### **ΤΕΧΝΟΛΟΓΙΚΟ ΕΚΠΑΙΔΕΥΤΙΚΟ ΙΔΡΥΜΑ ΔΥΤΙΚΗΣ ΕΛΛΑΔΑΣ ΣΧΟΛΗ ΔΙΟΙΚΗΣΗΣ & ΟΙΚΟΝΟΜΙΑΣ** ΠΡΩΗΝ**ΤΜΗΜΑ ΕΠΙΧΕΙΡΗΜΑΤΙΚΟΥ ΣΧΕΔΙΑΣΜΟΥ & ΠΛΗΡΟΦΟΡΙΑΚΩΝ ΣΥΣΤΗΜΑΤΩΝ ΤΜΗΜΑ ΔΙΟΙΚΗΣΗ ΕΠΙΧΕΙΡΗΣΕΩΝ**

# **ΠΤΥΧΙΑΚΗ ΕΡΓΑΣΙΑ ΕΞΟΡΥΞΗ ΔΕΔΟΜΕΝΩΝ ΑΠΟ ΤΟ ECLASS ECLASSDATA MINING**

**ΓΙΑΝΝΙΚΟΠΟΥΛΟΣ ΝΙΚΟΛΑΟΣ**

**ΕΠΟΠΤΕΥΩΝ ΚΑΘΗΓΗΤΗΣ: ΚΩΝΣΤΑΝΤΙΝΟΣ ΣΤΑΜΟΣ**

**ΠΑΤΡΑ 2016**

## **ΠΡΟΛΟΓΟΣ**

Οι ηλεκτρονικές υπηρεσίες εκπαίδευσης στα εκπαιδευτικά ιδρύματα είναι πλέον διαδεδομένες στο μέγιστο βαθμό. Υπάρχουν πολλά εργαλεία τηλε-εκπαίδευσης με πιο διαδεδομένο στη χώρα μας, ένα Ελληνικό εργαλείο, το e-class. Στα πλαίσια της χρήσης του εργαλείου αυτού, στο ΤΕΙ στο οποίο ανήκω, για πολλά μαθήματα, γεννήθηκε η απορία εάν μπορώ να εκμεταλλευτώ τις τεχνολογίες και τις δυνατότητες του e-class για να συλλέξω και να προωθήσω όλες τις σημαντικές ανακοινώσεις των μαθημάτων που παρακολουθώ και να τις αναδημοσιεύσω σε μια ιστοσελίδα της επιλογής μου και να τις μοιραστώ με τους συμφοιτητές μου. Στα πλαίσια της αναζήτησης βρήκα την ευκαιρία να ασχοληθώ στην πτυχιακή μου εργασία με το θέμα αυτό. Θα ήθελα να ευχαριστήσω τον κ. Κωνσταντίνο Στάμο για την ευκαιρία που μου έδωσε να πειραματιστώ και να ψάξω για πληροφορίες στο συγκεκριμένο θέμα με την εργασία που μου πρότεινε στην Εξόρυξη Δεδομένων από το e-class. Η συνεχής αναζήτηση στο διαδίκτυο για πληροφορίες και ιδέες και οι συνεχείς πειραματισμοί με τα εργαλεία που χρησιμοποιήθηκαν οδήγησαν στη συγγραφή αυτής της εργασίας.

## **ΠΕΡΙΛΗΨΗ**

Στο πρώτο κεφάλαιο θα κάνουμε μια γενική περιγραφή του εργαλείου και θα αναφερθούμε στις τεχνολογίες που χρησιμοποιεί. Στη συνέχεια θα αναλύσουμε τους χρήστες και τον τρόπο με τον οποίο χρησιμοποιούν την πλατφόρμα.

Το εργαλείο που θα χρησιμοποιήσουμε για την άντληση των δεδομένων και την προβολή – μεταφορά τους στο forum είναι το ifttt, το οποίο θα πρέπει να παραμετροποιηθεί κατάλληλα. Η τεχνολογία που θα εκμεταλλευτούμε θα είναι η RSS τεχνολογία της πλατφόρμας openeclass.Στο 4 ο κεφάλαιο θα αναφερθεί και περιγρaφεί αναλυτικά η διαδικασία. Θα αναφερθούμε στα προβλήματα που συναντήσαμε καθώς και τον τρόπο αντιμετώπισής τους. Τέλος, θα αναλύσουμε τα αποτελέσματα που πήραμε. Επίσης, στο κεφάλαιο αυτό θα περιέχονται και εικόνες από την εφαρμογή του εργαλείου στην πλατφόρμα

Στο 5ο κεφάλαιο, θα αναφέρουμε, τελικά, τα συμπεράσματα της όλης διαδικασίας, καθώς και τις μελλοντικές βελτιώσεις που προτείνουμε.

ΛΕΞΕΙΣ ΚΛΕΙΔΙΑ: ασύγχρονη τήλε εκπαίδευση, πλατφόρμα e-class, RSS, ifttt.

## **ABSTRACT**

In the first chapter we are going to make a general description of the tool and the technologies using. On the next step, user accounts will be analyzed and the way they use the platform.

The tool we are going to use for data mining from e-class and move them into the forum is "ifttt" which is going to be configured properly. Thetechnologythat will give the opportunity to take advantage of open e-class platform is RSS technology. In the  $4<sup>th</sup>$  chapter, we are going to describe the steps of this procedure and report the problems faced, as well as the ways used to deal effectively with these. Finally, we are going to analyze the results. In the same chapter are attached illustrated steps for the entire procedure.

Finally, in the last chapter, we are going to conclude to the results of the described procedure, and suggest some future improvements.

KEY WORDS: distance e-learning, e-class platform, RSS feed, ifttt

## ΠΙΝΑΚΑΣ ΠΕΡΙΕΧΟΜΕΝΩΝ

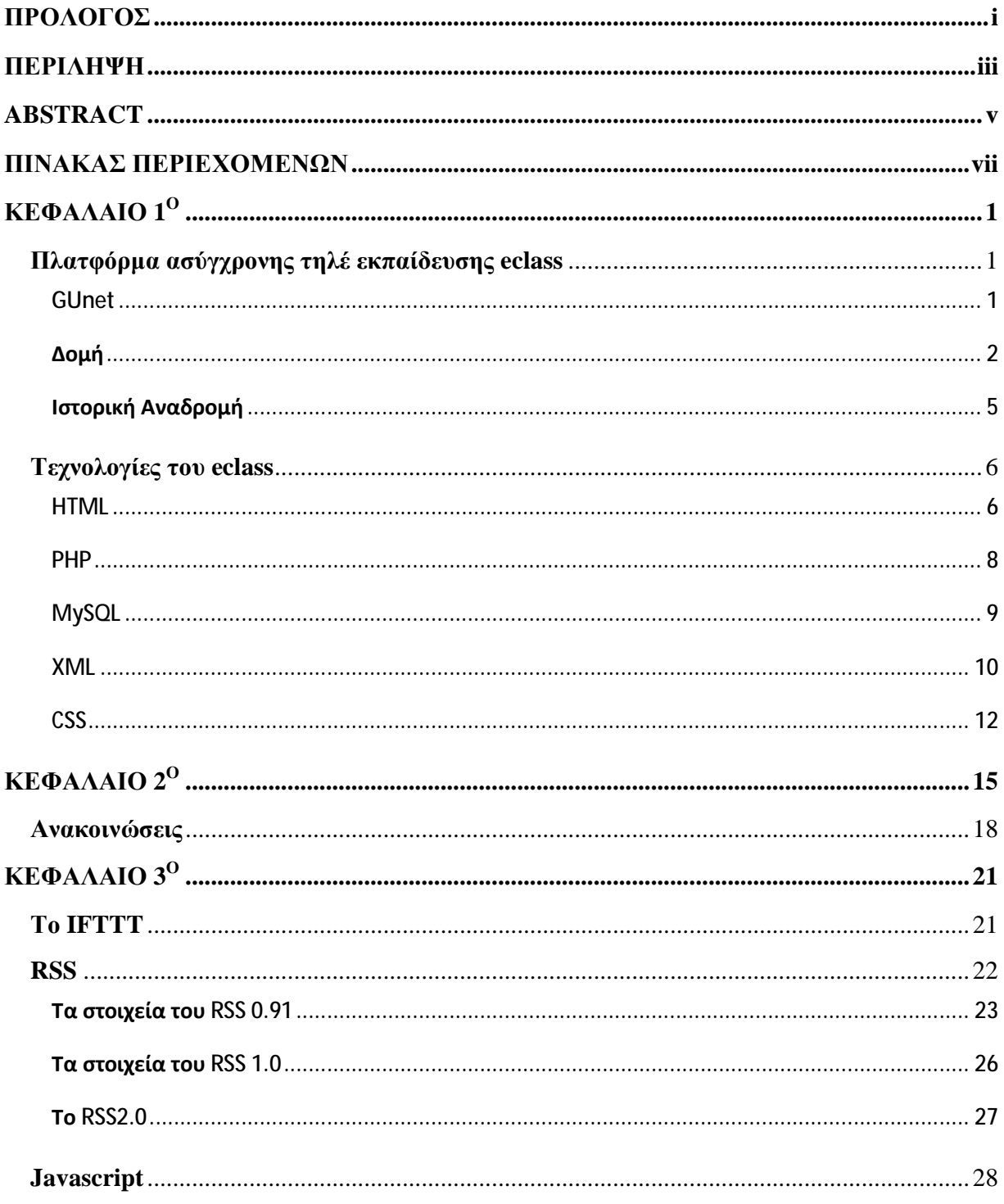

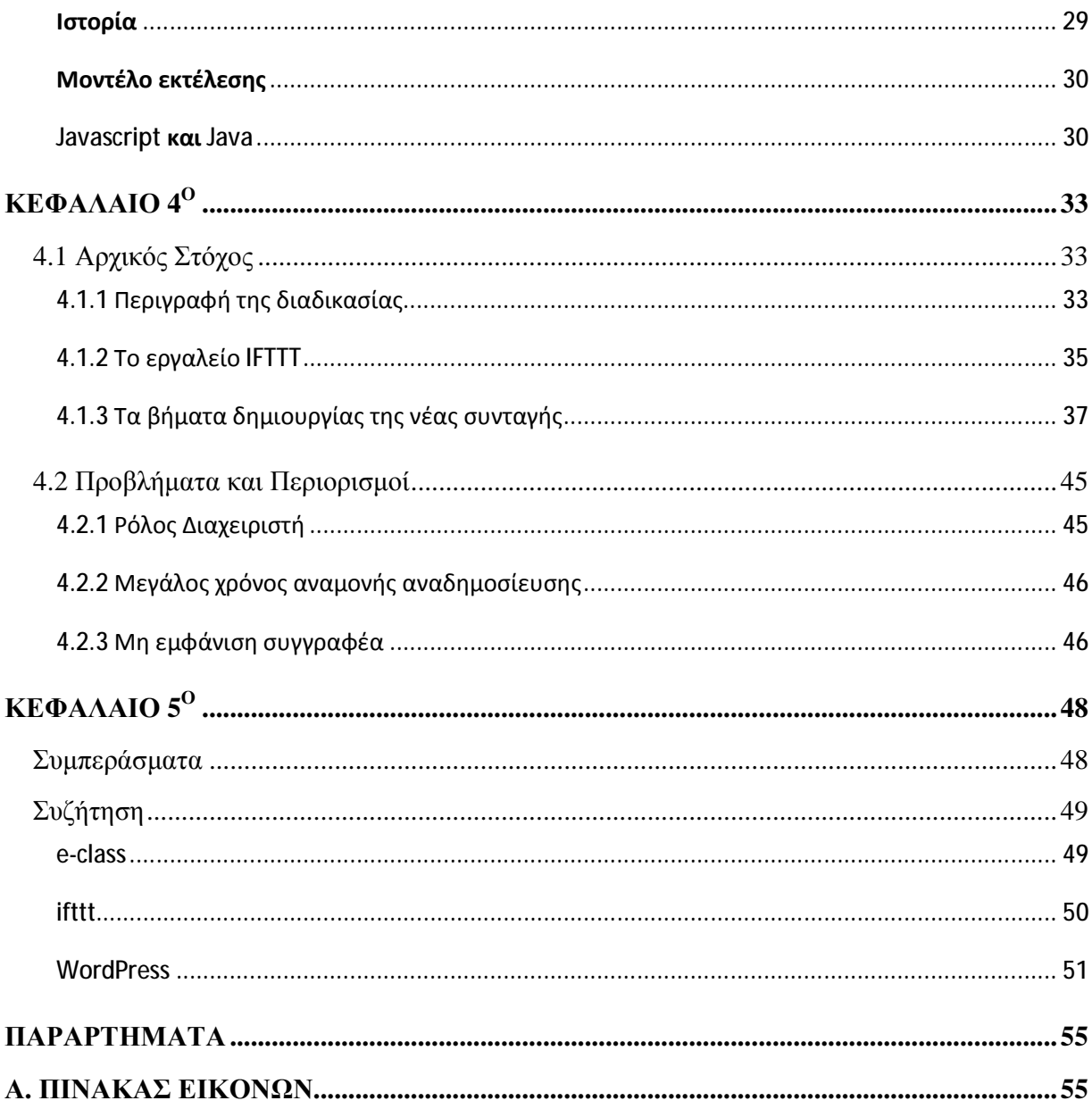

## **ΚΕΦΑΛΑΙΟ 1<sup>Ο</sup>**

Σε αυτήν την εργασία θα ασχοληθούμε με το εργαλείο open e-class. Πρόκειται για ένα εργαλείο ανοικτού κώδικα.Το εργαλείο αυτό χρησιμοποιείται εκτενώς την τελευταία δεκαετία από πολλά ακαδημαϊκά ιδρύματα και εκπαιδευτικά ιδρύματα, τα τελευταία χρόνια. Εμείς σε αυτήν την εργασία, θα αναλύσουμε τη λειτουργικότητά του και στη συνέχεια θα εφαρμόσουμε κανόνες ώστε να έχουμε τη δυνατότητα να χρησιμοποιούμε ενότητές του και να τις παρουσιάζουμε σε ένα δικτυακό τόπο. Δημιουργήθηκε δικτυακό από την Ομάδα Ασύγχρονης Τηλεκπαίδευσης του Ελληνικού Ακαδημαϊκού Διαδικτύου GUnet. GUnet. εργαλείο ανοικτού κώδικα.Το εργαλείο αυτό χρησιμοποιείται εκτενώς την τελευταί<br>από πολλά ακαδημαϊκά ιδρύματα και εκπαιδευτικά ιδρύματα, τα τελευταία χρόνια<br>αυτήν την εργασία, θα αναλύσουμε τη λειτουργικότητά του και στη σ

## **Πλατφόρμα ασύγχρονης τηλέ εκπαίδευσης eclass**

Το ηλεκτρονικό μάθημα αποτελεί τον κεντρικό πυρήνα της πλατφόρμας OpeneClass. Κάθε μάθημα αποτελεί μια αυτόνομη οντότητα στην πλατφόρμα η οποία ενσωματώνει μια σειρά από υποσυστήματα. Ουσιαστικά το ηλεκτρονικό μάθημα είναι μια αρθρωτή δομή, η οποία οργανώνεται και διαχειρίζεται από τον υπεύθυνο καθηγητή, ανάλογα με το υλικό που διαθέτει και το μοντέλο ηλεκτρονικής μάθησης που θα θα υιοθετήσει (από μια απλή ενημερωτική ιστοσελίδα έως ένα πλήρως δυναμικό περιβάλλον εκπαίδευσης). Τα υποστηριζόμενα υποσυστήματα είναι τα εξής: - Το ηλεκτρονικό μάθημα αποτελεί τον κεντρικό πυρήνα της<br>Κάθε μάθημα αποτελεί μια αυτόνομη οντότητα στην πλατφόρμα η οπ<br>από υποσυστήματα. Ουσιαστικά το ηλεκτρονικό μάθημα είναι μια<br>οργανώνεται και διαχειρίζεται από τον υπ

## **GUnet**

Πρόκειται για μιαεταιρεία M.K.O O., Εταιρεία Mη ΚερδοσκοπικούΧαρακτήρα, υπό την επωνυμία «ΑΚΑΔΗΜΑΪΚΟ ΔΙΑΔΙΚΤΥΟ», GUnet. Η εταιρεία ιδρύθηκε το 2000 και έχει έδρα στην Αθήνα. Μέλη της είναι όλα τα Ακαδημαϊκά ιδρύματα, είκοσι Πανεπιστήμια και δεκαέξι τεχνολογικά ιδρύματα. Οι στόχοι της . εταιρείας βασίζονται στις δικτυακές ανάγκες και τις εταιρείας βασίζονται στις δικτυακές ανάγκες και τις *Εικόνα 1: Λογότυπο της Ομάδας GUnet*<br>επιδιώξεις της ακαδημαϊκής κοινότητας, στα πλαίσια του έργου«Κοινωνία της Πληροφορίας» αρίχαρακτήρα, υπό την επων<br>ΛΪΚΟ ΔΙΑΔΙΚΤΥΟ», GUnet. Η εται<br>2000 και έχει έδρα στην Αθήνα. Μέλη<br>Ακαδημαϊκά ιδρύματα, είκοσι Πανεπιστι

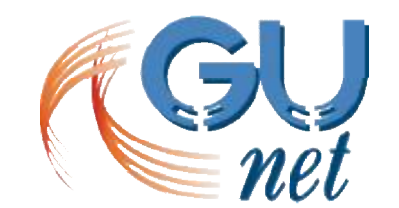

*Eικόνα 1: Λογότυπο της Ομάδας GUnet.* (Πηγή [1])

με στόχο να εξυπηρετήσει την έρευνα και την εκπαίδευση. Πιο αναλυτικά, μεταξύ των στόχων της εταιρείας περιλαμβάνονται οι ακόλουθοι:

- o Αναπτύσσει, υποστηρίζει και διαχειρίζεται το σύνολο του ακαδημαϊκού δικτύου.
- o Συντονίζει τη διάχυση και την προαγωγή καθώς και την ανάπτυξη των προηγμένων και δικτυακών υπηρεσιών και των εφαρμογών στην ευρύτερη ακαδημαϊκή καθώς και την ερευνητική κοινότητα.Αυτή η γενικότερη βελτίωση της ίδιας της εκπαιδευτικής και ερευνητικής διαδικασίας είναι ο απώτερος στόχος. η διάχυση και την προαγωγή καθώς και την ανάπτυξη των<br>πηρεσιών και των εφαρμογών στην ευρύτερη ακαδημαϊκή κι<br>κοινότητα.Αυτή η γενικότερη βελτίωση της ίδιας της εκπαι<br>διαδικασίας.είναι ο απώτερος.στόχος. υπηρεσιών και των εφαρμογών στην ευρ<br>κοινότητα.Αυτή η γενικότερη βελτίωση
- o Παρέχονται δικτυακές υπηρεσίες στα μέλη της καθώς και σε οποιοδήποτε τρίτο, που οι δραστηριότητες του στοχεύουνστην εξυπηρέτηση της εκπαίδευσης και της έρευνας
- o Συμμετέχει σε αναπτυξιακά, εκπαιδευτικά και ερευνητικά προγράμματα σχετικά με τις δικτυακές τεχνολογίες, υπηρεσίες και εφαρμογές με βασικό στόχο τη διατήρηση του ακαδημαϊκού δικτύου με βάση τις εξελίξεις της τεχνολογίας.
- o Αναπτύσσει συνεργασίες με αντίστοιχα ακαδημαϊκά, ερευνητικά, εκπαιδευτικά δίκτυα σε άλλες χώρες.[2]

## **Δομή**

Το eclass έχει μια πολύ συγκεκριμένη δομή, η οποία ακολουθεί μια δενδροειδή αναπαράσταση. Το βασικό στοιχείο είναι η οντότητα μάθημα. Η πρώτη έκδοση της πλατφόρμας κυκλοφόρησε το 2003, με τίτλο GUneteclass 1.0.1. Το 2007 η πλατφόρμα μετονομάζεται σε Openeclass, σήμερα βρισκόμαστε πλέον στην έκδοση 3.3μ η οποία κυκλοφόρησε το 2016. Τα βασικά πλεονεκτήματα της πλατφόρμας παρατίθενται παρακάτω:

## **Συμβατότητα με όλους τους φυλλομετρητές**

Η πρόσβαση στην πλατφόρμα του OpeneClass γίνεται μέσω ενός απλού φυλλομετρητή ή webbrowser. Το OpeneClass είναι πλήρως λειτουργικό ανεξαρτήτως του φυλλομετρητή που χρησιμοποιείτε.

## **Προσαρμοστική διεπαφή χρήστη**

Όσον αφορά τη φορητότητα, η πλατφόρμα OpeneClass διαθέτει μοντέρνα και προσαρμοστικό userinterface ώστε να προσαρμόζεται σε οθόνες διαφορετικών συσκευών, όπως προσωπικοί υπολογιστές tablets και κινητά «έξυπνα» τηλέφωνα. Επίσης για είναι ακόμα πιο εύχρηστη η πλατφόρμα, υπάρχουν ήδη εφαρμογές για κινητά και tablets, με λειτουργικό iOS και Android.

## **Συμβατότητα με πρότυπα ηλεκτρονικής μάθησης**

H πλατφόρμα OpeneClass είναι συμβατή με τα διεθνή πρότυπα μάθησης SCORM και IMSCP που εξασφαλίζουν την επαναχρησιμοποίηση, την προσβασιμότητα και την ανθεκτικότητα του εκπαιδευτικού υλικού στις τεχνολογικές μεταβολές, καθώς και τη διαλειτουργικότητα που απαιτείται μεταξύ των συστημάτων ηλεκτρονικής μάθησης.

Τα βασικά στοιχεία της πλατφόρμας, έτσι όπως έχει δημιουργηθεί στις τελευταίες της εκδόσεις, μπορούν να περιγραφούν με τα παρακάτω χαρακτηριστικά.

## **Δημιουργία και διαχείριση Ηλεκτρονικών μαθημάτων**

*Διακριτοί Τύποι Μαθημάτων*: Υπάρχουν τρεις διαφορετικοί τύποι μαθημάτων, ανάλογα με τις ανάγκες των χρηστών τους: τα ανοικτά μαθήματα που δεν απαιτούν εγγραφή στο μάθημα, τα μαθήματα που απαιτούν εγγραφή και τα κλειστά μαθήματα.

*Αντίγραφα Ασφαλείας*: Πρόκειται για τη διασφάλιση του περιεχομένου του μαθήματος σε περιπτώσεις διαγραφής των δεδομένων ή μέρους αυτών, από λάθος ή καταστροφής του μαθήματος.

## **Διαχείριση Χρηστών**

*Διακριτοί ρόλοι χρηστών*: Οι ρόλοι των χρηστών είναι ξεκάθαροι και συντελούν στη ασφάλεια των δεδομένων και τη διατήρηση της εκπαιδευτικής πολιτικής είναι ο εκπαιδευτής, ο εκπαιδευόμενος, ο διαχειριστής και ο επισκέπτης.

## **Διαχείριση εκπαιδευτικού περιεχομένου**

*Έγγραφα*: Είναι ο «τόπος» στον οποίο συντελείται η οργάνωση, η αποθήκευση και η παρουσίαση του εκπαιδευτικού περιεχομένου.

*Πολυμέσα*: Εδώ γίνεται η αποθήκευση και η διάθεση οπτικοακουστικού υλικού.

*Γλωσσάρι*: Σε αυτόν τον τομέα μπορεί να γίνει η προσθήκη καθώς και η διαχείριση βασικών όρων .

*Ηλεκτρονικό Βιβλίο*: Ο τομέας στον οποίο γίνεται η ανάρτηση, η διαχείριση και η παρουσίαση ηλεκτρονικών βιβλίων σε μορφή HyperTextMarkupLanguage.

*Σύνδεσμοι*: Μια δυνατότητα να προστεθούν και να οργανωθούν χρήσιμες πηγές από το Διαδίκτυο .

*Γραμμή Μάθησης*: Εδώ οργανώνεται το εκπαιδευτικό υλικό σε δομημένες ενότητες και δίνεται η δυνατότητα εξαγωγής σε πακέτο SCORM.

## **Εργαλεία ενημέρωσης, επικοινωνίας και συνεργασίας**

*Ανακοινώσεις*: Αναρτώνται οι ανακοινώσεις για το μάθημα.

*Ημερολόγιο*: Πραγματοποιείται η χρονολογική παρουσίαση των γεγονότων που αφορούν το μάθημα.

*Μηνύματα*: Δυνατότητα ανταλλαγής μηνυμάτων μεταξύ των εκπαιδευτών και των εκπαιδευόμενων.

*Ειδοποιήσεις*: Ειδοποιήσεις για οτιδήποτε νεότερο αφορά το μάθημα που δημιουργούνται από τους χρήστες.

*Συζητήσεις*: Γίνεται ασύγχρονη ανταλλαγή απόψεων.

*Τηλεσυνεργασία*: Οι χρήστες έχουν τη δυνατότητα επικοινωνίας και συνεργασίας.

Ομάδες: Γίνεται η ομαδοποίηση των χρηστών ώστε να μπορούν να έχουν κοινή περιοχή συζητήσεων και εγγράφων.

*Wiki*: Τέλος, οι χρήστες μπορούν να πραγματοποιήσουν συνεργατική συγγραφή κειμένων.

## **Εργαλεία αξιολόγησης και ανατροφοδότησης**

*Ασκήσεις*: Υπάρχει η δυνατότητας παραγωγής ασκήσεων κλειστού τύπου όπως ασκήσεις πολλαπλής επιλογής, αντιστοίχισης καθώς και συμπλήρωσης κενού.

*Εργασίες*: Εδώ γίνεται η διαχείριση, η υποβολή και η βαθμολόγηση εργασιών.

*Ερωτηματολόγια*: Αφορά τη δημιουργία δημοσκοπήσεων και ερευνών.

*Βαθμολόγιο*: Αναφέρεται στην καταγραφή βαθμολογίας εκ μέρους των εκπαιδευομένων.

*Παρουσιολόγιο*: Πραγματοποιείται η καταγραφή παρουσιών για τους εκπαιδευόμενους.

*Στατιστικά*: Καταγράφονται και παρατίθενται τα στατιστικά στοιχεία χρηστών.

Στη συνέχεια θα παρουσιάσουμε αναλυτικότερα τις βασικές λειτουργίες της οντότητας μάθημα με κάποιες από τις οποίες θα ασχοληθούμε εκτενέστερα σε αυτήν τη διπλωματική εργασία.

- o Τα **Έγγραφα** στα οποία αποθηκεύεται, οργανώνεται και παρουσιάζεται το εκπαιδευτικό υλικό του μαθήματος. Ειδικότερα το υποσύστημα αυτό προσφέρει έναν εύχρηστο μηχανισμό που αφορά στη διαχείριση, στην οργάνωση και στην ομαδοποίηση του εκπαιδευτικού υλικού όπως κείμενα, παρουσιάσεις, εικόνες, διαγράμματα, κα τα οποία είναι προσπελάσιμα στους εκπαιδευόμενους μέσα από ένα σύστημα καταλόγων και υποκαταλόγων.
- o Οι **Ανακοινώσεις** που κοινοποιούνται και είναι σχετικές με το μάθημα και χρησιμοποιούνται για την ενημέρωση των εγγεγραμμένων χρηστών.
- o Οι **Περιοχές Συζητήσεων** χρησιμοποιούνται για την ανταλλαγή απόψεων σε θέματα τα οποία αφορούν το μάθημα. Στην ουσία αποτελούν ένα υποσύστημα αλληλεπίδρασης μεταξύ εκπαιδευτή και εκπαιδευόμενου.
- o Οι **Ομάδες Εργασίας,** έχουν δύο τύπους, είναι δηλαδή είτε ανοικτές είτε κλειστές και αποτελούνται από μια συλλογή εγγεγραμμένων χρηστών, φοιτητές και καθηγητές, που ανήκουν στην ίδια περιοχή συζητήσεων καθώς και στον ίδιο τομέα μεταφόρτωσης αρχείων. Μέσω της ομάδας εργασίας προάγεται η συνεργασία και η αλληλεπίδραση μεταξύ των εκπαιδευόμενων.
- o Οι **Σύνδεσμοι** είναι χρήσιμες πηγές από το web οι οποίες αφορούν το μάθημα και ομαδοποιούνται σε ανάλογες κατηγορίες.
- o Οι **Εργασίες Φοιτητών**, είναι ένα χρήσιμο εργαλείο που επιτρέπει την ηλεκτρονική διαχείριση, υποβολή και βαθμολόγηση των εργασιών του μαθήματος.
- o Οι **Ασκήσεις Αυτοαξιολόγησης** είναι ασκήσεις τις οποίες δημιουργεί ο εκπαιδευτής με σκοπό την εξάσκηση των φοιτητών σε θέματα της ύλης του μαθήματος. Το υποσύστημα αυτό ενσωματώνει στην ουσία μια γεννήτρια Ασκήσεων με ερωτήσεις πολλαπλής επιλογής, καθώς κι ασκήσεις του κλειστού τύπου.
- o Η **Περιγραφή Μαθήματος**, είναι ο τομέας όπου παρουσιάζονται πληροφορίες που αφορούν την ύλη, τους στόχους, τις εκπαιδευτικές δραστηριότητες, τα βοηθήματα, τους τρόπους αξιολόγησης κλπ του μαθήματος.
- o Το **Βίντεο Μαθήματος**, είναι ένας χώρος όπου αποθηκεύεται και είναι διαθέσιμο οπτικοακουστικό υλικό, εκπαιδευτικού χαρακτήρα. Υπάρχουν δύο επιλογές σε αυτό το υποσύστημα: η προσθήκη αρχείου βίντεο και η προσθήκη συνδέσμου βίντεο.
- o Η **Κουβέντα**, είναι ο χώρος όπου πραγματοποιούνται συζητήσεις σε πραγματικό χρόνο ανάμεσα στους εγγεγραμμένους χρήστες, εκπαιδευτές και εκπαιδευόμενους, του μαθήματος.
- o Ο **Χώρος Ανταλλαγής Αρχείων** είναι το υποσύστημα όπου υποστηρίζεται η ανάδραση στην εκπαιδευτική δραστηριότητα μέσω της ανταλλαγής αρχείων μεταξύ των υπεύθυνων εκπαιδευτών και των εγγεγραμμένων εκπαιδευόμενων στο συγκεκριμένο μάθημα.
- o Το **Ερωτηματολόγιο** κάνει δυνατή τη δημιουργία ερωτηματολογίων από τον εκπαιδευτή προς τους εκπαιδευόμενους, πάντα με εκπαιδευτικό χαρακτήρα.
- o Η **Γραμμή Μάθησης**, είναι ένα εργαλείο το οποίο δημιουργεί ακολουθία βημάτων με τα συμβάντα μάθησης με βάση το πρότυπο SCORM 2004
- o Το **Σύστημα Wiki**, είναι ένα εργαλείο δημιουργίας Wiki.
- o Το**BigBlueButton,** είναι μια πλατφόρμα, μέσω της οποίας δίνεται η δυνατότητα να πραγματοποιούνται μαθήματα μέσω του διαδικτύου.[3]

## **Ιστορική Αναδρομή**

Στη συνέχεια παρουσιάζεται η λίστα με τις αλλαγές που έχουν πραγματοποιηθεί για τις τελευταίες τρεις έκδοσεις της πλατφόρμας.

#### **OpeneClass 3.0**

Δημιουργήθηκε νέο περιβάλλον διεπαφής χρήστη (responsive), νέο υποσύστημα Βαθμολόγιο, νέο υποσύστημα Παρουσιολόγιο, νέο υποσύστημα Blog Μαθήματος, λειτουργική διασύνδεση με την πλατφόρμα Σύγχρονης Τηλεκπαίδευσης BlueButton (BBB), ενσωμάτωση εργαλείων Web 2.0, Υποστήριξη πρωτοκόλλου OAI-PMH, ενσωμάτωση νέου μηχανισμού αναζήτησης, οργάνωση κατηγοριών μαθημάτων σε νέα ιεραρχική δομή, υποστήριξη μετασχολιασμού μαθημάτων σύμφωνα με το πρότυπο ECTS-CDS, αναβάθμιση εργαλείων αξιολόγησης (Ασκήσεις-Εργασίες-Ερωτηματολόγια), αναβάθμιση εργαλείων επικοινωνίας και συνεργασίας

#### **OpeneClass 2.11**

Προσθήκη νέων λειτουργιών στο υποσύστημα Ερωτηματολογίων: Ανωνυμοποίηση, Κλωνοποίηση, Εκκαθάριση και Εξαγωγή αποτελεσμάτων σε αρχεία τύπου CSV, προσθήκη νέα λειτουργίας κατηγοριοποίησης πολυμεσικών πόρων στο υποσύστημα Πολυμέσα, προσθήκη Βιβλιογραφικής Αναφορά μαθήματος (coursecitation), βελτιώσεις στο υποσύστημα των Ασκήσεων (προσθήκη του Αριθμού Μητρώου των φοιτητών και διατήρηση της αρχικής μορφοποίησης των ερωτήσεων των ασκήσεων), βελτιώσεις στο υποσύστημα των Ομάδων Χρηστών (προσθήκη του Αριθμού Μητρώου των φοιτητών), αναβάθμιση βιβλιοθήκης PHPcash, βελτιώσεις στις mobile εφαρμογές Android&iOS, βελτιώσεις στο mobileAPI της πλατφόρμας, γενικές Βελτιώσεις – Διορθώσεις στις διεπαφές χρήστη και στην κεντρική βιβλιοθήκη της πλατφόρμας

#### **OpeneClass 2.10**

Προσθήκη συνδέσμου σε αρχείο στα έγγραφα του μαθήματος, προσθήκη δυνατότητας δημιουργίας νέου αρχείου HTML στα έγγραφα του μαθήματος, προσθήκη δυνατότητας σελιδοποίησης και αναζήτησης σε όλες τις λίστες μηνυμάτων, ανακοινώσεων, μαθημάτων και χρηστών της πλατφόρμας, υποστήριξη της προδιαγραφής IMSCP, αλλαγή / Βελτίωση του υποσυστήματος «Πληροφορίες Μαθήματος», βελτιώσεις / Διορθώσεις στο υποσύστημα της Ανταλλαγής Μηνυμάτων, βελτιώσεις / Διορθώσεις στο υποσύστημα των Ασκήσεων, βελτιώσεις / Διορθώσεις στο υποσύστημα των Ερωτηματολογίων, βελτιώσεις / Διορθώσεις στο υποσύστημα των Εργασιών, βελτιώσεις / Διορθώσεις της φόρμας εισαγωγής μεταδεδομένων μαθήματος, βελτιώσεις / Διορθώσεις στο MobileAPI, Mobile εφαρμογή για κινητές συσκευές Android, βελτιωμένη Mobile εφαρμογή για κινητές συσκευές iOS[4]

## **Τεχνολογίες του eclass**

## **HTML**

Η HTML, αρχικοποίηση του αγγλικού *HyperTextMarkupLanguage*, σε μετάφραση Γλώσσα Σήμανσης Υπερκειμένου, αποτελεί την κύρια γλώσσα σήμανσης για τις ιστοσελίδες, και τα στοιχεία της είναι τα βασικά δομικά στοιχεία των ιστοσελίδων.

Η HTML γράφεται υπό μορφή στοιχείων τύπου HTML τα οποία αποτελούνται από τις ετικέτες, τα tags, οι οποίες περικλείονται μέσα στα σύμβολα, των οποίων η μαθηματική ορολογία είναι «*μεγαλύτερο από*» και «*μικρότερο από*», για παράδειγμα ο html κώδικας σημαίνεται με το ην ετικέτα <html>, η οποία βρίσκεται μέσα στο περιεχόμενο της σελίδας. Οι ετικέτες HTML συνήθως, με πολύ λίγες εξαιρέσεις, λειτουργούν σε ζεύγη, για παράδειγμα <h1> και </h1>, με την πρώτη ετικέτα να αποκαλείται ετικέτα έναρξης και τη δεύτερη ετικέτα λήξης, ή σε πιο κοινή γλώσσα ετικέτα ανοίγματος και ετικέτα κλεισίματος. Ανάμεσα στις ετικέτες αυτές, οι σχεδιαστές ιστοσελίδων μπορούν να τοποθετήσουν το κείμενο, τους πίνακες, τις εικόνες και οποιαδήποτε άλλα στοιχεία επιθυμούν να συμπεριλάβουν στη σελίδα.

Ο σκοπός ενός φυλλομετρητή είναι να μπορεί να διαβάζει τα έγγραφα τύπου HTML και να τα αποδίδει ως σελίδες που μπορεί ο χρήστης να διαβάσει ή να ακούσει. Ο webbrowser δεν εμφανίζει τις ετικέτες HTML, αλλά τις διαβάζει με σκοπό να ερμηνεύσει το περιεχόμενο τους.

Τα στοιχεία της HTML χρησιμοποιούνται, εδώ και πολλά χρόνια, με σκοπό να κτίσουν όλους τους ιστότοπους. Η HTML δίνει τη δυνατότητα της ενσωμάτωσης εικόνων καθώς και άλλων αντικειμένων μέσα σε μια σελίδα, και μπορεί, επίσης, να χρησιμοποιηθεί για να απεικονίσει διαδραστικές φόρμες, οι οποίες μπορούν να συμπληρωθούν από το χρήστη. Παρέχει, ακόμη, πολλές μεθόδους δημιουργίας δομημένων εγγράφων. Τα δομημένα έγγραφα αποτελούνται από το περιεχόμενο που περιέχουν καθώς και από τον κώδικα μορφοποίησης του περιεχομένου καθορίζοντας, με αυτόν τον τρόπο τα βασικά δομικά στοιχεία του κειμένου, όπως τις κεφαλίδες, τις παραγράφους, τις λίστες, τους συνδέσμους, τις παραθέσεις και άλλα. Η html μπορεί επίσης να ενσωματώσει σενάρια εντολών σε άλλες γλώσσες όπως, για παράδειγμα, η JavaScript, τα οποία συμβάλλουν και διαμορφώνουν τη συμπεριφορά των ιστοσελίδων HTML.

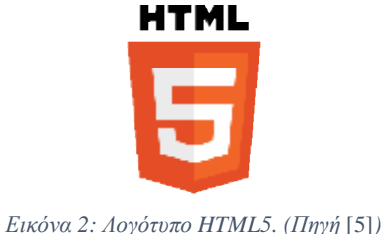

Οι φυλλομετρητές web μπορούν επίσης να αναφέρονται σε στυλ μορφοποίησης CSS για να μορφοποιούν την εμφάνιση ή τη μορφοποίησης CSS για να μορφοποιούν την εμφάνιση ή τη<br>διάταξη του κειμένου, καθώς και του υπόλοιπου υλικού. Ο οργανισμός W3C, ο οποίος δημιουργεί και συντηρεί τα πρότυπα για την HTML και τα CSS, ενθαρρύνει τους προγραμ χρησιμοποιούν τη CSS αντί τα διάφορα στοιχεία της HTML για τους σκοπούς της παρουσίασης του περιεχομένου. τουςσκοπούςτου περιεχομένου

## **Ιστορικά Στοιχεία**

Το 1980, όταν ο φυσικός Τιμ Μπέρνερς Λι, ο οποίος εργαζόταν στο CERN, επινόησε το Το 1980, όταν ο φυσικός Τιμ Μπέρνερς Λι, ο οποίος εργαζόταν στο CERN, επινόησε το<br>ΕΝQUIRE, το οποίο ήταν ένα σύστημα κοινής χρήσης και διαμοιρασμού εγγράφων για τους ερευνητές, και κατασκεύασε ένα πρωτότυπό του. Το 1989, πρότεινε ένα σύστημα που ήταν ερευνητές, και κατασκεύασε ένα πρωτότυπό του. Το 1989, πρότεινε ένα σύστημα που ήταν<br>βασισμένο στο διαδίκτυο, το οποίο θα έκανε χρήση υπερκείμενου. Έτσι, έφτιαξε μια προδιαγραφή της HTML και κατασκεύασε τον browser καθώς και το λογισμικό του εξυπηρετητή μέχρι τα τέλη του 1990. Την ίδια χρονιά, ο Μπέρνερς Λι και ο μηχανικός των συστημάτων βασισμένο στο διαδίκτυο, το οποίο θα έκανε χρήση υπερκείμενου. Έτσι, έφτιαξε μια<br>προδιαγραφή-της-HTML-και-κατασκεύασε-τον-browser-καθώς-και-το-λογισμικό-του εξυπηρετητή<br>μέχρι τα τέλη του 1990. Την ίδια χρονιά, ο Μπέρνερς χρηματοδότησης, αλλά το έργο τους δεν υιοθετήθηκε ποτέ επίσημα από το CERN. ,

οδότησης, αλλά το έργο τους δεν υιοθετήθηκε ποτέ επίσημα από το CERN.<br>Η πρώτη επίσημη και δημόσια διαθέσιμη περιγραφή για την HTML ήταν ένα έγγραφο με όνομα «Ετικέτες HTML», το οποίο αναφέρθηκε για πρώτη φορά στο Διαδίκτυο από τον Μπέρνερς Λι στα τέλη του 1991. Περιέγραφε είκοσι στοιχεία τα οποίο αποτελούσαν τον αρχικό και, όπως είναι αναμενόμενο, σχετικά απλό σχεδιασμό της HTML. Εκτός από την ετικέτα με τον και, όπως είναι αναμενόμενο, σχετικά απλό σχεδιασμό της HTML. Εκτός από την ετικέτα με τον<br>υπερσύνδεσμο, οι υπόλοιπες, ετικέτες, ήταν έντονα επηρεασμένες από την SGMLguid, η οποία ήταν φτιαγμένη στο CERN και βασισμένη στην SGML. Δεκατρία από εκείνα τα αρχικά στοιχεία, που αναφέρθηκαν αρχικά, υπάρχουν ακόμα και σήμερα στην HTML 4. και δημόσια διαθέσιμη περιγραφή για την HT<br>», το οποίο αναφέρθηκε για πρώτη φορά<br>υ 1991. Περιέγραφε είκοσι στοιχεία τα οποίο υπερσύνδεσμο, οι υπόλοιπες, ετικέτες, ήταν έντονα επηρεασμένες από την<br>ήταν φτιαγμένη στο CERN και βασισμένη στην SGML. Δεκατρία από εκείν<br>που αναφέρθηκαν αρχικά, υπάρχουν ακόμα και σήμερα στην HTML 4.<br>Το ίδιο πρότυπο SGM

Το ίδιο πρότυπο SGML αναπαράγει κάποιες από τις τεχνικές των τυπογράφων, αλλά εκτός από μια απλή μίμηση της τυπογραφίας, επιπλέον προσθέτει μια γενικευμένη σήμανση που είναι βασισμένη σε στοιχεία, που μπορούν να εμφωλεύονται το ένα στο άλλο και να φέρουν, έτσι<br>διάφορες ιδιότητες. Το πρότυπο SGML διαχωρίζει τη δομή από το περιεχόμενο, μια κατεύθυνση διάφορες ιδιότητες. Το πρότυπο SGM L προς την οποία κινήθηκε, στη συνέχεια και η HTML, με τα στοιχεία CSS. Πολλά από τα προς την οποία κινήθηκε, στη συνέχεια και η HTML, με τα στοιχεία CSS. Πολλά από τα<br>στοιχεία κειμένου είναι από την τεχνική αναφορά ISOTR 9537, Techniques for usingSGML που στοιχεία κειμένου είναι από την τεχνική αναφορά ISOTR 9537, Techniques for usingSGML που<br>με τη σειρά της περιλαμβάνει τα χαρακτηριστικά των πρότερων γλωσσών μορφοποίησης κειμένου όπως το TYPSET και το RUNOFF, και αναπτύχθηκαν στις αρχές της δεκαετίας του<br>60.<br>Ο Μπέρνερς Λι θεωρούσε την HTML ως μια υλοποίηση του SGML. Αυτό ορίστηκε '60. Οι φορουσιστηκε να προϊόν επίσης να προϊόν επίσης να κατούλονται σε απόλονται προϊόν του καταικού του μπορούν την προϊόν του μπορούν την προϊόν του μπορούν την προϊόν του μπορούν του μπορούν του μπορούν του μπορούν του μ

Ο Μπέρνερς Λι θεωρούσε την HTML ως μια υλοποίηση του SGML. Αυτό ορίστηκε επίσημα από το Internet EngineeringTask Force, IETF, με την κοινοποίηση της πρώτης πρότασης επίσημα από το Internet EngineeringTask Force, IETF, με την κοινοποίηση της πρώτης πρότασης<br>για τις προδιαγραφές της HTML, στα μέσα του 1993, μια εκ των οποίων περιλάμβανε και τον ορισμό τύπου εγγράφου DTD, DocumentTypeDefinition της SGML. Ο τύπος αυτός όριζε την γραμματική. Αν και αυτό το πρόχειρο έληξε μετά από έξι μήνες, περιέχει κάτι άξιον αναφοράς: την αναγνώριση της ετικέτας του NCSAMosaic για είναι δυνατή η ενσωμάτωση εικόνων μέσα στο κείμενο, η οποία αντικατοπτρίζει και την φιλοσοφία του IETF για την ενσωμάτωση και

πρωτότυπων, που θεωρούνται επιτυχή, μέσα στα πρότυπα. Κάτι παρόμοιο περιείχε και το ανταγωνιστικό πρόχειρο του DaveRaggett, «HTML+ HypertextMarkupFormat» που πρότεινε προτυποποίηση μερικών υλοποιημένων δυνατοτήτων, όπως είναι οι πίνακες και οι φόρμες.

Όταν τα πρόχειρα HTML και HTML+ «έληξαν», περίπου στις αρχές του '94, το IETF δημιούργησε την ομάδα εργασίας για την HTML, η οποία το 1995 παρέδωσε την «HTML 2.0». Η πρόθεση, της ομάδας, ήταν να αποτελέσει την πρώτη προδιαγραφή στην οποία θα βασίζονταν οι μελλοντικές υλοποιήσεις της. Η HTML 2.0 κοινοποιήθηκε ως RFC 1866, και περιείχε ιδέες από τα πρόχειρα HTML και HTML+. Η αρίθμηση 2.0 σκόπευε απλά να ξεχωρίσει την νέα έκδοση από τα πρόχειρα που προηγήθηκαν.

Η παραπάνω ανάπτυξη που έπρεπε να πραγματοποιηθεί κάτω από την επίβλεψη του IETF, καθυστέρησε γιατί υπήρξε σύγκρουση ενδιαφερόντων. Μετά από το 1996 τηρούνται οι προδιαγραφές της HTML, μαζί με ανάδραση από τους δημιουργούς λογισμικού, από το World Wide Web Consortium (W3C). Το 2000 η HTML έγινε παγκόσμιο πρότυπο με κωδικό ISO/IEC 15445:2000. Η τελευταία προδιαγραφή της HTML, η HTML 5 κοινοποιήθηκε από το W3C το 2013.[6][5]

### **PHP**

H PHP είναι μια γλώσσα προγραμματισμού που χρησιμοποιείται για τη δημιουργία σελίδων με δυναμικό περιεχόμενο. Μια σελίδα γραμμένη σε PHP επεξεργάζεται από ένα συμβατό διακομιστή του Παγκόσμιου Ιστού για παράδειγμα τον Apache, ώστε να παραχθεί το τελικό περιεχόμενο, σε πραγματικό χρόνο, το οποίο θα σταλεί στο πρόγραμμα περιήγησης των χρηστών σε μορφή κώδικα HTML.

#### **Ιστορικά Στοιχεία**

Η PHP ξεκίνησε το 1994 όταν ένας φοιτητής, ο Rasmus Lerdorf, δημιούργησε με βάση τη γλώσσα προγραμματισμού Perl ένα απλό script το οποίο ονόμασε php.cgi, για προσωπική του χρήση. Το script αυτό είχε σαν λειτουργία να διατηρεί μια λίστα για τα άτομα που έβλεπαν το βιογραφικό του σημείωμα, το οποίο ήταν online. Αργότερα το script αυτό το έδωσε και σε φίλους του, οι οποίοι ζήτησαν και παράλληλα του έδωσαν και ιδέες ώστε να προσθέσει περισσότερες δυνατότητες. Η γλώσσα τότε είχε την ονομασία PHP/FI από τα αρχικά PersonalHomePage/Form Interpreter. Το 1997 η PHP/FI βγήκε η έκδοση 2.0, που βασιζόταν αυτή τη φορά στη γλώσσα προγραμματισμού C και μετρώντας πιο πολλούς από 50.000 ιστότοπους που τη χρησιμοποιούσαν, ενώ αργότερα την ίδια χρονιά οι AndiGutmans και ZeevSuraski ξαναέγραψαν τη γλώσσα εξ αρχής, βασιζόμενοι βέβαια αρκετά στην PHP/FI 2.0. Με αυτόν τον τρόπο η PHP έφθασε στην έκδοση 3.0 η οποία ήταν πιο κοντά στη σημερινή της μορφή. Στη συνέχεια, οι Zeev και Andi δημιούργησαν μια εταιρεία την Zend, η οποία συνεχίζει ακόμη και σήμερα να αναπτύσσει και να εξελίσσει της γλώσσας PHP. Το 1998 διατέθηκε η έκδοση 4 της PHP, ενώ τον Ιούλιο του 2004 διατέθηκε η έκδοση 5. Αυτή τη στιγμή έχουν ήδη διατεθεί και οι πρώτες δοκιμαστικές εκδόσεις της αναμενόμενης και επερχόμενης PHP 6, για όποιον προγραμματιστή επιθυμεί να τη χρησιμοποιήσει. Οι περισσότεροι ιστότοποι προς το παρόν χρησιμοποιούν τις εκδόσεις 4 και 5 της PHP.

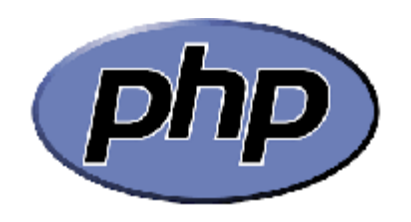

*Εικόνα 3: Λογότυπο της PHP.(Πηγή* [7]*)* 

Ένα αρχείο με κώδικα PHP θα πρέπει να έχει την ανάλογη επέκταση για παράδειγμα \*.php, \*.php4, \*.phtml κ.ά.. Προφανώς η ενσωμάτωση του κώδικα σε ένα αρχείο με επέκταση .html δεν κώδικα σε θα λειτουργήσει σωστά και θα εμφανίσει σ και στον φυλλομετρητή τον κώδικα χωρίς επεξεργασία, εκτός, φυσικά, αν έχει γίνει κατάλληλη ρύθμιση στα MIMEtypes του διακομιστή. Επίσης ακόμη κι αν ένα αρχείο διαθέτει την επέκταση .php, θα πρέπει ο κατάλληλη ρύθμιση στα MIMEtypes του διακομιστή. Επίσης<br>ακόμη κι αν ένα αρχείο διαθέτει την επέκταση .php, θα πρέπει ο<br>server να είναι ανάλογα ρυθμισμένος για να μπορεί να επεξεργά επεξεργάστεί και να μεταγλωττίσει τον PHP κώδικα σε HTML που καταλαβαίνει το πρόγραμμα του πελάτη. πρόγραμμα πελάτη.

Ο διακομιστής Apache, που χρησιμοποιείται ευρέως σήμερα σε συστήματα που Ο διακομιστής Apache, που χρησιμοποιείται ευρέως σήμερα σε συστήματα που<br>χρησιμοποιούν τα λειτουργικά συστήματα GNU/Linux, Microsoft Windows, MacOS X υποστηρίζει την εκτέλεση κώδικα PHP, είτε με την χρήση ενός πρόσθετου του mod\_php ή με υποστηρίζει την εκτέλεση κώδικα PHP, είτε με την χρήση ενός πρόσθετου του mod\_php ή με<br>αποστέλλοντας τον κώδικα για εκτέλεση σε μια εξωτερική διεργασία CGI ή FCGI Με την άφιξη της php 5.4 υποστηρίζεται η εκτέλεση σε πολυάσχολους ιστοχώρους, υποστηρίζεταιFastCGIProcessManagerFPM. **1.1 (εγαιγεί με το προϊόσημα τη εναφέρει με το πλαίδει της αναφέρει του είχει της αναφέρει του προϊόσημα και τα στηματικά το προϊόσημα της προϊόσημα και το προϊόσημα της προϊόσημα του προϊόσημα του προϊόσημα του προϊόση** 

Ο συνδυασμός των λειτουργιών Linux/Apache/MySQL/PHP, είναι η πιο δημοφιλής Linux/Apache/MySQL/PHP, πλατφόρμα για την εκτέλεση ιστοσελίδων και είναι γνωστός με το ακρωνύμιο LAMP. Ο πλατφόρμα για την εκτέλεση ιστοσελίδων και είναι γνωστός με το ακρωνύμιο LAMP. Ο<br>συνδυασμός των \*/Apache/MySQL/PHP αποκαλείται \*AMP, όπου το πρώτο αρχικό αντιστοιχίζεται στην πλατφόρμα, που εγκαθίστανται ο Apache, η MySQL και η PHP για παράδειγμα στα Windows, ή σε MacOS X.

Ο LAMP εγκαθίσταται και προσαρμόζεται σε Linux με τη βοήθεια του διαχειριστή των πακέτων της ανάλογης διανομής. Σε περίπτωση χρήσης άλλων λειτουργικών συστημάτων, Ο LAMP εγκαθίσταται και προσαρμόζεται σε Linux με τη βοήθεια του διαχειριστή των<br>πακέτων της ανάλογης διανομής. Σε περίπτωση χρήσης άλλων λειτουργικών συστημάτων,<br>επειδή η λήψη και η ρύθμιση ξεχωριστών προγραμμάτων μπορεί διαδικασία, υπάρχουν προς εγκατάσταση έτοιμα πακέτα, όπως το ΧΑΜΡΡ ή το WAMP για το λειτουργικό Windows και το MAMP για το λειτουργικό MacOS X.[7]

#### **MySQL**

Η MySQL είναι ένα σύστημα που διαχειρίζεται που διαχειρίζεται σχεσιακές βάσεις δεδομένων και μετρά πιο πολλές από 11 εκατομμύρια εγκαταστάσεις. Το όνομα της το πήρε από την κόρη του ΜόντυΒιντένιους, τη Μάι στα αγγλικά My. Το πρόγραμμα αυτό τρέχει έναν server παρέχοντας σε πολλούς χρήστες πρόσβαση σε ένα σύνολο από βάσεις δεδομένων.

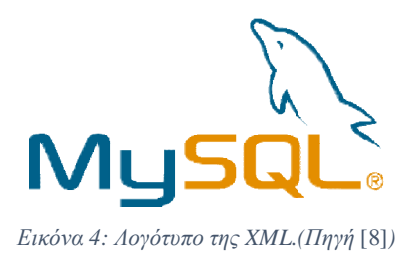

Ο κωδικός του εγχειρήματος είναι διαθέσιμος μέσω της GNU, ακρωνύμιο της General Ο κωδικός του εγχειρήματος είναι διαθέσιμος μέσω της GNU, ακρωνύμιο της General<br>PublicLicense, καθώς και μέσω κάποιων ιδιόκτητων συμφωνιών. Ανήκει και χρηματοδοτείται Ο κωδικός του εγχειρήματος είναι διαθέσιμος μέσω της GNU, ακρωνύμιο της General<br>PublicLicense, καθώς και μέσω κάποιων ιδιόκτητων συμφωνιών. Ανήκει και χρηματοδοτείται<br>από μόνο μια κερδοσκοπική εταιρία, τη σουηδική MySQL A Oracle.

#### **Χρήσεις**

Η MySQL είναι η πιο δημοφιλής βάση δεδομένων για προγράμματα του διαδικτύου και ιστοσελίδες. Χρησιμοποιείται, επίσης, σε κάποιες από τις πιο δημοφιλείς διαδικτυακές υπηρεσίες, όπως το Google, το Flickr, τη Wikipedia, το YouTube, το Facebook και το Twitter.[8]

#### **XML**

H XML από τα αγγλικά αρκτικόλεξα ExtensibleMarkupLanguage, είναι μία γλώσσα σήμανσης, η οποία περιέχει ένα σύνολο από κανόνες για την ηλεκτρονική κωδικοποίηση κειμένων. Αυτά ορίζονται, κυρίως, στην προδιαγραφή XML 1.0 την XML 1.0 Specification, η οποία δημιουργήθηκε από το διεθνή οργανισμό προτύπων το W3C, καθώς και από διάφορες άλλες σχετικές προδιαγραφές για ανοιχτά προτύπα.

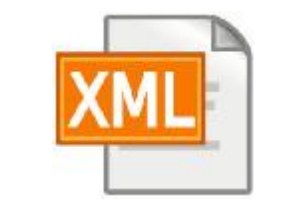

*Εικόνα 5:Λογότυπο της MySQL.(Πηγή* [9]*)* 

Η XML σχεδιάστηκε δίνοντας μεγάλη έμφαση στην απλότητα, τη γενικότητα καθώς και τη χρησιμότητα στο Διαδίκτυο. Αποτελεί μία μορφοποίηση για τα δεδομένα κειμένου, με ισχυρή την υποστήριξη του Unicode για όλες τις γλώσσες παγκοσμίως. Αν και η σχεδίαση της βασίζεται στα κείμενα, χρησιμοποιείται, ακόμη, ευρέως και για την αναπαράσταση αυθαίρετων δομών δεδομένων, που προκύπτουν από τις υπηρεσίες του παγκόσμιου ιστού.

Υπάρχει μία μεγάλη ποικιλία διεπαφών προγραμματισμού και εφαρμογών, που μπορούν να χρησιμοποιήσουν οι προγραμματιστές, για να έχουν προσπέλαση στα XML δεδομένα, αλλά και στα διάφορα συστήματα XML σχημάτων, που είναι σχεδιασμένα ώστε να βοηθούν στον ορισμό γλωσσών, οι οποίες προκύπτουν από την XML.

Έως το 2009, έχουν αναπτυχθεί πολλές γλώσσες που έχουν ως βάση την XML, συμπεριλαμβανομένων των RSS, SOAP καθώς και της XHTML. Προεπιλεγμένες κωδικοποιήσεις που είναι βασισμένες στην XML, υπάρχουν για τις περισσότερες πλατφόρμες εφαρμογών γραφείου, συμπεριλαμβανομένων των Microsoft Office, OpenOffice.org και του iWork της Apple.

### **Χαρακτήρες και διαφυγή**

Τα κείμενα XML αποτελούνται κατά βάση από χαρακτήρες κωδικοποίησης Unicode. Εκτός από ένα μικρό αριθμό, που είναι ειδικά εξαιρούμενοι χαρακτήρες ελέγχου, κάθε χαρακτήρας ο οποίος ορίζεται στο Unicode, μπορεί να εμφανίζεται ως περιεχόμενο σε ένα αρχείο κειμένου XML. Όλοι οι χαρακτήρες που εμφανίζονται στη σήμανση, αν και κάπως περιορισμένο, παραμένουν μεγάλοι σε αριθμό.

Η XML δίνει κάποιες διευκολύνσεις για να ταυτοποιηθεί η κωδικοποίηση των χαρακτήρων Unicode οι οποίοι απαρτίζουν ένα κείμενο και για να απεικονίσουν χαρακτήρες που, για κάποιο λόγο, δεν μπορούν να χρησιμοποιηθούν άμεσα.

#### **Βασική ορολογία**

Το περιεχόμενο αυτής της ενότητας, βασίζεται στην βασική προδιαγραφή XML 1.0. Δεν είναι, βέβαια, μία πλήρης λίστα όλων των όρων οι οποίοι υπάρχουν στη γλώσσα. Αποτελεί μία εισαγωγή στα βασικά στοιχεία, τα οποία συναντάμε στην καθημερινή χρήση της.

*Χαρακτήρας* Unicode: Ένα κείμενο XML αποτελείται μία ακολουθία χαρακτήρων. Σχεδόν κάθε χαρακτήρας μπορεί να εμφανιστεί σε ένα κείμενο XML.

*Επεξεργαστής και Εφαρμογή:* Είναι, στην ουσία, το λογισμικό το οποίο επεξεργάζεται ένα κείμενο XML. Είναι αναμενόμενο, αφού ένας επεξεργαστής ασχολείται με μια εφαρμογή. Υπάρχουν συγκεκριμένες απαιτήσεις, οι οποίες έχουν σχέση με το τι μπορεί να κάνει ένας επεξεργαστής XML, αλλά καμία αναφορά, που να αφορά τη συμπεριφορά της εφαρμογής. Ο επεξεργαστής όπως ονομάζεται από την προδιαγραφή, συχνά αναφέρεται, με τον αγγλικό όρο XMLparser.

*Σήμανση και Περιεχόμενο:* Οι χαρακτήρες που αποτελούν ένα κείμενο XML, είναι είτε η σήμανση είτε το περιεχόμενό του. Το περιεχόμενο και η σήμανση, μπορούν να επισημανθούν και να διακριθούν, μετά από την εφαρμογή κάποιων πολύ απλών συντακτικών κανόνων. Όλα τα strings που απαρτίζουν τη σήμανση, είτε ξεκινούν με το χαρακτήρα "<" - μικρότερο και καταλήγουν στο χαρακτήρα ">" - μεγαλύτερο, είτε ξεκινούν με το χαρακτήρα "&" - διεύθυνση και καταλήγουν στο χαρακτήρα ";" – την άνω τελεία στο αγγλικό συντακτικό. Οι ακολουθίες χαρακτήρων που δε απαρτίζουν τη σήμανση, είναι πρακτικά το περιεχόμενο ενός XML κειμένου.

*Ετικέτα*: Ένα το στοιχείο της σήμανσης που ξεκινά με το χαρακτήρα "<" και καταλήγει με το χαρακτήρα ">". Υπάρχουν τριών ειδών ετικέτες: η ετικέτες αρχής, η ετικέτες τέλους, και οι ετικέτες χωρίς περιεχόμενο.

*Στοιχείο*: Είναι ένα λογικό απόσπασμα κειμένου, το οποίο είτε ξεκινά με μία ετικέτα αρχής και καταλήγει σε μία ετικέτα τέλους, είτε αποτελείται από μία μόνο ετικέτα χωρίς περιεχόμενο. Οι χαρακτήρες οι οποίοι υπάρχουν, αν φυσικά υπάρχουν, μεταξύ της ετικέτας αρχής και της ετικέτας-τέλους, είναι το περιεχόμενο του στοιχείου, που μπορεί να περιέχει σήμανση, και συμπεριλαμβάνει άλλα στοιχεία, τα οποία ονομάζονται στοιχεία παιδιά. Παράδειγμα ενός στοιχείου παιδιού είναι το <Greeting>Hello, world.</Greeting>. και ένα άλλο είναι το <line-break/>.

*Χαρακτηριστικό*: Είναι ένα στοιχείο σήμανσης το οποίο αποτελείται από ένα ζευγάρι με το στοιχείο όνομα - τιμή, που βρίσκεται μέσα σε μία ετικέτα αρχής ή σε μία ετικέτα χωρίς περιεχόμενο. Ακολουθεί ένα παράδειγμα στο οποίο, το στοιχείο img έχει τα εξής χαρακτηριστικά, τα src και alt: <imgsrc="madonna.jpg" alt='byRaphael'/>.

*Δήλωση XML:* Τα XML κείμενα μπορεί να αρχίζουν, με τη δήλωση κάποιων πληροφοριών σχετικών με αυτά, όπως στο παράδειγμα: <?xmlversion="1.0" encoding="UTF- $8"?>[9]$ 

#### **CSS**

Η CSS, από το αγγλικό CascadingStyleSheets - Διαδοχικά Φύλλα Στυλ ή αλληλουχία φύλλων στυλ, είναι μια γλώσσα υπολογιστή η οποία ανήκει στην οικογένεια των γλωσσών φύλλων στυλ οι οποίες χρησιμοποιούνται για να ελέγχουν την εμφάνιση ενός εγγράφου το οποίο έχει συντεθεί με μια γλώσσα σήμανσης. Χρησιμοποιείται για να ελέγχει την εμφάνιση ενός αρχείου, το οποίο γράφτηκε σε γλώσσα HTML και XHTML, για τον έλεγχο δηλαδή της εμφάνισης μιας ιστοσελίδας ή πιο γενικά ενός ιστοτόπου. Η CSS είναι μια γλώσσα υπολογιστή η οποία προορίζεται για να αναπτύσσει το στυλ μιας ιστοσελίδας για να διαμορφώνει δηλαδή περισσότερα χαρακτηριστικά, όπως τα χρώματα, ή τη στοίχιση και να δίνει περισσότερες δυνατότητες σχετιζόμενη με την html. Θα μπορούσαμε να συνοψίσουμε τη χρησιμότητα της CSS στην εξής φράση: «Για μια όμορφη και καλοσχεδιασμένη ιστοσελίδα η χρήση της CSS κρίνεται και ως απαραίτητη».

#### **Η αλληλουχία εφαρμογής των φύλλων στυλ**

Για ένα αρχείο, για παράδειγμα ένα xhtml, υπάρχουν παραπάνω από ένα φύλλα στυλ που περιέχουν δηλώσεις που αφορούν την εμφάνιση ενός συγκεκριμένου στοιχείου. Το Φύλλο στυλ το οποίο εφαρμόζεται σε ένα αρχείο μπορεί να προέρχεται από τα εξής :

- το συγγραφέα μιας ιστοσελίδας
- το χρήστη του πλοηγού
- τον ίδιο τον πλοηγό, αν φυσικά έχει το δικό του προκαθορισμένο φύλλο στυλ .

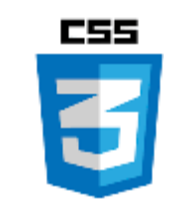

*Εικόνα 6: Λογότυπο της CSS.(Πηγή* [10]*)*

Άρα, για ένα xhtml στοιχείο θα υπάρξουν περισσότερες από μια δηλώσεις οι οποίες υπάρχει πιθανότητα να είναι αντικρουόμενες. Το πρότυπο προσπαθεί να επιλύσει τέτοιες συγκρούσεις έχοντας καθορίσει μια σειρά που θα μπουν αυτές οι δηλώσεις βασιζόμενο σε αυτήν την οποία θα επιλεγεί. Ο αλγόριθμος δημιουργίας αυτής της αλληλουχίας παρατίθεται στη συνέχεια:

Βρείτε όλες τις δηλώσεις οι οποίες εφαρμόζονται στο στοιχείο που σας ενδιαφέρει. Οι δηλώσεις αυτές εφαρμόζονται στο στοιχείο αν ο επιλογέας που το έχει επιλέξει ταιριάζει με αυτό. Ταξινομήστε με βάση τη σημαντικότητα, κανονικό ή σημαντικό, και την προέλευση, για παράδειγμα το συγγραφέα , το χρήστη ή τον πλοηγό χρήστη. Με αύξουσα σειρά προτεραιότητας:

- Οι δηλώσεις του πλοηγού χρήστη
- Οι κανονικές δηλώσεις του χρήστη
- Οι κανονικές δηλώσεις του συγγραφέα
- Οι σημαντικές δηλώσεις του συγγραφέα  $\mathbf{r}$
- Οι σημαντικές δηλώσεις του χρήστη

Ταξινομήστε τις δηλώσεις με την ίδια σημασία και προέλευση με κριτήριο την εξειδίκευση του επιλογέα δηλαδή οι πιο εξειδικευμένοι επιλογείς να υπερισχύουν των πιο γενικών επιλογέων. Τα ψευδό-στοιχεία και οι ψευδο-κλάσεις θεωρούνται κανονικά στοιχεία και κανονικές κλάσεις αντίστοιχα.

Τέλος, ταξινομήστε με βάση τη σειρά καθορισμού αν δύο δηλώσεις έχουν το ίδιο βάρος , την ίδια προέλευση και, τέλος την ίδια εξειδίκευση , αυτή η οποία προσδιορίστηκε τελευταία και προφανώς, επικρατεί. Οι δηλώσεις στα εισαγόμενα φύλλα στυλ δηλώνονται πρώτα από τις δηλώσεις στο ίδιο το φύλλο στυλ. Αφού προκύψει μια αλληλουχία από κανόνες εμφάνισης που αφορούν το ίδιο στοιχείο θα εφαρμοστεί η δήλωση η οποία θα είναι η τελευταία στην σειρά που αναλύσαμε παραπάνω.[10]

Σε αυτό το κεφάλαιο κάναμε μια γενική περιγραφή του εργαλείου eclass, καθώς και τις εξέλιξής του κατά τη διάρκεια «ζωής» του. Επίσης, αναφερθήκαμε στις τεχνολογίες που χρησιμοποιεί η πλατφόρμα ώστε να είναι λειτουργική.

## **ΚΕΦΑΛΑΙΟ 2<sup>Ο</sup>**

Σε αυτό το κεφάλαιο θα ασχοληθούμε με τον τρόπο με τον οποίο διαχειρίζεται η πλατφόρμα και κατά πόσο είναι διαδραστική, τόσο από την πλευρά του απλού χρήστη, όσο και από την πλευρά του εκπαιδευτή – διαχειριστή. Η πλατφόρμα χρησιμοποιείται ήδη από όλα τα ανώτατα εκπαιδευτικά ιδρύματα της χώρας. Η λίστα με τα ιδρύματα αυτά παρουσιάζεται στην εικόνα 7.

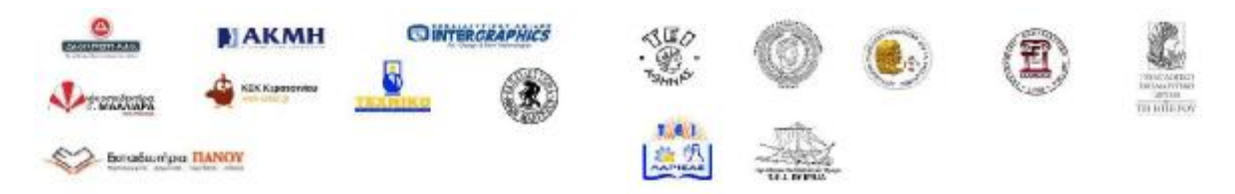

*Εικόνα 7: Εκπαιδευτικά ιδρύματα, οργανισμοί και φορείς που χρησιμοποιούν την πλατφόρμα eclass. (Πηγή* [11]*)* 

Το eclass είναι στην ουσία μια διαδραστική βάση δεδομένων, η οποία είναι αρκετά εύχρηστη από κάθε χρήστη και δεν απαιτεί ιδιαίτερες γνώσεις. Είναι βασισμένη στον τρόπο με τον οποίο είναι διαρθρωμένη η ελληνική τριτοβάθμια εκπαίδευση. Υπάρχουν Ιδρύματα, τα οποία ονοματοδοτούν την πλατφόρμα, για παράδειγμα το eclass του Τεχνολογικού Εκπαιδευτικού Ιδρύματος Πατρών, το οποίο είναι προσπελάσιμο από τη διεύθυνση [http://eclass.teipat.gr/\[](http://eclass.teipat.gr/)12]. Σε αυτό το σημείο θεωρούμε σημαντικό να σημειώσουμε ότι η επιτυχία του εργαλείου και η δημοτικότητα του οφείλονται στη λιτότητα της δομής του. Αυτό άλλωστε αποτελεί και το λόγο που το καθηγητές και φοιτητές όλων των ειδικοτήτων το χρησιμοποιούν εκτενώς, με ρόλους εκπαιδευτή και εκπαιδευόμενου σύμφωνα με την ορολογία της πλατφόρμας.

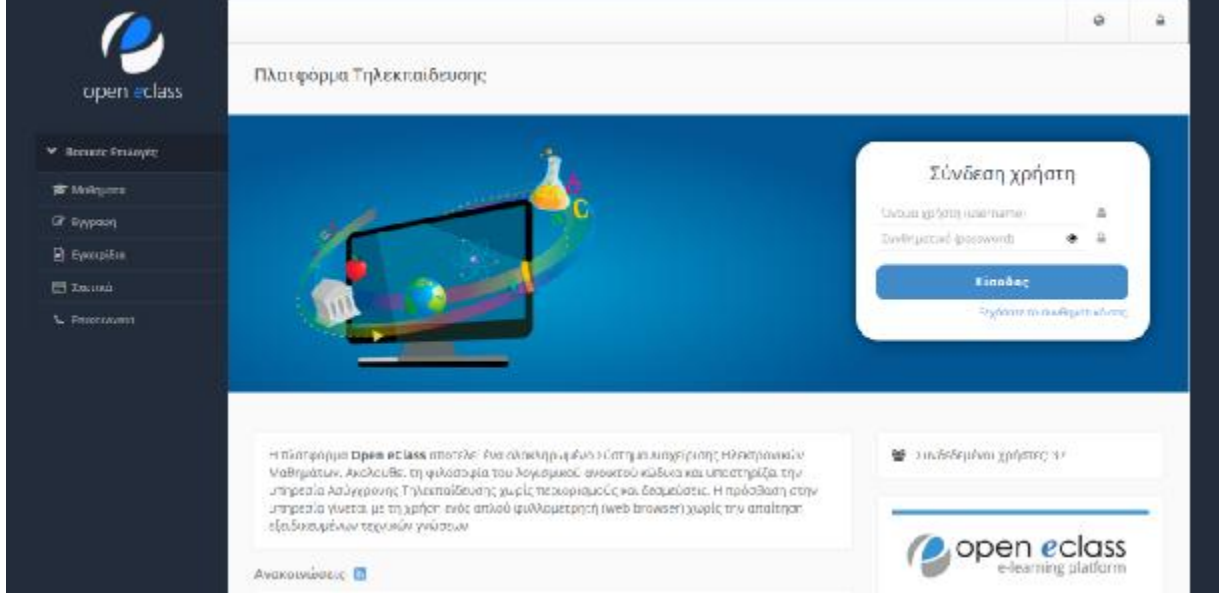

*Εικόνα 8: Αρχική σελίδα ΤΕΙ Πατρών. (Πηγή* [12]*)* 

Για να έχει κάποιος δικαίωμα εισόδου στην πλατφόρμα θα πρέπει να είναι μέλος της αντίστοιχης κοινότητας

Στη συνέχεια η λογική που ακολουθείται είναι ότι η πλατφόρμα χωρίζεται στα τμήματα τα οποία ανήκουν στο ίδρυμα. Τα τμήματα για παράδειγμα τα οποία εμπεριέχονται στην πλατφόρμα του ΤΕΙ Πάτρας είναι τα ακόλουθα:

| Ø | ΑΝΑΚΑΙΝΙΣΗΣ & ΑΠΟΚΑΤΑΣΤΑΣΗΣ ΚΤΙΡΙΩΝ (συγχώνευση) (523) - 23 διαθέσιμα                |  |  |  |  |  |  |  |  |
|---|--------------------------------------------------------------------------------------|--|--|--|--|--|--|--|--|
|   | μαθήματα                                                                             |  |  |  |  |  |  |  |  |
| Ø | ΔΙΟΙΚΗΣΗΣ ΕΠΙΧΕΙΡΗΣΕΩΝ (συγχώνευση) (589) - 50 διαθέσιμα μαθήματα                    |  |  |  |  |  |  |  |  |
| Ø | Διοίκηση Επιχειρήσεων (Πάτρα) (766) - 69 διαθέσιμα μαθήματα                          |  |  |  |  |  |  |  |  |
| Ø | Διοίκησης, Οικονομίας και Επικοινωνίας Πολιτιστικών και Τουριστικών Μονάδων (Πύργος) |  |  |  |  |  |  |  |  |
|   | (756) - 71 διαθέσιμα μαθήματα                                                        |  |  |  |  |  |  |  |  |
| Ø | ΕΜΠΟΡΙΑΣ ΚΑΙ ΔΙΑΦΗΜΙΣΗΣ (συγχώνευση) (746) - 13 διαθέσιμα μαθήματα                   |  |  |  |  |  |  |  |  |
| Ø | ΕΠΙΧΕΙΡΗΜΑΤΙΚΟΥ ΣΧΕΔΙΑΣΜΟΥ & ΠΛΗΡΟΦΟΡΙΑΚΩΝ ΣΥΣΤΗΜΑΤΩΝ                                |  |  |  |  |  |  |  |  |
|   | (συγχώνευση) (728) - 34 διαθέσιμα μαθήματα                                           |  |  |  |  |  |  |  |  |
| Ø | ΕΦΑΡΜΟΓΩΝ ΠΛΗΡΟΦΟΡΙΚΗΣ ΣΤΗ ΔΙΟΙΚΗΣΗ ΚΑΙ ΣΤΗΝ ΟΙΚΟΝΟΜΙΑ                               |  |  |  |  |  |  |  |  |
|   | (συγχώνευση) (525) - 45 διαθέσιμα μαθήματα                                           |  |  |  |  |  |  |  |  |
| Ø | Ηλεκτρολόγων Μηχανικών ΤΕ (487) - 80 διαθέσιμα μαθήματα                              |  |  |  |  |  |  |  |  |
| Ø | ΚΟΙΝΩΝΙΚΗΣ ΕΡΓΑΣΙΑΣ (641) - 39 διαθέσιμα μαθήματα                                    |  |  |  |  |  |  |  |  |
| Ø | ΛΟΓΙΣΤΙΚΗΣ (563) - 19 διαθέσιμα μαθήματα                                             |  |  |  |  |  |  |  |  |
| Ø | ΛΟΓΟΘΕΡΑΠΕΙΑΣ(618) - 73 διαθέσιμα μαθήματα                                           |  |  |  |  |  |  |  |  |
| Ø | ΜΟΥΣΕΙΟΛΟΓΙΑΣ, ΜΟΥΣΕΙΟΓΡΑΦΙΑΣ ΚΑΙ ΣΧΕΔΙΑΣΜΟΥ ΕΚΘΕΣΕΩΝ (συγχώνευση)                   |  |  |  |  |  |  |  |  |
|   | (743) - 49 διαθέσιμα μαθήματα                                                        |  |  |  |  |  |  |  |  |
| Ø | Μηχανολόγων Μηχανικών ΤΕ (465) - 81 διαθέσιμα μαθήματα                               |  |  |  |  |  |  |  |  |
| Ø | ΝΟΣΗΛΕΥΤΙΚΗΣ (649) - 62 διαθέσιμα μαθήματα                                           |  |  |  |  |  |  |  |  |
| Ø | ΟΠΤΙΚΗΣ ΚΑΙ ΟΠΤΟΜΕΤΡΙΑΣ(742) - 54 διαθέσιμα μαθήματα                                 |  |  |  |  |  |  |  |  |
| Ø | ΠΛΗΡΟΦΟΡΙΚΗΣ ΚΑΙ ΜΕΣΩΝ ΜΑΖΙΚΗΣ ΕΝΗΜΕΡΩΣΗΣ (συγχώνευση) (524) -<br>3                  |  |  |  |  |  |  |  |  |
|   | διαθέσιμα μαθήματα                                                                   |  |  |  |  |  |  |  |  |
| Ø | ΠΟΛΙΤΙΚΩΝ ΕΡΓΩΝ ΥΠΟΔΟΜΗΣ (συγχώνευση) (449) - 41 διαθέσιμα μαθήματα                  |  |  |  |  |  |  |  |  |
| Ø | Πολιτικών Μηχανικών ΤΕ (768) - 44 διαθέσιμα μαθήματα                                 |  |  |  |  |  |  |  |  |
| Ø | ΤΟΥΡΙΣΤΙΚΩΝ ΕΠΙΧΕΙΡΗΣΕΩΝ (συγχώνευση) (607) - 36 διαθέσιμα μαθήματα                  |  |  |  |  |  |  |  |  |
| Ø | ΦΥΣΙΚΟΘΕΡΑΠΕΙΑΣ (616) - 60 διαθέσιμα μαθήματα                                        |  |  |  |  |  |  |  |  |
|   |                                                                                      |  |  |  |  |  |  |  |  |

*Εικόνα 9: Τα μαθήματα που περιέχονται στο ίδρυμα του ΤΕΙ Πάτρας.* 

Σε κάθε τμήμα αναγράφονται τα μαθήματα τα οποία υποστηρίζονται. Εκτός από το όνομα της σχολής αναγράφεται και ο κωδικός της σχολής καθώς και η κατάσταση στην οποία βρίσκεται. Αναφέρονται, δηλαδή, τα τμήματα που έχουν προκύψει από συγχώνευση παλαιότερων και ακολουθούν νέο και ενιαίο πρόγραμμα σπουδών.

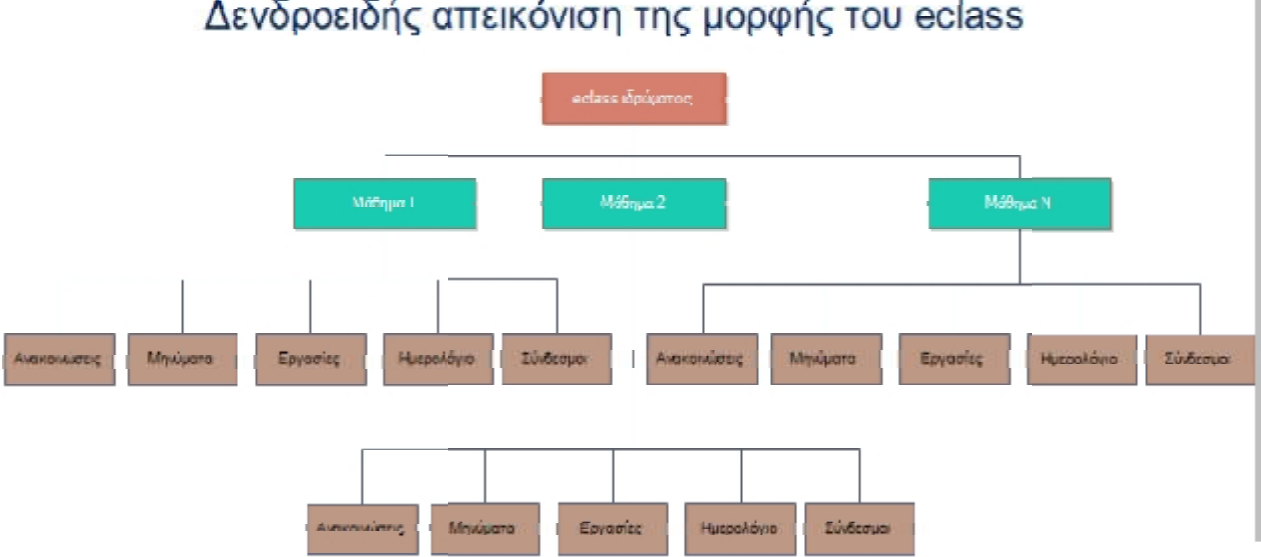

## Δενδροειδής απεικόνιση της μορφής του eclass

*Εικόνα 10: Η δομή του : Η eclass με δενδροειδή απεικόνιση.* 

Η λογική που ακολουθείται στη συνέχεια είναι για κάθε μάθημα, καθώς αυτό είναι το<br>ό σημείο γύρω από το οποίο επικεντρώνονται οι χρήστες. Ο κάθε χρήστης εγγράφεται σε κεντρικό σημείο γύρω από το οποίο επικεντρώνο ένα μάθημα ανάλογα με τον τύπο του μαθήματος, αν δηλαδή πρόκειται για ανοικτό μάθημα, ή για μάθημα το οποίο απαιτεί αίτηση ώστε να εγγραφεί ο χρήστης. Το μάθημα είναι το βασικό χαρακτηριστικό το οποίο θα χρησιμ στο μάθημα είναι διαχειριστικός, αφού έχουμε οριστεί ως εκπαιδευτής. Τα εργαλεία του κάθε μαθήματος είναι τα ακόλουθα. ον τύπο του μαθήματος, αν δηλαδή πρόκειται για ανοικτό μάθημα, ή<br>ιτεί αίτηση ώστε να εγγραφεί ο χρήστης. Το μάθημα είναι το βασικό<br>θα χρησιμοποιήσουμε και σε αυτήν την εργασία. Ο δικός μας ρόλος

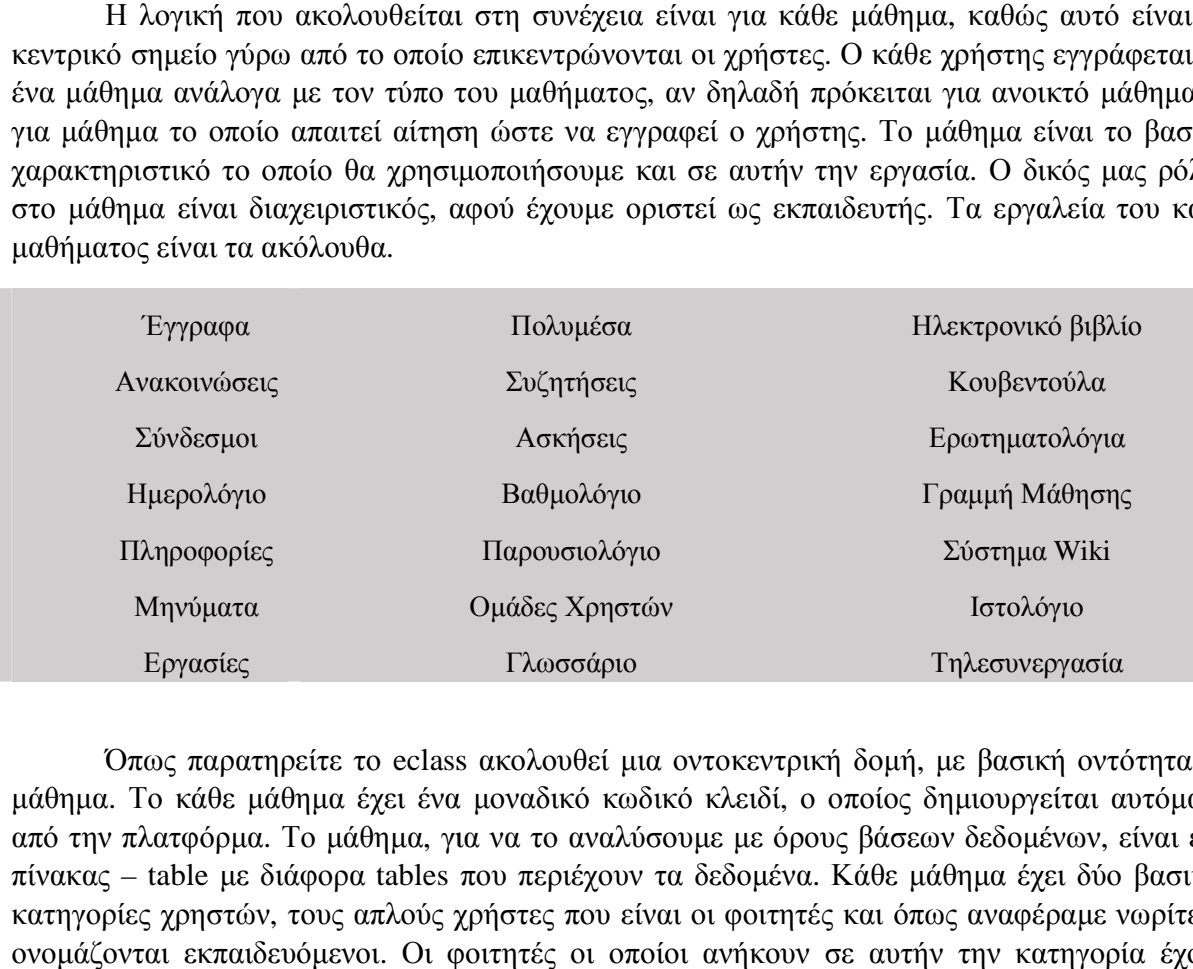

Όπως παρατηρείτε το eclass ακολουθεί μια οντοκεντρική δομή, με βασική οντότητα το μάθημα. Το κάθε μάθημα έχει ένα μοναδικό κωδικό κλειδί, ο οποίος δημιουργείται αυτόματα μάθημα. Το κάθε μάθημα έχει ένα μοναδικό κωδικό κλειδί, ο οποίος δημιουργείται αυτόματα<br>από την πλατφόρμα. Το μάθημα, για να το αναλύσουμε με όρους βάσεων δεδομένων, είναι ένα πίνακας – table με διάφορα tables που περιέχουν τα δεδομένα. Κάθε μάθημα έχει δύο βασικές κατηγορίες χρηστών, τους απλούς χρήστες που είναι οι φοιτητές και όπως αναφέραμε νωρίτερα ονομάζονται εκπαιδευόμενοι. Οι φοιτητές οι οποίοι ανήκουν σε αυτήν την κατηγορία έχουν περιορισμένα δικαιώματα, και ο βασικός στόχος της πλατφόρμας είναι να μπορούν να λαμβάνουν ειδοποιήσεις που αφορούν το μάθημα και να έχουν πρόσβαση στο εκπαιδευτικό υλικό του, όπως διαφάνειες διαλέξεων, σημειώσεις κτλ. Θα μπορούσαμε να χαρακτηρίσουμε το ρόλο των μαθητών παθητικό. Ο ρόλος των καθηγητών τους προσφέρει περισσότερες δυνατότητες, καθώς πρόκειται για διαχειριστές, στα πλαίσια του μαθήματος βέβαια, που έχουν τη δυνατότητα να ανεβάζουν εκπαιδευτικό υλικό, να δημοσιοποιούν στους φοιτητές ανακοινώσεις που αφορούν το μάθημα, να ενημερώνουν το ημερολόγιο του μαθήματος κτλ. Μια ουσιαστική διαφορά με τους εκπαιδευόμενους, είναι ότι οι εκπαιδευτές έχουν τη δυνατότητα να διαχειρίζονται το μάθημα και τις δυνατότητες του. Έχουν, επίσης, τη δυνατότητα να επιλέγουν τι είναι και τι δεν είναι διαθέσιμο για τους εκπαιδευόμενους.

Δεν θα μπούμε στη διαδικασία να αναλύσουμε ξεχωριστά κάθε εργαλείο του μαθήματος καθώς κάτι τέτοιο θα απομακρυνόταν από τους στόχους αυτής της εργασίας. Αυτό το οποίο θα αναλύσουμε είναι το πεδίο Ανακοινώσεις, καθώς είναι το πεδίο το οποίο θα χρησιμοποιήσουμε για αυτήν την εργασία.

## **Ανακοινώσεις**

Οι ανακοινώσεις, ίσως, αποτελούν το πιο σημαντικό και δια δραστικό εργαλείο της πλατφόρμας. Ο λόγος για αυτό είναι ότι eclass μέσω των ανακοινώσεων δίνει στον εκπαιδευτή τις εξής δυνατότητες. Η πρώτη είναι η δυνατότητα του εκπαιδευτή να αποστείλει στους εκπαιδευόμενους και στους συν διαχειριστές του μαθήματος, εφόσον υπάρχουν, ένα ηλεκτρονικό μήνυμα με το σώμα της ανακοίνωσης και επίσης παρέχεται και η δυνατότητα να παραχθεί rssfeed με την ανακοίνωση και τα βασικά χαρακτηριστικά της. Στη συνέχει θα παρουσιάσουμε τον τρόπο με τον οποίο δημιουργείται η ανακοίνωση, ώστε να μπορούμε να κατανοήσουμε και τον τρόπο με τον οποίο δημιουργείται το feed, καθώς και το περιεχόμενο του ηλεκτρονικού μηνύματος που λαμβάνει ο χρήστης. Τα στοιχεία τα οποία πρέπει να συμπληρωθούν σε μια ανακοίνωση είναι ένας τίτλος, ο οποίος αντιπροσωπεύει φυσικά και το περιεχόμενο της ανακοίνωσης, το σώμα το οποίο περιέχει τα στοιχεία που επιθυμεί ο εκπαιδευτής να κοινοποιήσει. Στη συνέχεια αφήνεται στο χρήστη για το αν επιθυμεί να ενημερώσει τους υπόλοιπους χρήστες, ή κάποια ομάδα χρηστών με μήνυμα στο ηλεκτρονικό τους ταχυδρομείο. Κάποια επιπλέον χαρακτηριστικά της ανακοίνωσης είναι η ετικέτα και οι ημερομηνίες έναρξης και λήξης της ανακοίνωσης. Η ακριβής μορφή της ανακοίνωσης παρουσιάζεται στη εικόνα 11. Ένα ακόμη βασικό στοιχείο της ανακοίνωσης είναι ο χρήστης της πλατφόρμας ο οποίος έχει δημοσιεύσει την ανακοίνωση. Αυτό είναι γνωστό δεδομένου ότι ο χρήστης έχει συνδεθεί με τα προσωπικά του στοιχεία στην πλατφόρμα. Όπως παρατηρείται με αυτόν τον τρόπο υπάρχουν όλα τα απαραίτητα στοιχεία τα οποία θα χρειαστούμε.

Εμείς θα εκμεταλλευτούμε και τις δύο αυτές δυνατότητες του eclass με τη βοήθεια του εργαλείου ifttt.

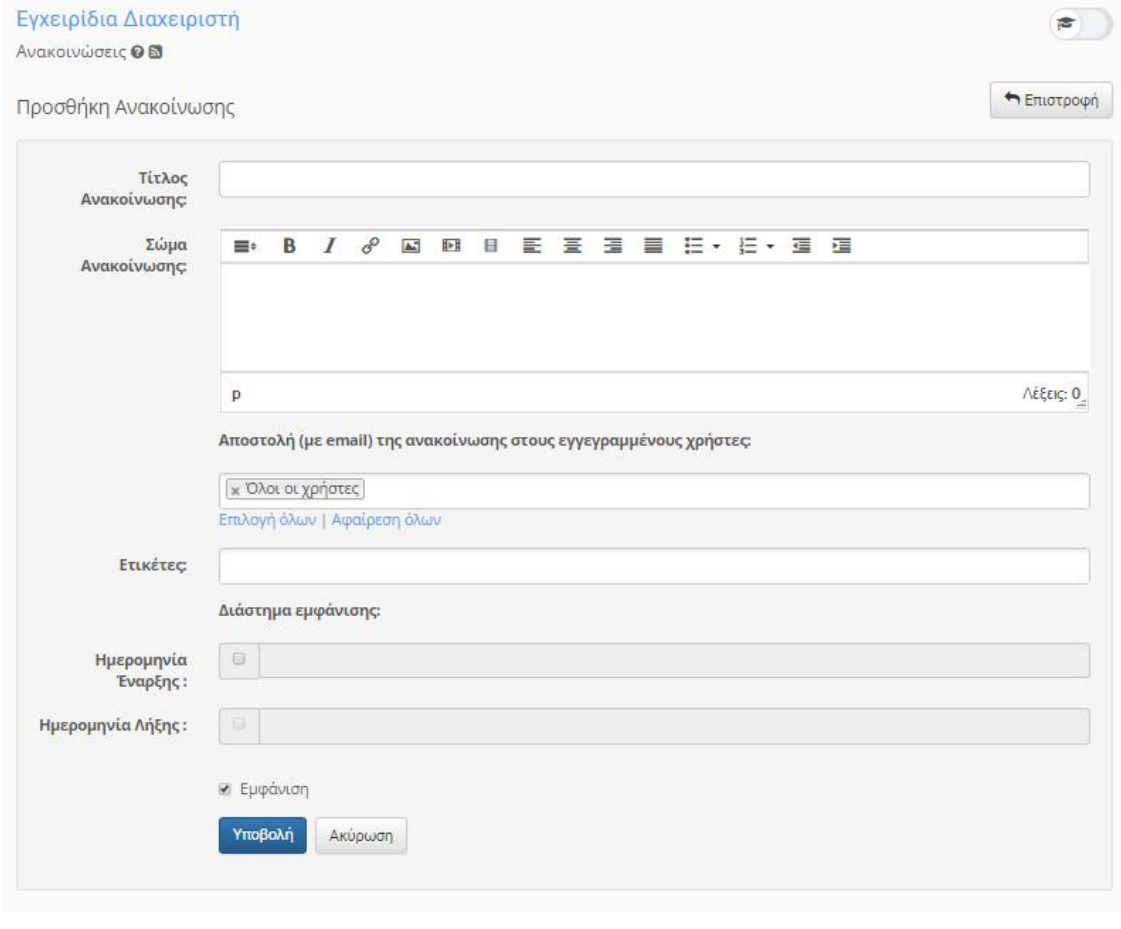

*Εικόνα 11: Δημιουργία μιας ανακοίνωσης.* 

Σε αυτό το σημείο θα αναλύσουμε τον τρόπο με τον οποίο αποθηκεύεται στη βάση δεδομένων, η οποία είναι συνδεδεμένη με την πλατφόρμα, η ανακοίνωση και τα στοιχεία της. Υπάρχει ένας πίνακας ο οποίος ονομάζεται Μάθημα και περιέχει όλα τα μαθήματα και τα στοιχεία τους, δηλαδή σε ποιο τμήμα ανήκουν, το όνομά τους, το χαρακτηριστικό γνώρισμα κλειδί και τα κλειδιά – γνωρίσματα όσον εμπλέκονται με το μάθημα, των εκπαιδευτών και των εκπαιδευόμενων. Το κλειδί των χρηστών είναι το όνομα χρήστη με το οποίο συνδέονται στην πλατφόρμα. Κάθε μάθημα συνδέεται με τον πίνακα Ανακοινώσεις ο οποίος περιέχει τις ανακοινώσεις του μαθήματος καθώς και χαρακτηριστικά τους όπως το όνομα της ανακοίνωσης, το σώμα, την ετικέτα να υπάρχει και τις ημερομηνίες έναρξης και λήξης εφόσον έχουν καθοριστεί.

## **ΚΕΦΑΛΑΙΟ 3<sup>Ο</sup>**

Έχουμε ήδη αναφέρει αρκετές πληροφορίες για την πλατφόρμα eclass, και τον τρόπο με τον οποίο θα τη χρησιμοποιήσουμε για να μπορέσουμε να αντλήσουμε τις πληροφορίες. Σε αυτό το κεφάλαιο θα αναφέρουμε και θα αναλύσουμε το εργαλείο που θα χρησιμοποιήσουμε. Επίσης, θα αναλύσουμε τις τεχνολογίες που συντελούν σε αυτήν τη διαδικασία, ώστε να είμαστε σε θέση να «διασυνδέσουμε» τα δύο αυτά εργαλεία. Το εργαλείο που θα χρησιμοποιήσουμε, για να μπορέσουμε να πάρουμε τις πληροφορίες που χρειαζόμαστε είναι το ifttt, το οποίο θα αναλύσουμε εντός του κεφαλαίο. Στη συνέχεια θα αναφέρουμε κάποιες πληροφορίες όσον αφορά το εργαλείο.

## **Το IFTTT**

Το IFTTT είναι μια web-based εφαρμογή, η οποία παρέχεται δωρεάν στο χρήστη, και του επιτρέπει να δημιουργεί αλυσίδες, με χρήση απλών κανόνων, τις οποίες αποκαλεί «**συνταγές**». Οι αλυσίδες αυτές ενεργοποιούνται με βάση αλλαγές που πραγματοποιούνται σε διάφορες υπηρεσίες του διαδικτύου όπως το Gmail, το Facebook, τοInstagram, τοPinterest κ.α.. Επίσης, ο τίτλος του,IFTTT, είναι η συντομογραφία για το «**IfThisThenThat**» στην ελληνική «**Αν Αυτό τότε Εκείνο**».

To IFTTT δημιουργήθηκε από τον Linden Tibbets, τον Jesse Tane, τον Scott Tong και τον Alexander Tibbets στο SanFrancisco της California και βγήκε στην αγορά το Σεπτέμβρη του 2011. Σήμερα οι συνταγές του χρησιμοποιούνται σε μεγάλο εύρος και διαμοιράζονται από τους χρήστες του.

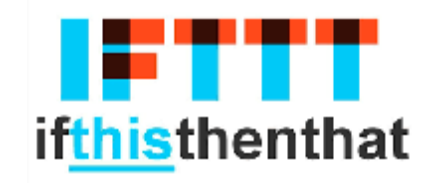

*Εικόνα 12: Λογότυπο για το εργαλείο IFTTT. (Πηγή* [13]*)* 

Εκτός, από την εφαρμογή η οποία λειτουργεί σε φυλλομετρητές στο διαδίκτυο, το IFTTT υποστηρίζει πλέον και εφαρμογές για κινητά οι οποίες υποστηρίζονται τόσο από το λειτουργικό iOS όσο και από τοAndroid. Για τα κινητά της κατηγορίας iPhone η εφαρμογή βγήκε στην αγορά τον Ιούλιο του 2013. Μια από τις επόμενες εκδόσεις που βγήκαν του υποστήριζε και την εφαρμογή για iPad. Η έκδοση για τα κινητά Android βγήκε τον Απρίλη του 2014.Το Φλεβάρη του 2015, το εργαλείο μετονομάστηκε σε IFκαι εξέδωσε μια νέα έκδοση της εφαρμογής για φορητές συσκευές, την οποία και ονόμασαν Do. TheDo.Στη συνέχεια θα κάνουμε μια επισκόπηση των πεδίων και των εννοιών οι οποίες εφαρμόζονται στο εργαλείο .

Τα **κανάλια** τα οποία αποτελούν τα «βασικά και δομικά στοιχεία του IFTTT», περιγράφουν κυρίως μια σειρά δεδομένων από κάποια υπηρεσία στο διαδίκτυο, όπως για παράδειγμα το YouTube ή το eBay. Είναι επίσης δυνατόν, να περιγραφούν κάποιες ενέργειες που ελέγχονται από ορισμένες APIs, όπως τα SMS. Επίσης, υπάρχει πιθανότητα να αντιπροσωπεύουν πληροφορίες από την άποψη των καιρικών συνθηκών ή των αποθεμάτων. Σε κάθε κανάλι υπάρχουν συγκεκριμένα ερεθίσματα και δράσεις.

Οι **σκανδάλες** είναι το «**αυτό**», το «**this**»μέρος μιας συνταγής. Πρόκειται για τα στοιχεία που «σκανδαλίζουν», ή ενεργοποιούν τη δράση. Για παράδειγμα, από ένα RSSfeed, μπορεί να ληφθεί μια ειδοποίηση δεδομένης μιας λέξης κλειδί.

Οι ε**νέργειες** είναι το «**ότι**», το «**that**» μέρος μιας συνταγής. Είναι στην ουσία η έξοδος που προκύπτει με δεδομένη την είσοδο της σκανδάλης.

Οι **συνταγές** αποτελούν τα κατηγορήματα που προκύπτουν από τα εναύσματα και τις δράσεις. Για παράδειγμα, αν θέλετε μια εικόνα στο Instagram ως σκανδάλη, η φωτογραφία θα σταλεί στο λογαριασμό ηλεκτρονικού ταχυδρομείου σας, ως η δράση.

Τα **συστατικά** είναι τα βασικά στοιχεία που είναι διαθέσιμα από μια σκανδάλη. Για παράδειγμα, τα δεδομένα που διατίθενται από τη σκανδάλη email περιλαμβάνουν το αντικείμενο, το σώμα, την κατάσχεση, την ημερομηνία την οποία ελήφθη καθώς και τη διεύθυνση του αποστολέα.

Το IFTTTείναι ένα εργαλείο το οποίο χρησιμοποιείται σε μεγάλο βαθμό από πολλές επιχειρήσεις, με στόχο να είναι «**ενήμερες**» για τα νέα που δημοσιεύονται σε διάφορους ιστοτόπους. Με τη δημιουργία των εφαρμογών για τα κινητά τηλέφωνα, απλά κατάφερε να συνδυάσει και τη νέα «**μόδα**» που αποκαλείται υπολογιστικό νέφος, στην ήδη επιτυχημένη λειτουργικότητά της.

Οι τεχνολογίες που θα εκμεταλλευτούμε ώστε να μπορέσουμε να υλοποιήσουμε αυτήν την εργασία, αναλύονται στη συνέχεια. Οι δύο βασικές τεχνολογίες, το συνδυασμό των οποίων θα εκμεταλλευτούμε είναι τα αρχεία που παράγονται από το rss και διαλειτουργικότητα των javascript τα οποία δημιουργούνται αυτόματα από το εργαλείο.

## **RSS**

Η RSS άρχισε τη ζωή στο Netscape, ως μέρος του έργου αυτού. Της δόθηκε το όνομα RDFSiteSummary (RSS) επειδή ήταν μια εφαρμογή του ResourceDescriptionFramework (RDF), αποτελούσε μια εκλεπτυσμένη γλώσσα για την περιγραφή πόρων στον Παγκόσμιο Ιστό. Το Netscape χρησιμοποιείσαι το RSS για να περιγράψει ειδήσεις και να επιτρέπει στους χρήστες να δημιουργήσουν τη δική τους πύλη πληροφοριών, που ονομάζεται το Netscape μου, επιλέγοντας τις πηγές ειδήσεων που ήθελαν να εμφανίζονται στην προσωπική τους ιστοσελίδα. Το RSS έπιασε γρήγορα, όπως και οι ιστοσελίδες που έσπευσαν να παράσχουν newsfeeds συμβατά με τις νέες καινοτόμες ιστοσελίδα του Netscape. Μέχρι τη στιγμή που ο Netscape προγραμματιστής Dan Λίμπι παρήγαγε την πρώτη προδιαγραφή, RSS 0.9, τον Ιανουάριο του 1999, η κοινότητα των χρηστών RSS είχε ήδη αρχίσει να διαιρείται σε δύο στρατόπεδα. Ένα στρατόπεδο ήθελε το Netscape για να κάνει καλύτερη χρήση του RDF στο RSS, και το άλλο ήθελε να απλοποιήσει το RSS αφαιρώντας συνολικά το RDF. Η επιρροή του bloggerDaveWiner της Userland λογισμικού ήταν μεταξύ εκείνων που υποστηρίζουν για την απλότητα την απομάκρυνση του RDF. Στο τέλος, στρατόπεδο του Winer κέρδισε.

Όταν το Netscape κυκλοφόρησε τις προδιαγραφές για το RSS 0.91, όλες οι αναφορές στο RDF αφαιρέθηκαν. Δεδομένου ότι το RDF δεν ήταν πλέον μέρος της προδιαγραφής, το αρκτικόλεξο RSS είχε πλέον νόημα. Ο DaveWiner δήλωσε, «δεν υπάρχει συναίνεση σχετικά με το τι σημαίνει RSS γιατί δεν είναι ένα αρκτικόλεξο, είναι ένα όνομα.» Αυτό ήταν το διάστημα που άρχισε διαχείριση του RSS. Τον Ιούλιο του 2000, κυκλοφόρησε τη δική του εκδοχή με προδιαγραφές του RSS 0,91. Αναδιαμορφώθηκε το έγγραφο για να καταστεί συντομότερο και πιο εύκολο για τον αναγνώστη. Έχει αφαιρεθεί επίσης ο ορισμός του τύπου εγγράφου DTD, γεγονός που καθιστά πιο δύσκολο για τους XMLparsers να επικυρώσουν τα RSSnewsfeeds. Το RSS 0.91 είναι ακόμα σε χρήση σήμερα και είναι ο παλαιότερος πρόγονος του RSS 2.0, που είναι σήμερα η πιο χρησιμοποιούμενη μορφή newsfeed. Ας ρίξουμε μια πιο προσεκτική ματιά στο RSS 0,91, ξεκινώντας με ένα παράδειγμα για το newsfeed.

```
<?xml version="1.0" encoding="ISO-8859-1" ?>
<rss version="0.91">
                    \rightarrow 0
  <channel> + 0
     <title>WriteTheWeb</title> <
     <link>http://writetheweb.com</link> <
     <description>News for web users that write back</description> <
     <language>en-us</language>
     <copyright>Copyright 2000, WriteTheWeb team.</copyright>
     <managingEditor>editor@writetheweb.com</managingEditor>
     <webMaster>webmaster@writetheweb.com</webMaster>
     <item>
              \triangleleft 6
        <title>Giving the world a pluggable Gnutella</title> <
        <link>http://writetheweb.com/read.php?item=24</link> <
        is a framework on which to build programs that work like
           Freenet or Gnutella allowing distributed applications.
        </description>
     </item>
     kitemp
        <title>Syndication discussions heat up</title>
        <link>http://writetheweb.com/read.php?item=23</link>
        <description>After a period of dormancy, the Syndication
          mailing list has become active again, with contributions
           from leaders in traditional media and Web syndication.
        </description>
     \frac{2}{1}tom>
</channel>
clres
```
*Εικόνα 13: Παράδειγμα κώδικα για το RSS 0.91. (Πηγή* [14]*)* 

#### **Τα στοιχεία του RSS 0.91**

Η οριστική πηγή πληροφοριών σχετικά με RSS 0.91 είναι η ίδια η προδιαγραφή, αλλά για τη διευκόλυνσή σας έχουμε παράσχει μια περίληψη διάγραμμα στην εικόνα 13. Κάθε κουτί στο διάγραμμα αντιπροσωπεύει ένα XMLστοιχείο, και τα βέλη δείχνουν τη συγκράτηση. Για παράδειγμα, το στοιχείο *<rss>* περιέχει το στοιχείο*<channel>*, το οποίο περιέχει τα *<description>*, *<link>, <language>*, και ούτω καθεξής. Είδαμε τα στοιχεία*<rss>, <channel>*, και *<item>*στην εικόνα, αλλά κάποια νέα στοιχεία εδώ αξίζει να αναφερθούν:

*<image>* Αυτό το στοιχείο επιτρέπει να καθορίσετε σε μια ιστοσελίδα ένα εικονίδιο ή το λογότυπο της εικόνας που θα εμφανίζεται όταν το newsfeed εμφανίζεται σε έναν αναγνώστη ή σε μια άλλη ιστοσελίδα.

*<LastBuildDate>* Αυτό Καθορίζει την τελευταία φορά που οποιοδήποτε στοιχείο υπέστη αλλαγές στο newsfeed.

*<PubDate>* Αυτό το στοιχείο προσδιορίζει το χρόνο που το newsfeed δημοσιεύθηκε τελευταία φορά, χρησιμοποιώντας RFC 822 μορφή ημερομηνίας. Να σημειωθεί ότι το ίδιο το κανάλι έχει μια ημερομηνία δημοσίευσης, αλλά τα μεμονωμένα στοιχεία στο newsfeed δεν το κάνουν. Αυτό είναι ένας σοβαρός περιορισμός για τις εφαρμογές που βασίζονται στις ημερομηνίες των στοιχείων ώστε να μπορείτε να τα ταξινομήσετε.

*<TextInput>* -Μια άλλη σπάνια χρησιμοποιείται το στοιχείο <textInput> προσφέρει έναν τρόπο για έναν εκδότη να επιτρέψει σε έναν αναγνώστη για την αναζήτηση ιστοσελίδα του εκδότη.

*<skipDays>*και*<skipHours>*Αυτά τα στοιχεία επιτρέπουν στους εκδότες να καθορίσουν τις ώρες κατά τις οποίες ένα newsfeed είναι απίθανο να ενημερωθεί. Οι περισσότεροι αναγνώστες βέβαια αγνοούν αυτές τις τιμές.

Θα μπορούσαμε να συνοψίσουμε την ιστορία του RSSστην εικόνα 14:

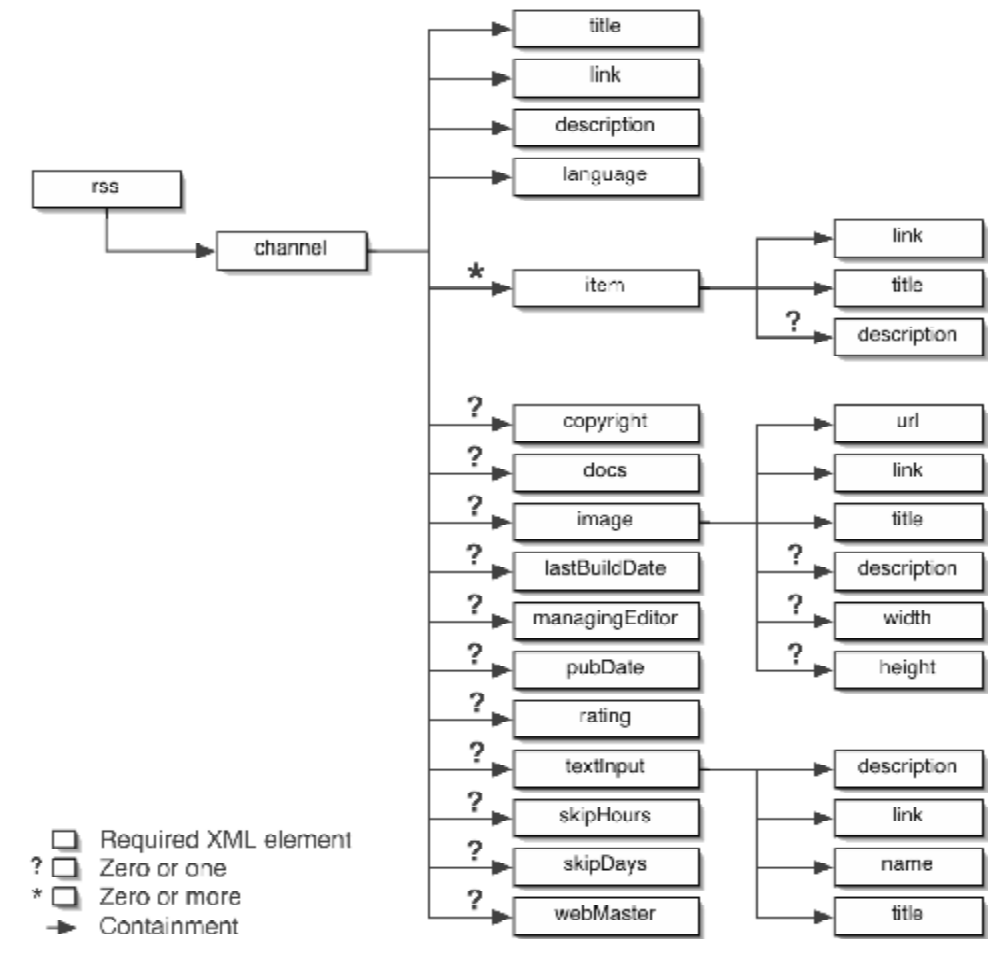

*Εικόνα 14: Η ιστορία του RSS 1.0. (Πηγή* [14]*)* 

Το RSS 0.91 ήταν σαφώς χρήσιμο, αλλά σχεδόν όλοι συμφώνησαν ότι χρειαζόταν κάποιες βελτιώσεις και επιπλέον μεταδεδομένα. Δυστυχώς, οι χρήστες και η προγραμματιστική κοινότητα χωρίστηκαν σχετικά με το πώς θα πρέπει να βελτιωθεί RSS. Μια ομάδα RDF υποστηρικτών ήθελε να φέρει την πλήρη ισχύ του RDF πίσω στο RSS. Ο DaveWiner, από την άλλη πλευρά, ήθελε να κρατήσει το RSS όσο το δυνατόν απλούστερο. Οι δύο πλευρές δεν συμφωνούσαν και τελικά, το Δεκέμβριο του 2000, οι συνήγοροι του RDF κυκλοφορήσαν αυτό που ονομάζουμε RSS 1.0-μια νέα έκδοση του RSS με RDF πίσω στο μίγμα και με υποστήριξη για μονάδες επέκτασης. Το RSS 1.0 έτυχε ευνοϊκής υποδοχής. Η απόφαση αυτή εγκρίθηκε από τα δημοφιλή blogging και είναι ακόμα σε ευρεία χρήση. Ας ρίξουμε μια στενή ματιά σε αυτό, αρχής γενομένης με το δείγμα RSS 1.0 newsfeed που φαίνεται στην εικόνα 15. Αυτή η τροφοδοσία έχει ληφθεί από την ίδια την προδιαγραφή. Ορισμένα προαιρετικά στοιχεία έχουν αφαιρεθεί για λόγους συντομίας.

| $<$ rdf:RDF<br>xmlns:rdf="http://www.w3.org/1999/02/22-rdf-syntax-ns#"xmlns="http://purl.org/rss/1.0/">                                                                                                    |
|----------------------------------------------------------------------------------------------------|
|                                                                                                    |
|                                                                                                    |
| <channelrdf:about="http: news.rss"="" www.xml.com="" xml=""></channelrdf:about="http:>                                                                                                    |
| <title>XML.com</title>                                                                                                    |
| $\langle$ link>http://xml.com/pub<br><description></description>                                                                                                    |
| XML.comfeaturesarichmixofinformationandservices<br>fortheXMLcommunity.<br>                                                                                                    |
| $<$ items $>$                                                                                                    |
| $<$ rdf:Seq>                                                                                                    |
| <rdf:liresource="http: 08="" 09="" 2000="" pub="" xml.com="" xslt="" xslt.html"=""></rdf:liresource="http:><br><rdf:liresource="http: 08="" 09="" 2000="" index.html"="" pub="" rdfdb="" xml.com=""></rdf:liresource="http:><br>$\langle \text{rdf:Seq} \rangle$ |
| $\langle$ items $\rangle$                                                                                                    |
| $\langle$ channel $\rangle$                                                                                                    |
| <itemrdf:about="http: 08="" 09="" 2000="" pub="" xml.com="" xslt="" xslt.html"=""><br/><title>ProcessingInclusionswithXSLT</title></itemrdf:about="http:>                                                                                                    |
| <link/> http://xml.com/pub/2000/08/09/xslt/xslt.html<br><description></description>                                                                                                    |
| ProcessingdocumentinclusionswithgeneralXMLtoolscanbeproblematic.Thisarticleproposesawayofpreservinginclusioninformationthroug<br>hSAX-basedprocessing.                                                                                                    |
|                                                                                                    |
| $\langle$ item $\rangle$<br><itemrdf:about="http: 08="" 09="" 2000="" index.html"="" pub="" rdfdb="" xml.com=""></itemrdf:about="http:>                                                                                                    |
| <title>Putting RDF to Work</title>                                                                                                    |
| <link/> http://xml.com/pub/2000/08/09/rdfdb/index.html                                                                                                    |
| <description></description>                                                                                                    |
| Tool and API support for the Resource Description Framework                                                                                                    |
| is slowly coming of age. EddDumbill takes a look at RDFDB,                                                                                                    |
| one of the most exciting new RDF toolkits.                                                                                                    |
| <br>$\langle$ item>                                                                                                    |
| $\langle \text{rdf:RDF} \rangle$                                                                                                    |

*Εικόνα 15: Παράδειγμα κώδικα για το RSS 1.0 (Πηγή* [14]*)* 

#### **Τα στοιχεία του RSS 1.0**

Οι εκδόσεις RSS0.91 και RSS 1.0 συγκρινόμενες έχουν τα εξής στοιχεία

- o Ένα τυπικό RSS 1.0 newsfeed είναι μεγαλύτερο και πιο περίπλοκο, αλλά αυτό δεν περιλαμβάνει τόσο τα μεταδεδομένα από το αντίστοιχο RSS 0.91 newsfeed.
- o Το RSS 1.0 είναι πιο περίπλοκο, αλλά μόνο και μόνο επειδή είναι πιο ευέλικτο και επεκτάσιμο.
- o Το ριζικό στοιχείο είναι <RDF: RDF> αντί <rss>.
- o Νέα στοιχεία υπάρχουν ως παιδιά του στοιχείου ρίζα του εγγράφου και όχι ως παιδιά του στοιχείου <channel>, όπως κάνουν στο RSS 0.91.
- o Νέα στοιχεία πρέπει να δηλώνονται στο εσωτερικό του <channel> ως πόροι τουRDF.
- o <Image> και <textInput> είναι στοιχεία πρέπει να δηλώνονται στο εσωτερικό του <RDF: RDF> ως στοιχείατωνRDF πόρων, εάν πρόκειται να συμπεριληφθούν μέσα στο στοιχείο <channel>.
- o Πολλά στοιχεία μεταδεδομένων, όπως <pubDate>, <lastBuild-Time>, <skipDays>, <skipHours>, <managingEditor>, και<webMaster>λείπουν από τη μορφή. Αυτά μπορούν να προστεθούν, όπως απαιτείται, χρησιμοποιώντας τις RSS 1.0 μονάδες.

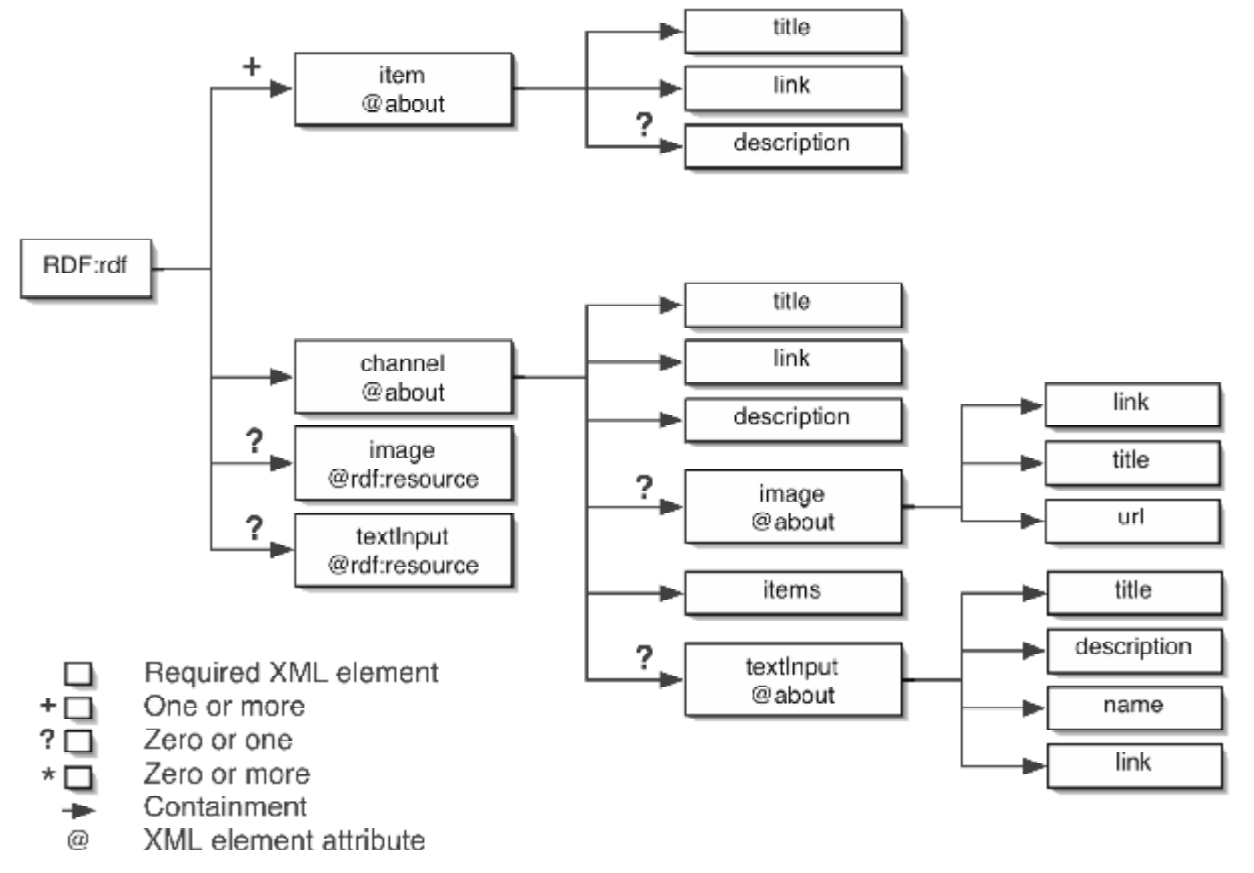

*Εικόνα 16: Τα XMLστοιχεία που συντελούν στο μοντέλο RSS 1.0. (Πηγή* [14]*)* 

Επέκταση του μοντέλουRSS 1.0 με modules

Σε αντίθεση με το RSS 0.91, το RSS 1.0 είναι επεκτάσιμο με τους ίδιους τρόπους που και η XML είναι επεκτάσιμη. Τα Modules της RDF ιστοσελίδας καθορίζει πώς γίνεται [\(http://web.resource.org/rss/1.0/modules/\).](http://web.resource.org/rss/1.0/modules/)) Οι προδιαγραφές επιτρέπουν στους παραγωγούς του RSS 1.0 newsfeeds να προσθέσουν νέα στοιχεία XML για τα newsfeeds τους εφ 'όσον αυτά τα στοιχεία ορίζονται στο δικό τους χώρουςXML ονομάτων. Η προδιαγραφή RSS 1.0 ορίζει τρεις τυποποιημένες ενότητες:

o *DublinCore ([http://purl.org/rss/1.0/modules/content/\)](http://purl.org/rss/1.0/modules/content/)*Αυτή η ενότητα καθορίζει βασικούς τύπους δεδομένων, όπως ο τίτλος, η ημερομηνία, η περιγραφή, ο δημιουργός, και η γλώσσα, τα οποία είναι χρήσιμα στο newsfeed ή στα στοιχεία επίπεδο. Το DublinCore<dc: date> και <dc:creator>Τα στοιχεία αυτά χρησιμοποιούνται συχνά τόσο στο RSS 1.0 και στο 2.0.

o *Content (ενότητα [http://purl.org/rss/1.0/modules/content/\)](http://purl.org/rss/1.0/modules/content/)* Αυτό καθορίζει τα στοιχεία για το περιεχόμενο της ιστοσελίδας και καθορίζει τις μορφές του περιεχομένου. <content:encoded> του module Τα στοιχεία του περιεχόμενου χρησιμοποιούνται συχνά στο RSS 1.0 και 2.0 για να επιτρέψουν μια σύντομη περίληψη (στο<description>) και στο πλήρες περιεχομένο (στο<content:encoded>).

o *Syndication ([http://purl.org/rss/1.0/modules/syndication/\)](http://purl.org/rss/1.0/modules/syndication/)* Στην ενότητα syndication ορίζονται τα στοιχεία πουδείχνουν πόσο συχνά γίνεταιη αναζήτηση του newsfeed για ενημερώσεις. Αυτό είναι το ισοδύναμο του RSS 1.0.

#### **Το RSS2.0**

Οι προδιαγραφές του RSS 2.0 παρέχουν μια λεπτομερή περιγραφή του κάθε στοιχείου που επιτρέπονται στο newsfeed του 2,0 RSS. Μπορείτε να βρείτε τις προδιαγραφές εδώ: http: //blogs.law.harvard. edu / tech / rss. Στην εικόνα 17 συνοψίζονται τα στοιχεία XML που συνθέτουν το RSS 2.0, χρησιμοποιώντας τον ίδιο συμβολισμό, όπως τα προηγούμενα στοιχεία, με ένα twist. Τα στοιχεία που εμφανίζονται με γκρι προστέθηκαν μετέπειτα από το RSS 0.91.

Μερικά από τα νέα στοιχεία που προστέθηκαν μετά το RSS 0.91 αξίζουν μιας εξήγησης, που δίνεται παρακάτω:

o Μπορείτε τώρα να καθορίσετε τις κατηγορίες σε επίπεδο καναλιού ή σε επίπεδο στοιχείου με τη χρήση του στοιχείου<category>. Επιτρέπονται και οι πολλαπλές κατηγορίες. Εάν χρησιμοποιείτε ένα γνωστό σύστημα ταξινόμησης ή κατηγοριοποίησης, μπορείτε να σημειώσετε ότι, καθορίζοντας το URI της ταξινομίας στο προαιρετικό χαρακτηριστικό τομέα.

o Το επίπεδο στοιχείου <comments> μπορούν να χρησιμοποιηθούν για να καθορίσετε τη διεύθυνση URL της σελίδας σχόλια για μια συγκεκριμένη είσοδο weblog.

o Τα στοιχεία επίπεδου<GUID> μπορούν να χρησιμοποιηθούν για να καθορίσετε ένα παγκόσμιο μοναδικό αναγνωριστικό (GUID) για κάθε στοιχείο. Εκτός εάν καθορίσετε την παράμετρο ispermalink = "false", το GUID θα θεωρείται η μόνιμη σύνδεση με την ιστοσελίδα εκπρόσωπο του αντικειμένου newsfeed. Δυστυχώς, αυτό εισάγει την ευκαιρία για σύγχυση επειδή το στοιχείο<link> μερικές φορές χρησιμοποιείται ως μόνιμη σύνδεση με το αντικείμενο.

o Το επίπεδο στοιχείου <author> σας επιτρέπει να καθορίσετε τη διεύθυνση ηλεκτρονικού ταχυδρομείου ενός συγγραφέα. Αν θέλετε να καθορίσετε το όνομα του συγγραφέα, μπορείτε να χρησιμοποιήσετε τις ενότητες DublinCore<dc: author>.

o Το στοιχείου <enclosure> μπορεί να χρησιμοποιηθεί για να επισυνάψετε ένα αρχείο σε ένα στοιχείο. Για να συμπεριλάβετε ένα αρχείο, θα πρέπει να καθορίσετε τη διεύθυνση URL, το περιεχόμενο του τύπου, και το μήκος του αρχείου.

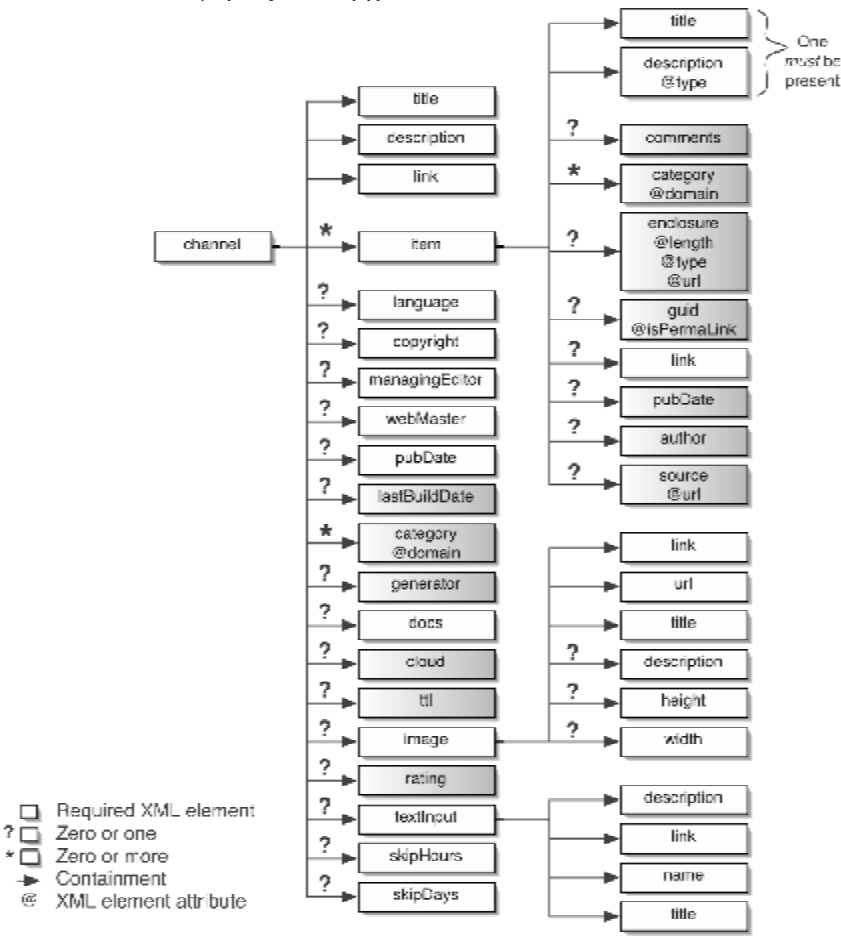

*Εικόνα 17: Τα XMLστοιχεία που στοιχειοθετούν το RSS 2.0. (Πηγή* [14]*)* 

## **Javascript**

Η JavaScript (JS) είναι μια διερμηνευμένη γλώσσα προγραμματισμού για τους υπολογιστές. Αρχικά αποτέλεσε μέρος της υλοποίησης των φυλλομετρητών του παγκόσμιου Ιστού, ώστε τα sessions τουλάχιστον από την πλευρά του πελάτη (client-sidescripts) να μπορούν:

- o να επικοινωνούν με τον χρήστη,
- o να ανταλλάσσουν τα δεδομένα τους ασύγχρονα
- o να αλλάζουν δυναμικά το περιεχόμενο του εγγράφου που εμφανίζεται.

Η JavaScript είναι μια γλώσσα σεναρίων που βασίζεται στα πρωτότυπα (prototypebased), είναι δυναμική, με ασθενείς τύπους και έχει συναρτήσεις ως αντικείμενα πρώτης τάξης. Η σύνταξή της είναι κατά πολύ επηρεασμένη από τη γλώσσα C. Η JavaScriptέχει πάρει πολλά ονόματα και καθώς και τις συμβάσεις ονοματοδοσίας από τη γλώσσα προγραμματισμού Java,

αλλά σε γενικές γραμμές δε σχετίζονται και έχουν ουσιαστικές διαφορές όσον αφορά τη σημασιολογία. Οι βασικές αρχές με τις οποίες σχεδιάστηκε η JavaScript προέρχονται από τις γλώσσες προγραμματισμού Self και Scheme. Είναι μια γλώσσα που βασίζονται σε διαφορετικά προγραμματιστικά παραδείγματα (multi-paradigm), υποστηρίζοντας την αντικειμενοστρέφεια, και το προστακτικό και συναρτησιακό στυλ προγραμματισμού.

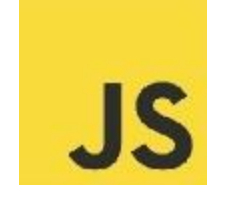

*Εικόνα 18: Το λογότυπο του JavaScript.(Πηγή* [15]*)* 

Η JavaScript χρησιμοποιείται ωστόσο και σε εφαρμογές εκτός ιστοσελίδων με χαρακτηριστικό παράδειγμα τα PDF έγγραφα, οι εξειδικευμένοι φυλλομετρητές καθώς και μικρές εφαρμογές της επιφάνειας εργασίας τα επονομαζόμενα desktopwidgets. Οι νεότερες εικονικές μηχανές και τα πλαίσια ανάπτυξης για JavaScript, όπως για παράδειγμα το Node.js, την έχουν αρκετά δημοφιλή για την ανάπτυξη εφαρμογών από την πλευρά του διακομιστή, server-side εφαρμογές.

#### **Ιστορία**

Η γλώσσα JavaScript δημιουργήθηκε αρχικά από τον BrendanEichο οποίος εργαζόταν την εταιρεία Netscape, και την ονάμασαν Mocha. Αργότερα, η Mocha μετονομάστηκε σε LiveScript, και τελικά πήρε το όνομα JavaScript, και φυσικά ο λόγος ήταν οι επιρροές που δέχτηκε κατά την ανάπτυξή της από τη γλώσσα προγραμματισμού Java. Το όνομα LiveScript ήταν το επίσημο όνομα της γλώσσας όταν για πρώτη φορά κυκλοφόρησε στην αγορά σε beta έκδοση, με το πρόγραμμα περιήγησης στο Web, NetscapeNavigatorτο 1995. Η LiveScript μετονομάστηκε σε JavaScript σε μια κοινή ανακοίνωση με την εταιρεία SunMicrosystems το Δεκέμβριο του 1995, όταν επεκτάθηκε στην έκδοση του προγράμματος περιήγησης στο Web, Netscape έκδοση 2.0B3.

Η JavaScript έτυχε μεγάλης επιτυχίας, ως client-side γλώσσα για εκτέλεση κώδικα σε ιστοσελίδες, και πολλά προγράμματα περιήγησης στο Web την συμπεριέλαβαν. Αυτό είχε ως συνέπεια, η εταιρεία Microsoft να ονομάσει την εφάρμογή αυτή σε JScript για να αποφύγει τις δυσκολίες για τα εμπορικά σήματα. JScript πρόσθεσε νέους μεθόδους για τη διορθώση των Y2Kπροβλημάτων στην JavaScript, που βασίστηκαν στην java.util.Date τάξη της Java. Η JScript περιλήφθηκε στο πρόγραμμα Internet Explorer μετά την έκδοση 3.0, που κυκλοφόρησε το 1996.

Τον Νοέμβριο του 1996, η Netscape ανακοίνωσε ότι είχε υποβάλει τη γλώσσα JavaScript στο Ecma International, μια οργάνωση που ασχολείται με την τυποποίηση των γλωσσών προγραμματισμού, για να την εξετάσει ως βιομηχανικό πρότυπο. Το αυτό έργο είχε ως αποτέλεσμα μια τυποποιημένη μορφή η οποία ονομάζεται ECMAScript.

Αν και η JavaScript έχει γίνει μία από τις πιο δημοφιλείς γλώσσες προγραμματισμού στον Παγκόσμιο Ιστό, πολλοί προγραμματιστές υποτίμησαν, στην αρχή, τη γλώσσα διότι στο κοινό της συμπεριλαμβάνονταν ερασιτέχνες συντάκτες ιστοσελίδων και όχι επαγγελματίες, αυτό μεταξύ άλλων λόγων. Η χρήση της τεχνολογίας Ajax, ήταν ο λόγος που η JavaScript επέστρεψε στο προσκήνιο και έφερε πιο επαγγελματική προσοχή στο επίπεδο του προγραμματισμού. Το αποτέλεσμα ήταν ένα καινοτόμο αντίκτυπο στην εξάπλωση των πλαισίων και των βιβλιοθηκών, καθώς βελτιώθηκε το επίπεδο προγραμματισμού με JavaScript, και έγινε αυξημένη η χρήση της εκτός των προγραμμάτων περιήγησης στον Ιστό.

Τον Ιανουάριο του 2009, το έργο CommonJS ιδρύθηκε με στόχο να καθοριστεί μια κοινή βιβλιοθήκη πρότυπο κυρίως για την ανάπτυξη της JavaScript έξω από το πρόγραμμα περιήγησης και μέσα σε άλλες τεχνολογίες π.χ. από την πλευρά του server.

#### **Μοντέλο εκτέλεσης**

Η αρχική έκδοση της βασίστηκε σε μεγάλο βαθμό, όσον αφορά τη σύνταξη, στη γλώσσα προγραμματισμού C, σαφώς με πολλές εξελίξεις, ενσωματώνοντας και αρκετά χαρακτηριστικά από νεότερες γλώσσες.

Αρχικά η βασική της χρήση ήταν για το προγραμματισμό από την πλευρά του πελάτη, που ήταν ο browser του χρήστη, και χαρακτηρίστηκε ως client-side γλώσσα. Αυτό πρακτικά σημαίνει ότι η επεξεργασία του κώδικα και η παραγωγή του τελικού περιεχομένου του HTML αρχείου δεν πραγματοποιείται στο διακομιστή, αλλά στο πρόγραμμα περιήγησης των επισκεπτών, ενώ μπορεί να ενσωματωθεί σε στατικές σελίδες HTML. Σε αντίθεση, με άλλες γλώσσες όπως η PHP εκτελούνται στο διακομιστή.

Παρά την ευρεία χρήση της Javascript για συγγραφή προγραμμάτων σε περιβάλλον φυλλομετρητή, από την αρχή χρησιμοποιήθηκε και για τη συγγραφή κώδικα από την πλευρά του διακομιστή, από την ίδια τη Netscape στο προϊόν LiveWire, με μικρή επιτυχία. Η χρήση της Javascript στο διακομιστή εμφανίζεται πάλι σήμερα, με τη διάδοση του Node.js, ενός μοντέλου προγραμματισμού βασισμένο στα γεγονότα.

## **Javascript και Java**

Η Javascript δεν θα πρέπει, σε καμία περίπτωση, να συγχέεται με τη γλώσσα Java, που είναι διαφορετική γλώσσα προγραμματισμού και χρησιμοποιείται σε διαφορετικές εφαρμογές. Η χρήση της λέξης «Java» ως το πρώτο συνθετικό στο όνομα της γλώσσας έχει μεγαλύτερη σχέση με το προφίλ του προϊόντος. Το προφίλ θα έπρεπε να έχει και μικρότερη σχέση με κάποια πιθανή συμβατότητα ή άλλη στενή σχέση με τη γλώσσα Java. Μεγάλο ρόλο σε αυτήν τη σύγχυση έπαιξε και ότι τόσο η Java όσο και η Javascript έχουν δεχτεί σημαντικές επιρροές από τη γλώσσα προγραμματισμού C, ειδικά όσον αφορά τη σύνταξη, ενώ είναι και οι δύο ανήκουν στην οικογένεια των αντικειμενοστρεφών γλωσσών. Είναι σημαντικό να αναφέρουμε ότι ο σωστός τρόπος γραφής της είναι «Javascript» και όχι «Java script» με κενό σαν δύο λέξεις, όπως ορισμένες φορές λανθασμένα γράφεται.

Ο κώδικας Javascript μιας σελίδας περικλείεται από τις ετικέτες της HTML<scripttype="text/javascript"> και </script>.

Το παράδειγμα, του κώδικα Javascript που εμφανίζει το πλαίσιο διαλόγου με το εξής κείμενο «Γεια σου, κόσμε!», χαρακτηριστικό κείμενο στον κόσμο των προγραμματιστών:

*<script type="text/javascript"> alert('Γειασου, κόσμε!'); </script>* 

Αν στον κώδικα περιέχονται περισσότερες από μία εντολές, αυτές θα πρέπει να διαχωρίζονται μεταξύ τους με το χαρακτήρα του ελληνικού ερωτηματικού ';' ή άνω τελεία όπως χρησιμοποιείται στις λατινογενής γλώσσες. Η χρήση αυτού του χαρακτήρα δεν είναι απαραίτητη μόνο για την τελευταία εντολή. Ο διαχωρισμός των εντολών στους νεότερους φυλλομετρητές δεν είναι απαραίτητος.[15]

Αφού αναλύσαμε τις μεθόδους – τεχνολογίες που θα χρησιμοποιήσουμε για να μπορέσουμε να αναπτύξουμε μια διαλειτουργικότητα του eclass με ένα forum, ώστε να «αυτοματοποιήσουμε» τις διαδικασίες ενημέρωσης του forum. Στο επόμενο κεφάλαιο θα αναλύσουμε τη διαδικασία που ακολουθήσαμε ώστε να πραγματοποιηθεί η ενημέρωση του forum με βάση τα στοιχεία τα οποία ανεβαίνουν από τον εκπαιδευτή στη συγκεκριμένη ενότητα.

## **ΚΕΦΑΛΑΙΟ 4<sup>Ο</sup>**

Σε αυτό το κεφάλαιο θα παρουσιάσουμε τον τρόπο με τον οποίο χρησιμοποιήσαμε το εργαλείο καθώς επίσης και τα προβλήματα που αντιμετωπίσαμε. Τέλος, θα αναλύσουμε τους εναλλακτικούς τρόπους επίλυσης που ακολουθήσαμε για να επιτευχθούν οι στόχοι αυτής της εργασίας.

## **4.1 Αρχικός Στόχος**

Ο αρχικός μας στόχος ήταν να μπορέσουμε να διασυνδέσουμε ανακοινώσεις και αρχεία τα οποία αναρτώνται στην πλατφόρμα του eclass ώστε να μπορούμε να δημοσιοποιούμε και να τα κατηγοριοποιούμε ανάλογα με τις προδιαγραφές που θα θέσουμε σε ένα ιστοχώρο. Για να μπορέσουμε λοιπόν να αναπτύξουμε και να αναλύσουμε τις δυνατότητες του εργαλείου δημιουργήσαμε ένα blog, το οποίο ονομάσαμε sample-blog, με τη βοήθεια των έτοιμων εργαλείων WordPress[16].Επίσης ανεβάσαμε και μία έκδοση της πλατφόρμας του eclass, την έκδοση OpeneClass 3.3.1. Ο μελλοντικός στόχος είναι να μπορούν να διασυνδεθούν τα eclass των Ακαδημαϊκών και Τεχνολογικών ιδρυμάτων ώστε η ανάρτηση ανακοινώσεων και νέων, σε ένα γενικότερο πλαίσιο, να αναρτάται «αυτόματα» και στο χώρο που φιλοξενεί τα forum των τμημάτων.

Διαμορφώθηκε κατάλληλα το blog ώστε να μπορεί να προσομοιώσει τη λειτουργία ενός forum ιδρύματος. Αυτό ήταν μια απλή και ταχύς διαδικασία καθώς η WordPress μας είναι μια αρκετά διαδραστική και εύκολα μορφοποιήσιμη πλατφόρμα. Το μόνο που χρειάστηκε ήταν να δημιουργήσουμε 3 κατηγορίες μαθημάτων ώστε να μπορούμε να κατηγοριοποιούμε τις ανακοινώσεις που θέλουμε με βάση τους κανόνες που θα θέσουμε.

## **4.1.1 Περιγραφή της διαδικασίας**

Δημιουργήσαμε τρία μαθήματα τα οποία και ονομάσαμε ως εξής:

- Δοκιμαστικό Μάθημα 1
- Δοκιμαστικό Μάθημα 2
- Δοκιμαστικό Μάθημα 3 l.

Για καθένα από τα παρακάτω, όπως επίσης και για την πλατφόρμα ο ρόλος μας είναι διαχειριστικός, και αυτό φυσικά δεν είναι τυχαίο. Έγινε ώστε να μπορούμε να μορφοποιήσουμε κατάλληλα την πλατφόρμα ώστε να ελέγξουμε αυτόνομα τα αποτελέσματα μας. Σε κάθε μάθημα που δημιουργήσαμε τοποθετήσαμε δύο, υποθετικούς, εκπαιδευτές. Δεν δημιουργήσαμε λογαριασμούς εκπαιδευόμενων γιατί δεν μας επηρεάζει στα πλαίσια των διαδικασιών αυτής της εργασίας.

| open eclass                  | <b>B</b> TAFFOASTER                                               |            |               |                   |                       |                 |                          |     |      |                       |
|------------------------------|-------------------------------------------------------------------|------------|---------------|-------------------|-----------------------|-----------------|--------------------------|-----|------|-----------------------|
|                              | Χαρτοφυλάκιο χρήστη                                               |            |               |                   |                       |                 |                          |     |      |                       |
| ٩<br>naijeer.                |                                                                   |            |               |                   | P Eyypoph in philipse |                 |                          |     |      | Ο Δημουργία μαθήματος |
| * Endoyic Admissions         | Τα μοθήματα μου                                                   |            |               | Το ημερολίνιό μου |                       |                 |                          |     |      |                       |
| * distrigent where is a con- | Olu.va.polity.net.]                                               | AveCorpora | $\Box$        |                   |                       |                 | Marine 2218.             |     |      |                       |
| <b>Bennie Entlayer</b><br>ь  | Δοκιμαστικό Μάτημα 3 (TNA1101)<br>Aveccurate ThospSpuse           |            | s             | <b>SLUAN!</b>     | <b>ULFTH</b>          |                 | $\mathbb{Z}^2$           | 31  |      | з                     |
| 3 Deskoyer, Naderro          | devaporous Métaux 2 (TMAPRETOT)<br>Intestigazione Filterra Spurse |            | r             | ÷                 |                       | m               | $\overline{\mathcal{M}}$ | 10° | m    | 32                    |
|                              | Accuractus Matrua 1 (TMAPOSTIE)<br>desymptomic DhampSpuse.        |            | ź,            | 13                | 14                    | 15              | 14                       | 17  | 12.1 | 19                    |
|                              | Εμφανίζονται 1 έως 3 από 3 συνολικά αποτελέσματα                  |            | -11<br>$\sim$ | 30                | 211                   | 22              | 23                       | 24  | 251  | 26                    |
|                              | Οι τελευταίες μου ανακοινώσεις                                    |            | 27            | 28                | 26                    | 10 <sub>1</sub> | 31                       |     |      |                       |

*Εικόνα 19: Τα μαθήματα που δημιουργήσαμε για να χρησιμοποιήσουμε. (Πηγή* [17]*)* 

Για να μπορέσουμε να διαχειριστούμε τις ανακοινώσεις από διαφορετική οπτική γωνία δημιουργούμε δύο επιπλέον λογαριασμούς εικονικών εκπαιδευτών. Τους εκπαιδευτές τους εγγράφουμε στο Δοκιμαστικό Μάθημα 3. Η διαδικασία που ακολουθούμε είναι η εξής:

Οι ανακοινώσεις που αναρτώνται στο δοκιμαστικό μάθημα τρία προέρχονται από κάποιον από τους τρεις συμμετέχοντες στο μάθημα αυτό.

Το αρχείο που δημιουργείται ένα αρχείο τύπου xml το οποίο έχει την παρακάτω μορφή.

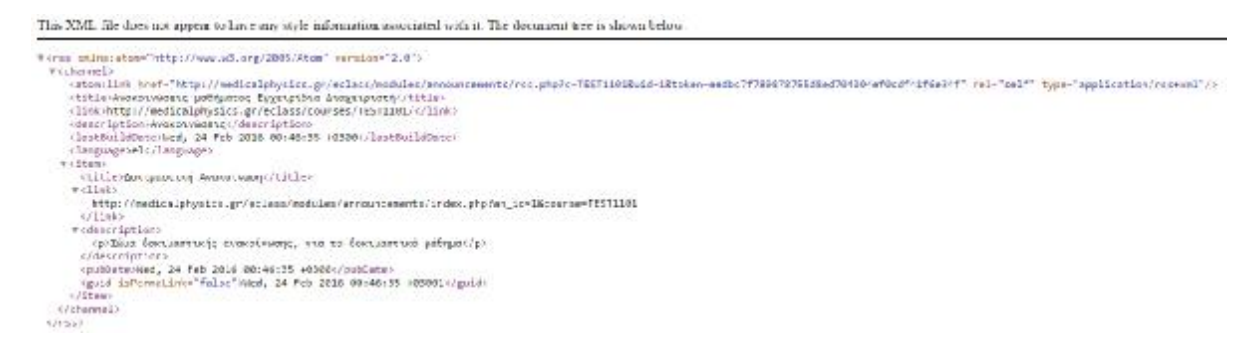

*Εικόνα 20: Το αρχείο rss που παράγεται από τη ενότητα έγγραφα. (Πηγή )* 

Το αρχείο περιέχει τα παρακάτω χαρακτηριστικά:

- Το πρώτο στοιχείο είναι η αρχικοποίηση του αρχείο με τον τύπο rss, καθώς και το πρότυπο το οποίο χρησιμοποιεί, που στην περίπτωση που εξετάζουμε είναι το Atom, καθώς και η έκδοση
- Το δεύτερο στοιχείο είναι ο τίτλος της ανακοίνωσης, ο οποίος δίνεται από τον εκπαιδευτή ο οποίος την αναρτά.
- Στη συνέχεια είναι η περιγραφή της περιοχής, σε αυτήν την περίπτωση είναι οι Ανακοινώσεις του μαθήματος.
- Το επόμενο στοιχείο είναι η ημερομηνία κατά την οποία αναρτήθηκε η ανακοίνωση.  $\mathbf{r}$
- Το τελευταίο στοιχείο η γλώσσα στην οποία εκτελείται η εφαρμογή.  $\blacksquare$

Αυτό το αρχείο ενημερώνεται κάθε φορά που ένας εκπαιδευτής ανεβάζει μια ανακοίνωση. Δεν απαιτείται από τον εκπαιδευτή να κάνει κάτι. Από τη στιγμή που το αρχείο δημιουργηθεί διαχειρίζεται ανάλογα από την εφαρμογή ifttt. Στη συνέχεια θα αναλύσουμε τη διαδικασία που ακολουθήσαμε για να μπορούμε να διαχειριστούμε το rssfeed που προκύπτει από το eclass.

## **4.1.2 Το εργαλείο IFTTT**

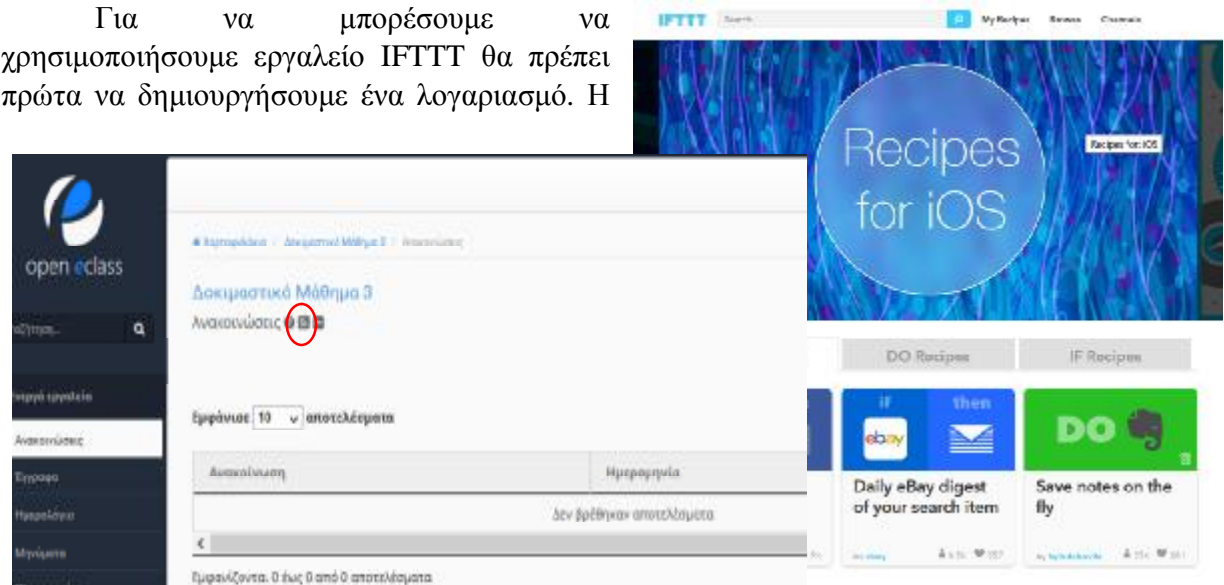

*Εικόνα 23 - Το αρχείο RSSΠηγή* [21]

My IF Recipes run automatically in the Create a Recipi You haven't created any IF Recipes yet! Check out one of these Recipe Collections to find one you'll love: Collections  $0.0000$ 

*Εικόνα 21: Η τοποθεσία με τις συνταγές του λογαριασμού μας. (Πηγή [19])*

πρώτη εικόνα την οποία

βλέπουμε είναι η εικόνα Αφού ολοκληρώσουμε αυτή τη διαδικασία θα πρέπει να μπορέσουμε να διασυνδέσουμε το rssfeed με το blog, ώστε να μπορεί να ενημερώνεται αυτόματα. Επιλέγουμε να δημιουργήσουμε τις δικές μας συνταγές και στη συνέχεια θα παρουσιάσουμε τον τρόπο με τον οποίο δημιουργείται μια συνταγή. Με τον όρο συνταγή ο οποίος χρησιμοποιείται από το εργαλείο, για τη δημιουργία νέων ενεργειών και διασυνδέσεων. Υπάρχουν ήδη κάποιες έτοιμες προτεινόμενες συνταγές,

ή εικόνα του εργαλείου ΙFTTT. (Πηγή [19])

αλλά εμείς θα πρέπει να δημιουργήσουμε έναν νέο συνδυασμό. Θα μεταβούμε λοιπόν στη σελίδα «*MyRecipes*» ώστε να μπορέσουμε να διασυνδέουμε να τις ανακοινώσεις του εργαλείου με το blog. Στην πρώτη μας επαφή με το εργαλείο, δεδομένου ότι δεν έχουμε δημιουργήσει ακόμα κάποια συνταγή ακόμα θα παρατηρήσουμε πως η λίστα είναι κενή. Στην εικόνα 21 παρουσιάζεται η τοποθεσία στην οποία βρίσκονται οι συνταγές του λογαριασμού μας. Αυτό που χρειάζεται είναι να μεταβούμε στη δημιουργία της συνταγής, με το κουμπί «*CreateaRecipe*». Το πρώτο στοιχείο το οποίο θα πρέπει να συμπληρώσουμε είναι τι πυροδοτεί την ανανέωση. Η συνταγή πυροδοτείται από τις αλλαγέςτου αρχείου rss, το οποίο ανανεώνεται κάθε φορά που μια νέα ανακοίνωση αναρτάται. Θα πρέπει, όπως καταλαβαίνουμε, για κάθε μάθημα να δημιουργούμε μια νέα συνταγή. Στη συνέχεια θα περιγράψουμε και θα παρουσιάσουμε την ακριβή διαδικασία για τη δημιουργία της πρώτης συνταγής.

Πατώντας το κουμπί «*CreateaRecipe*» μεταβαίνουμε στην τοποθεσία της δημιουργίας συνταγών, η οποία παρουσιάζεται στην εικόνα 23. Θα μεταβούμε λοιπόν στην δημιουργία του πρώτου«αν» συμβάντος, το οποίο αποτελεί το πρώτο από τα 7 βήματα της διαδικασίας.

## **4.1.3 Τα βήματα δημιουργίας της νέας συνταγής**

## *Βήμα 1<sup>ο</sup>*

Πατώντας το «this» μεταβαίνουμε στην τοποθεσία που παρουσιάζεται στην εικόνα 24. Στο βήμα αυτό, τo ifttt μας δίνει την δυνατότητα να επιλέξουμε μέσα από μια μεγάλη λίστα το κατάλληλο κανάλι το οποίο ενεργοποιεί τη συνταγή. Όπως φαίνεται στην εικόνα 34, επιλέγουμε

το κανάλι Feed (το οποίο όπως παρατηρούμε έχει το ίδιο εικονίδιο του RSS όπως το e-class στην εικόνα 24). Στο πλαίσιο διαλόγου που μας εμφανίζει επιλέγουμε "Newfeeditem", και στη συνέχεια θα πρέπει να προσθέσουμε τη διεύθυνση του RSS αρχείου, του e-class, ώστε κάθε φορά που ανανεώνεται,

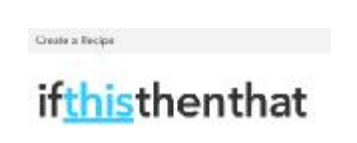

*Εικόνα 24 - Δημιουργία του πυροδοτητή της συνταγής. (Πηγή [20])*

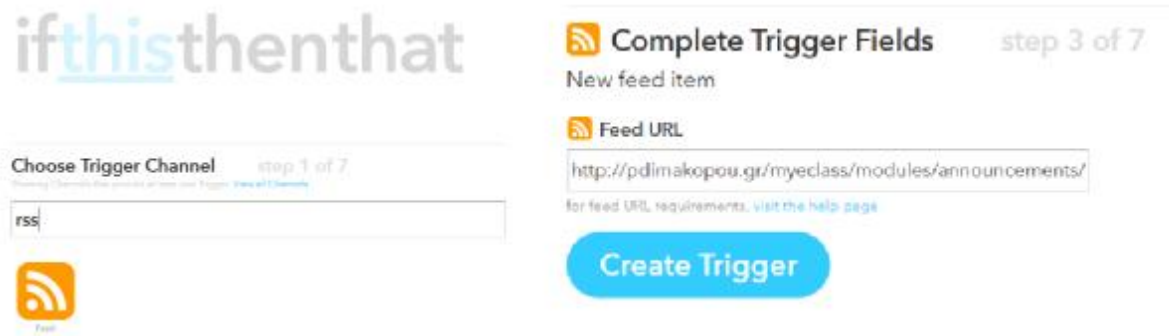

*Εικόνα 25 - Δημιουργία του «αν» στοιχείου* [18] *και εισαγωγή της rssδιεύθυνσης*

αναρτώντας μια νέα ανακοίνωση, να προστίθεται αυτόματα στο blog που έχουμε δημιουργήσει. Επιλέγουμε το "CreateTrigger" (εικόνα 26).

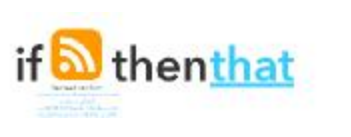

*Βήμα 2* 

*Εικόνα 26 - Δημιουργία της Ενέργειας*

Στη συνέχεια, αυτό που έχουμε να κάνουμε είναι να δημιουργήσουμε «το εκείνο» (εικόνα 24), δηλαδή την ενέργεια που μας ενδιαφέρει. Ομοίως με πριν, έχουμε μια μεγάλη λίστα ενεργειών που μπορούμε να ενεργοποιήσουμε (εικόνα 34). Στην περίπτωσή μας, επιλέγουμε το Wordpress, μιας και είναι η πλατφόρμα με την οποία έχουμε δημιουργήσει το blog. Αμέσως θα μας ζητηθεί να δώσουμε τα στοιχεία του blog στην υπηρεσία ώστε να μπορεί να συνδέεται και να δημοσιεύει άμεσα τις ανακοινώσεις.

> Connect roce Please connect the WordPress Channel. how film spoid monasel **IFTIT Woodbass Cha** winn an shlad **Connect** ........  $\lim_{n\rightarrow\infty}$ Please connect the WordPress Channel. Continue to the next step

Στη συνέχεια, με το που επιτευχθεί η σύνδεση συνεχίζουμε στο επόμενο βήμα.

*Εικόνα 27 - Σύνδεση του ifttt με το blog*

#### *Βήμα 3*

Στο βήμα αυτό, απομένει να ρυθμίσουμε τις παραμέτρους της δημοσίευσης που πρόκειται να ανέβει στο blog. Αυτό είναι, κατά μια άποψη, το πιο περίπλοκο βήμα της διαδικασίας, το οποίο όμως με την κατάλληλη καθοδήγηση από το ίδιο το ifttt μπορεί πολύ εύκολα να ολοκληρωθεί.

Οι ανακοινώσεις του μαθήματος, για το οποίο δημιουργούμε τη συνταγή, θα δημοσιεύονται όλες με βάση το πρότυπο όπως θα το ορίσουμε παρακάτω. Φυσικά, εφόσον για κάθε μάθημα δημιουργούμε καινούρια συνταγή, μπορούμε να δημιουργήσουμε διάφορα πρότυπα.

Ας δούμε αναλυτικά τις παραμέτρους της δημοσίευσης:

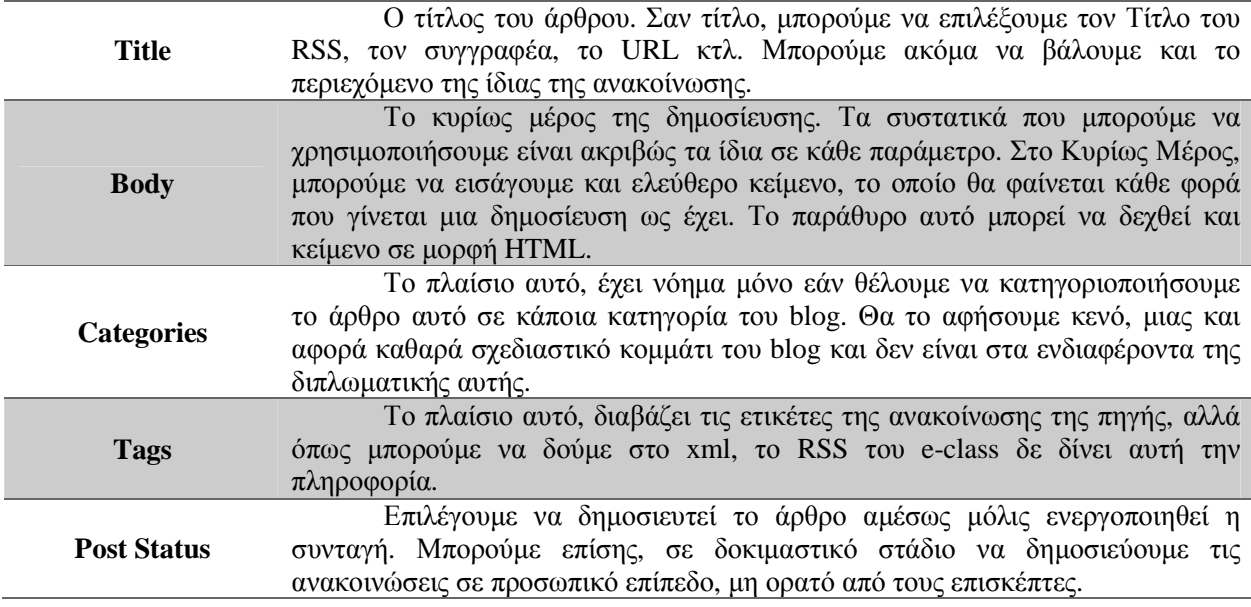

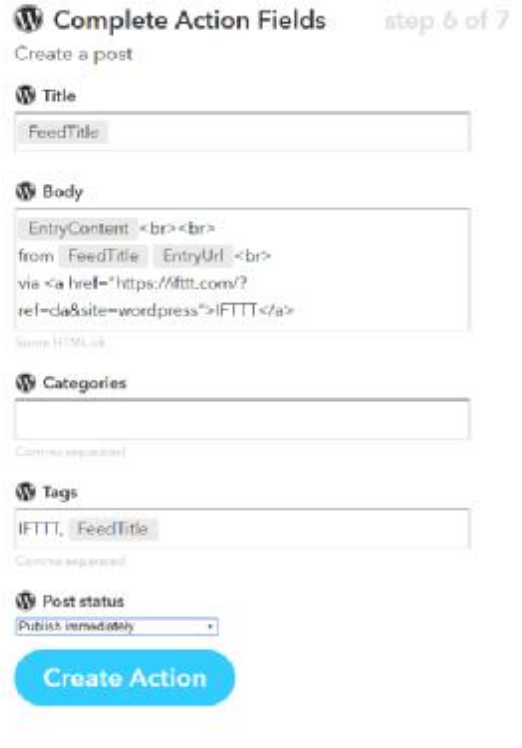

*Εικόνα 28 - Η δημιουργία του πρωτοτύπου της δημοσίευσης*

Όπως είδαμε στον προηγούμενο πίνακα, οι παράμετροι της συνταγής μπορούν να συμπληρωθούν με διάφορα συστατικά. Τα συστατικά αυτά, είναι ουσιαστικά οι έξοδοι του XML αρχείου, τις οποίες μπορούμε να τις ενσωματώσουμε στο ifttt.

Το ifttt, προς διευκόλυνση του αρχάριου χρήστη, έχει κάνει μια πρόβλεψη των αναγκών διασύνδεσης ενός RSS με ένα Blog. Στην περίπτωσή μας, όμως, όπως θα δούμε παρακάτω, η αυτόματα συμπληρωμένη φόρμα δεν επιτυγχάνει τα αποτελέσματα που θέλουμε, οπότε θα μπούμε στη διαδικασία αλλαγής των συστατικών που μας προσφέρει το ifttt με τρόπο που μας βολεύει.

Πατώντας κάποιο από τα πεδία (όπως αυτά φαίνονται στην εικόνα 28) εμφανίζεται ένας δοκιμαστικός σωλήνας. Εάν επιλέξουμε το δοκιμαστικό σωλήνα

εμφανίζεται μια κυλιόμενη λίστα, από την οποία μπορούμε να επιλέξουμε ποια συστατικά του rss θέλουμε να εμφανίζονται σε κάθε πεδίο.

Αναλυτικά τα συστατικά αυτά παρουσιάζονται στον παρακάτω πίνακα:

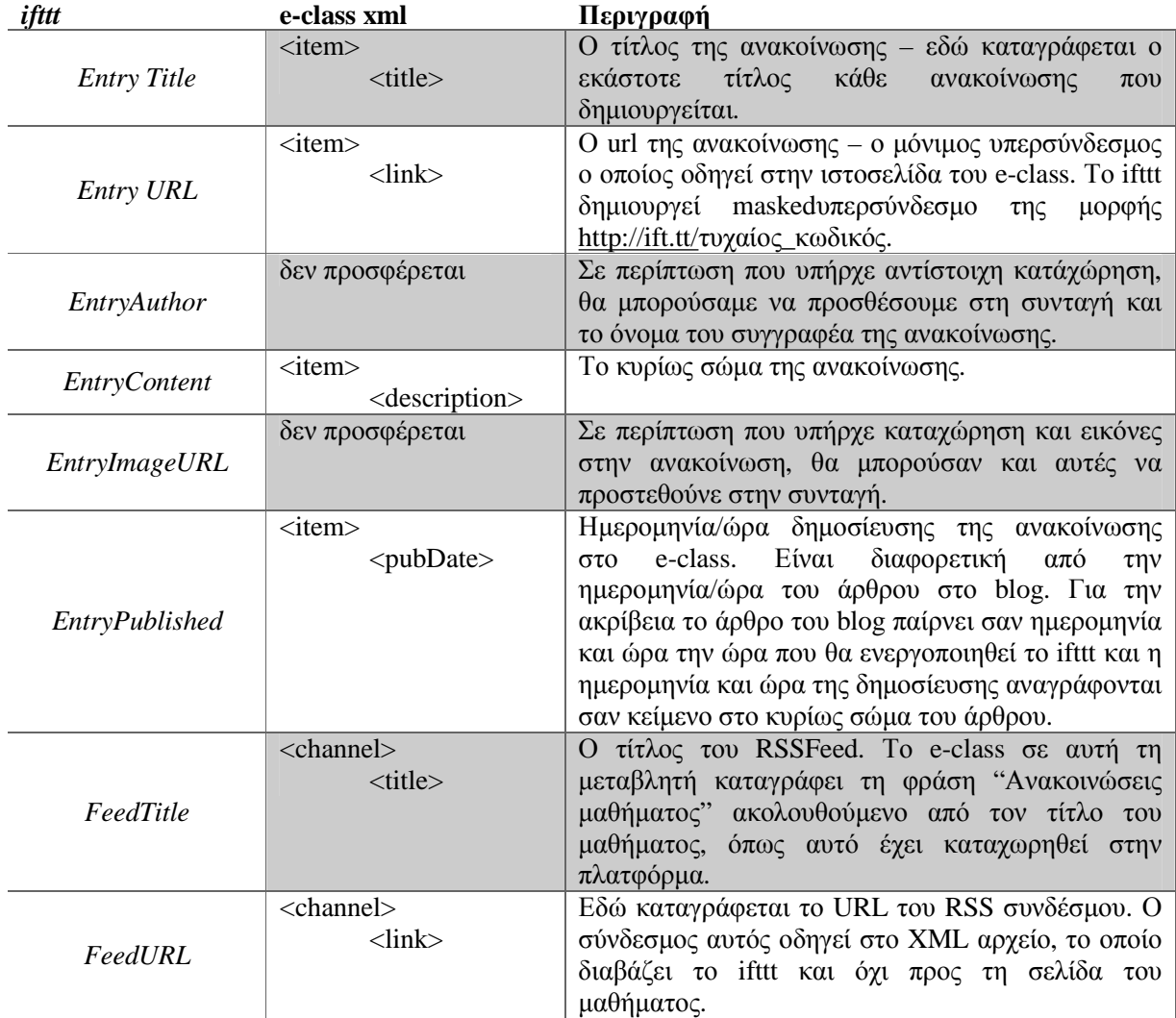

Σημ. Στον παραπάνω πίνακα περιγράφονται αναλυτικά τα συστατικά που προσφέρει το ifttt, και στη μεσαία στήλη παρουσιάζονται τα στοιχεία, όπως τα προσφέρει το RSS του eclass.

Mόλις δημιουργήσουμε την ενέργεια, το ifttt μας κάνει μια ανασκόπηση όλων των ρυθμίσεων που έχουμε κάνει έως τώρα, και αφού δώσουμε ένα όνομα στη νέα συνταγή μπορούμε να την αποθηκεύσουμε .

Αμέσως μετά την αποθήκευση, η συνταγή παίρνει μια ταυτότητα από το σύστημα και είναι έτοιμη να ενεργήσει αμέσως μόλις αναρτηθεί μια ανακοίνωση στο e-class. Στην εικόνα 29, παρατηρούμε πως στην ταυτότητα της συνταγής υπάρχει στο δεξί μέρος και ένας μίνι πίνακας ελέγχου. Από εκεί μπορούμε να απενεργοποιήσουμε την συνταγή εάν για κάποιο λόγο δε θέλουμε να τρέχει χωρίς όμως να την διαγράψουμε. Επίσης μπορούμε να δούμε πότε έτρεξε τελευταία φορά, πόσες φορές έχει πραγματοποιηθεί κάποια ενέργεια, και τέλος μπορούμε να κάνουμε ένα χειροκίνητο έλεγχο του if.

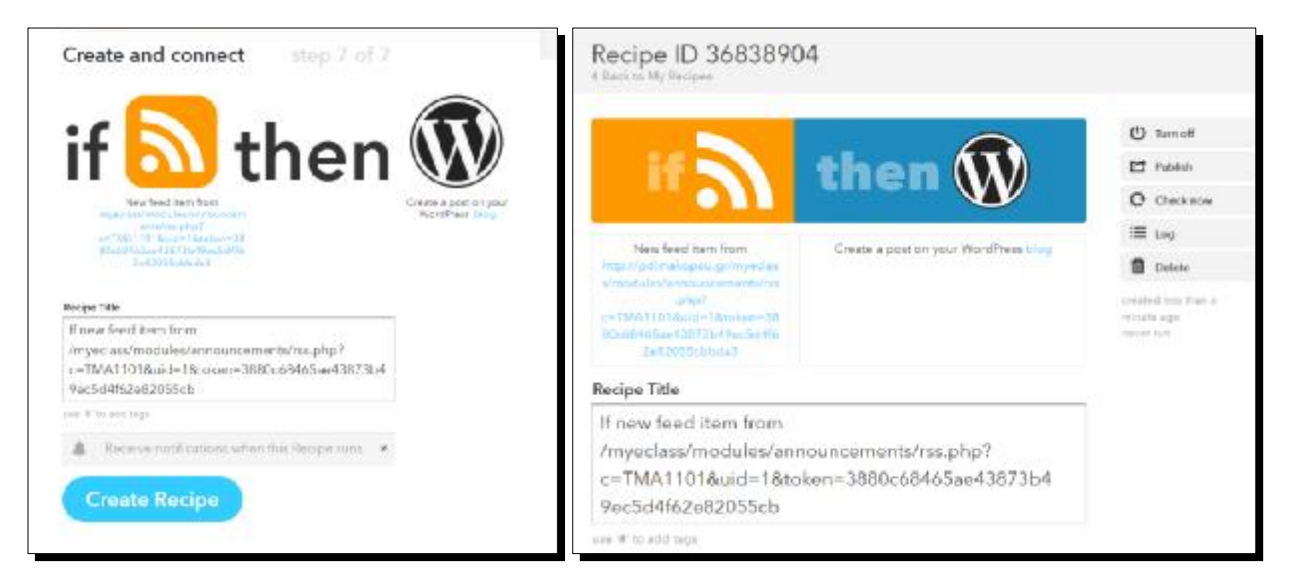

*Εικόνα 29 - Ανασκόπηση των ρυθμίσεων και πίνακας ρυθμίσεων της νέας συνταγής*

Το μόνο που απομένει αυτή τη στιγμή είναι να πάμε στο e-class, στο δοκιμαστικό μάθημα 3 και να δημιουργήσουμε μία ανακοίνωση.

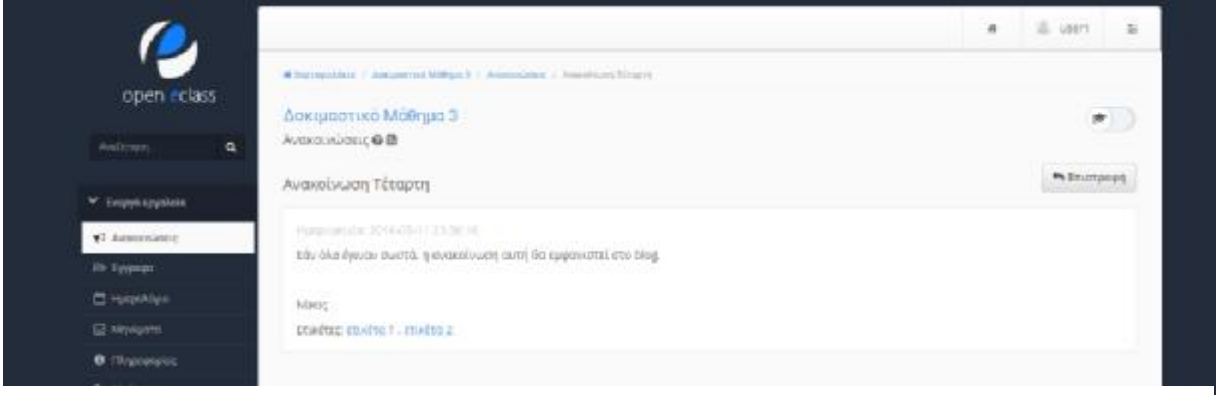

*Εικόνα 30 - Δημιουργία νέας ανακοίνωσης στο e-class*

Το ifttt, όταν δημιουργείται συνταγή για πρώτη φορά, διαβάζει το RSS, και αυτό που διαβάζει για πρώτη φορά είναι η αφετηρία του. Ό,τι υπάρχει μέσα στο RSS από παλιές ανακοινώσεις δεν τις λαμβάνει υπόψιν του και δεν τις αναδημοσιεύει στο blog. Από τη στιγμή εκείνη όμως και μετά, όποια αλλαγή πραγματοποιηθεί αναδημοσιεύεται αμέσως. Το πρώτο triggering θα λειτουργήσει μερικά λεπτά αμέσως μετά τη δημιουργία του.

Μετά την δημιουργία της ανακοίνωσης (εικόνα 30) και εφόσον έχουν γίνει όλα σωστά, θα πρέπει στον πρώτο έλεγχο που θα κάνει το ifttt να εντοπίσει την αλλαγή στο RSS και να ενεργήσει όπως έχει προγραμματιστεί. Εάν πάμε στον πίνακα ελέγχου της συνταγής θα δούμε

οίνω

την συγκ εκρι μένη περί πτω ση βλέπ ουμε πως η

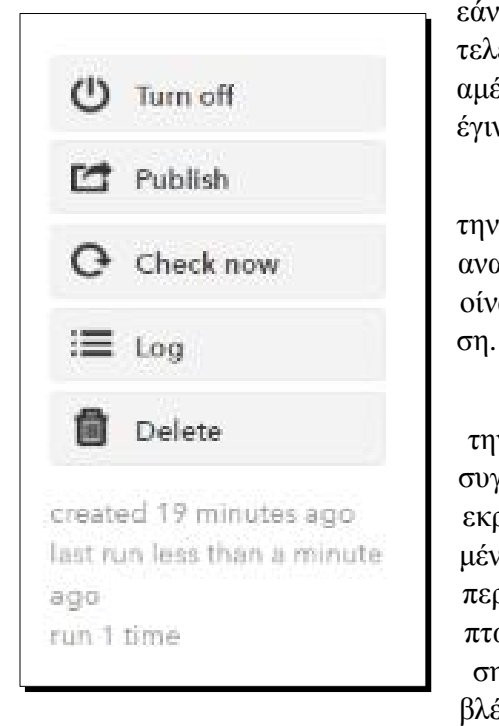

*Εικόνα 31 - Έλεγχος ενέργειας της συνταγής*

ανακοίνωση αναρτήθηκε στο blog ακριβώς όπως είχε προγραμματιστεί. Στον τίτλο του μαθήματος βλέπουμε πως το άρθρο έχει πάρει σαν τίτλο τον τίτλο του RSS συνολικά για το δοκιμαστικό μάθημα 3. Αυτό οφείλεται διότι σαν τίτλο επιλέξαμε το Συστατικό το FeedTitle και όχι το EntryTitle που είναι ο τίτλος της καταχώρησης. Χρειάζεται κάποια εξοικείωση και

εάν η συνταγή έτρεξε και πριν από πόση ώρα έγινε ο τελευταίος έλεγχος. Στην εικόνα 31, παρατηρούμε πως,σχεδόν αμέσως, μετά την δημιουργία της ανακοίνωσης ο έλεγχος που έγινε εντόπισε την αλλαγή και η συνταγή ενήργησε.

Το τελευταίο που απομένει λοιπόν, είναι να ανοίξουμε την ιστοσελίδα με το blog και να διαβάσουμε την ανακ

> Ενημερώσεις Μαθημάτων Alloc ives wroteonse WordPress Ανακοινώσεις μαθήματος Δοκιμαστικό Μάθημα 3 11 Mdoc 2016 Feed Url: http://ift.it/sperVwR Xuoic varnvoola **IFTTLAvospousiese** Feed Title: Ανακοινώσεις μαθήματος Δοκιμαστικό Μάθημα 3 μαθήματος Δοκιμαστικό Máthya 1 Entry Published: May 11, 2016 at 11:36PM Αφήστε το σχόλιό σας Felt Entry Content: Εάν όλα έγιναν σωστά, η ανακοίνωση αυτή θα εμφανιστεί στο blog.

> > *Εικόνα 32 - Ανάγνωση της ανακοίνωσης από το blog*

Nikoe

Entry Author:

πολλές δοκιμές για να καταφέρει ο χρήστης να πετύχει τη μορφή που επιθυμεί. Για το λόγο αυτό στο κυρίως σώμα της δημοσίευσης βάλαμε όλα τα συστατικά με τη σειρά για να δούμε τι επιστρέφει το καθένα. Κάνοντας κάποιες αλλαγές στην δημιουργία της δημοσίευσης, όπως βλέπουμε στην εικόνα 33:

## Create a post

This Action will create a normal post on your WordPress blog.

## **W** Title

EntryTitle

## **I** Body

Στις EntryPublished , δημοσιεύτηκε η παρακάτω

ανακοίνωση στο e-class του μαθήματος:<br>

EntryTitle <br>

EntryContent <br><br>

Την παραπάνω ανακοίωνωση μπορείτε να τη βρείτε

<a href=" FeedUrl ">εδώ.</a>

Some HTML ok

## **W** Categories

FeedTitle

Comma separated

## **W** Tags

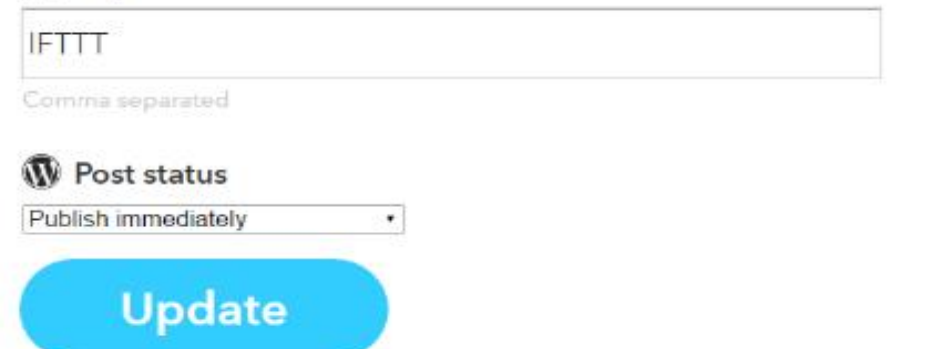

*Εικόνα 33 - Οι αλλαγές που πραγματοποιήθηκαν στο πρότυπο των δημοσιεύσεων*

Έχουμε τα παρακάτω αποτελέσματα:

H ανακοίνωση όπως δημοσιεύτηκε στο e-class:

 $\oplus$  user. ø.  $\overline{\tau}$ r da open eclass  $\left\vert \Phi \right\rangle$  ) Δοκιμαστικό Μάθημα 3 Ανακοινώσεις Θ (3)  $\blacklozenge$  è motoopq Ανακοίνωση Πέμπτη Hungay, mailer, 2015-05-12.00:19:29  $\hat{\mathbf{y}}^{\hat{\mathbf{y}}}_{t}$  луснавских с .<br>Αυτή η ανακοίνωση είναι η πέμπτη στη σαρά. Γίνεται μια προσπάθεια εξοικίωσης με τις ρυθμίσεις του RSS και το RML **En Lyssippi** Επίσης, επειδή το xml δεν εξάχει σαν δελομένο του δημιουργό της ανακαίνωσης θα υπογράφω στο τέλος. Slope U flippoogle;

Και η αυτοματοποιημένη δημοσίευση που έγινε στο blog, μετά τις αλλαγές (όπως φαίνονται στην εικόνα 33).

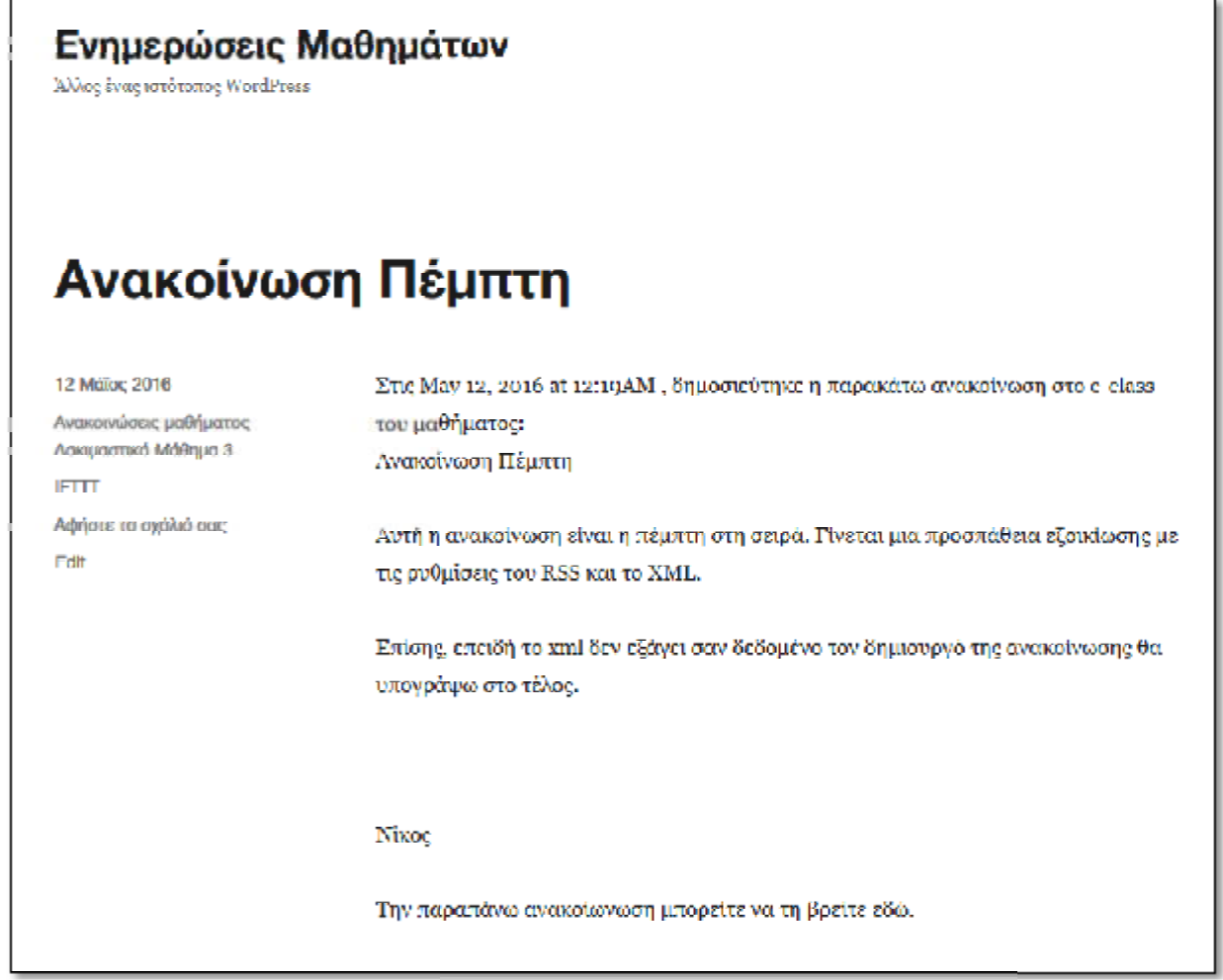

Η διαδικασία ολοκληρώθηκε! Από τη στιγμή αυτή και μετά, χωρίς την ενέργεια του χρήστη, οποιαδήποτε ανακοίνωση γίνεται στο eclass, θα αναδημοσιεύεται στο blog μας. Όπως

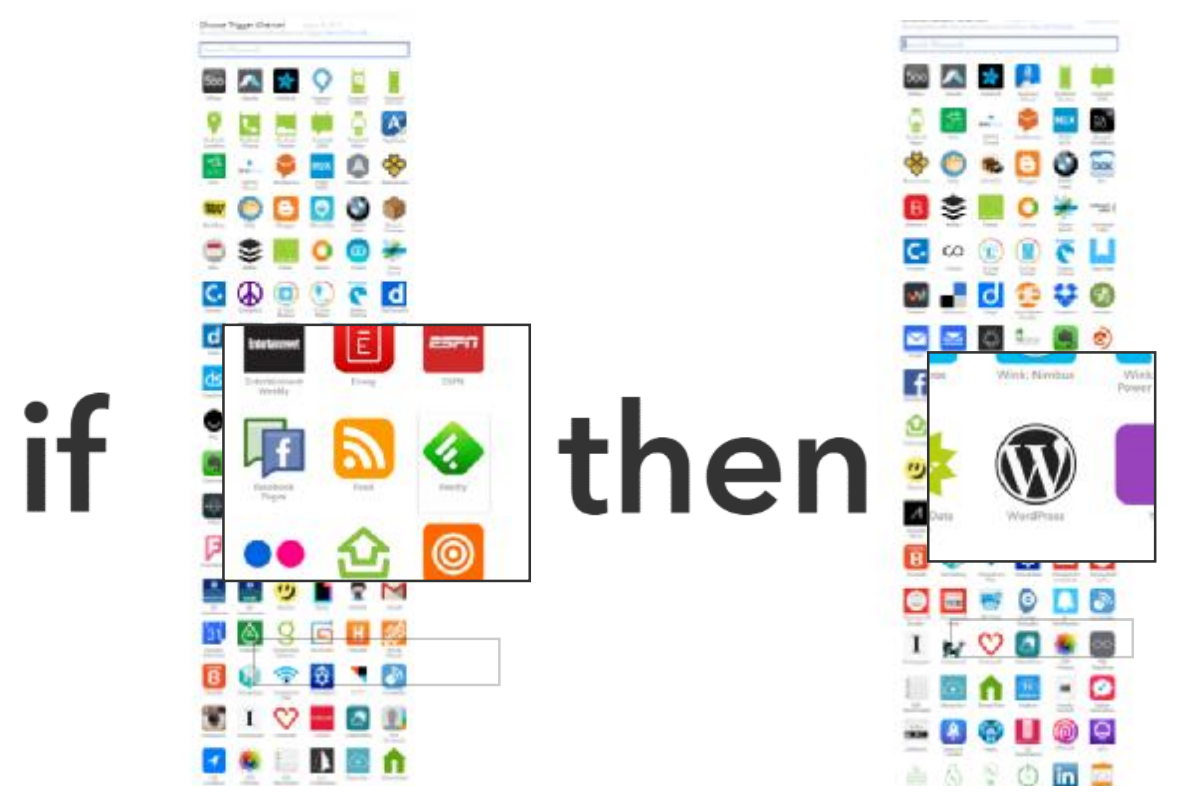

*Εικόνα 34 - Όλη η διαδικασία για την διασύνδεση του eclassμε το blog*

φαίνεται και στην εικόνα 34, εάν στο RSS της επιλογής μας, το e-class του μαθήματος, υπάρξει κάποια αλλαγή, δηλαδή κάποια νέα ανακοίνωση, να γίνεται αυτόματη αναδημοσίευση στο WordPressblog της επιλογής μας.

## **4.2 Προβλήματα και Περιορισμοί**

Όπως σε κάθε διαδικασία δημιουργίας μιας νέας εφαρμογής, έτσι και στην περίπτωσή μας εμφανίστηκαν κάποια προβλήματα, τα οποία προσπαθήσαμε να τα επιλύσουμε. Επίσης, λόγω της τεχνολογίας που χρησιμοποιεί η πλατφόρμα, υπήρξαν κάποιοι περιορισμοί οι οποίοι δεν επέτρεψαν την επίτευξη συγκεκριμένων στόχων, οι οποίοι δύναται να επιτευχθούν σε μελλοντικές ενημερώσεις της πλατφόρμας e-class

## **4.2.1 Ρόλος Διαχειριστή**

Όπως είδαμε, για την άμεση δοκιμή και ανάπτυξη της διαδικασίας μέσω ifttt χρειαστήκαμε ένα λογαριασμό διαχειριστή για την δημιουργία μαθημάτων, αλλά και για την ανάρτηση πολλών ανακοινώσεων. Αυτό έγινε προκειμένου να μπορούμε να δοκιμάζουμε μια συνταγή άμεσα, χωρίς να περιμένουμε να γίνει κάποια ανακοίνωση από κάποιον καθηγητή.

Η ευκολότερη διαδικασία για την επίλυση αυτού του προβλήματος, ήταν η δημιουργία ενός «Δοκιμαστικού Μαθήματος» του οποίου η πρόσβαση αν και ελεύθερη δεν επηρέαζε τη λειτουργία της υπόλοιπης πλατφόρμας. Σε αυτό το δοκιμαστικό μάθημα αναρτήθηκαν όλες οι δημοσιεύσεις, και δοκιμάστηκε επιτυχώς η λειτουργία του εργαλείου ifttt.

Όσον αφορά την πρόσβαση στο RSSfeed του μαθήματος, η πρόσβαση σε αυτό είναι ελεύθερη και μπορεί να το ανασύρει οποιοσδήποτε έχει δικαιώματα απλού χρήστη στο μάθημα. Σε περίπτωση που ο διαχειριστής του μαθήματος έχει επιλέξει το μάθημα να είναι ανοιχτό και στους μη εγγεγραμμένους χρήστες της πλατφόρμας, είναι προφανές ότι και το RSS θα είναι προσβάσιμο.

### **4.2.2 Μεγάλος χρόνος αναμονής αναδημοσίευσης**

Κατά την διάρκεια των δοκιμών, παρατηρήσαμε μερικές φορές το φαινόμενο της μεγάλης αναμονής μέχρι την αναδημοσίευση των ανακοινώσεων. Το «πρόβλημα» αυτό παρουσιαζότανε κυρίως κατά την πρώτη λειτουργεία μας συνταγής και ήταν της τάξης των 25 έως 30 λεπτών. Πολύ πιο σπάνια, αργούσε να γίνει αναδημοσίευση σε ήδη υπάρχουσες συνταγές, και η μέση διάρκεια αναμονής ήταν περίπου 5 λεπτά. Χρόνος ιδιαίτερα καλός, μιας και η ifttt δηλώνει ότι οι συνταγές ελέγχονται κάθε 15 λεπτά. Επίσης, για κάποιες συνταγές ο χρόνος είναι μικρότερος, οπότε ο μικρός χρόνος αναμονής των αναδημοσιεύσεων μας μπορεί να οφείλεται σε πιο σύντομους ελέγχους.

Ο συγκεκριμένος περιορισμός οφείλεται στο ifttt και δε μπορεί να χαρακτηριστεί σαν πρόβλημα. Όπως κάθε διεργασία, έτσι και αυτή χρειάζεται κάποιους πόρους για να τρέξει, ώστε να κάνει έλεγχο, σύγκριση και πιθανώς κάποια ενέργεια. Η παραπάνω διαδικασία επαναλαμβάνεται συνέχεια, για όσο διάστημα η συνταγή μας είναι ενεργή. Επίσης, από τη στιγμή που το ifttt είναι πολύ δημοφιλές εργαλείο, ο έλεγχος μερικών χιλιάδων συνταγών κάθε μερικά λεπτά είναι πολύ πιθανό να προκαλέσει κάποια καθυστέρηση.

## **4.2.3 Μη εμφάνιση συγγραφέα**

Ένας από τους αρχικούς στόχους μας ήταν να φαίνεται και το όνομα του συγγραφέα στις ανακοινώσεις που αναδημοσιεύονταν στο blog. Όπως είδαμε και παραπάνω, η εισαγωγή του συστατικού EntryAuthor στη συνταγή δεν μας παρουσίαζε κάποιο αποτέλεσμα. Αυτό οφείλεται καθαρά στο προγραμματιστικό κομμάτι ανάπτυξης του κώδικα του eclass. Στο ίδιο το μάθημα, το eclass δεν εμφανίζει το όνομα του συγγραφέα που αναρτά στην ανακοίνωση, οπότε είναι λογικό να μην εμφανίζεται ούτε στο RSS.

Πιθανώς, αυτός ο περιορισμός θα μπορούσε να αρθεί σε κάποια μελλοντική αναβάθμιση της πλατφόρμας, στην οποία οι προγραμματιστές του GUnet θα αλλάξουν τον κώδικα του RSS και των ανακοινώσεων.

## **ΚΕΦΑΛΑΙΟ 5<sup>Ο</sup>**

## **Συμπεράσματα**

Συμπερασματικά, παρατηρείται ότι υπάρχει δυνατότητα δημιουργίας μιας αυτοματοποιημένης διαδικασίας αναδημοσιεύσεων από το e-class στον ιστό. Η διαδικασία αυτή είναι απλοποιημένη και μπορεί να πραγματοποιηθεί από ένα χρήστη χωρίς ιδιαίτερες γνώσεις στον προγραμματισμό. Φυσικά να τονιστεί το γεγονός πως χρειάζεται μια τυπική εξοικείωση με τη χρήση του διαδικτύου και τις υπηρεσίες που αυτό μας προσφέρει. Μια εξοικείωση που όλοι οι νεαροί χρήστες του διαδικτύου την αποκτάνε κατά κύριο λόγο εμπειρικά.

Σημαντικό ρόλο στην απλοποίηση αυτής της διαδικασίας, φυσικά, παίζουν τα εργαλεία που χρησιμοποιήσαμε. Αρχικά το ίδιο το e-class. Εκτός από το RSS, μέσα από τις ρυθμίσεις που παρέχονται στον χρήστη, το e-class έχει κάνει ήδη ένα σημαντικό βήμα με την «εξωστρέφεια» της πλατφόρμας. Με τα «Εξωτερικά Εργαλεία», δίνεται η δυνατότητα στο χρήστη να διασυνδεθεί με διάφορες δημοφιλείς υπηρεσίες, όπως το GoogleDrive, OneDrive, Dropbox και διάφορες άλλες FTPυπηρεσίες.

| open colass<br>۹<br>ANOTHER-      | Εξωτερικά εργαλεία | Εργαλεία Διαχείρισης Πλατφόρμας                                                                        |                    |
|-----------------------------------|--------------------|----------------------------------------------------------------------------------------------------|--------------------|
|                                   |                    |                                                                                                    | <b>M</b> Emergeoph |
| Διακοριση τρηστών.<br>×           |                    |                                                                                                    |                    |
| Δύσκειριση μοθημάτων<br>٠         | Ευαρμανή           | Персурову                                                                                              |                    |
| > Διακοριση εξυπηρεστή            |                    | Υποστήριζη λειτουργίας κατεβάσματας αρχείων από το Google Orive.                                       | $A = 1$            |
| • заза Еруолеів.                  | GousdyDthre        |                                                                                                    |                    |
| # Futhman:                        |                    | Υποστήριξη λειτουργίας κατεβάσματας αρχείων από το One Drive.                                          | $\Delta = 2$       |
| * Elsumpsed spychola              | DoeD hie           |                                                                                                    |                    |
| * Published Eugèniere             |                    | Υπουτήριξη λιατουργίας καταβάσμυπος αρχείων από το Orophox.                                            | $\Delta = \pi$     |
| * Vrocket/lattis.                 | <b>CropBox</b>     |                                                                                                    |                    |
| У - Економија                     |                    |                                                                                                    |                    |
| <sup>В</sup> Котолоофес еувруктым |                    | Υποστήριξη λευτουργίας κατεβάσματος αρχείων από το Οwn Οουσ.                                           | m u                |
| P. Aussinableic Annisomy          | Carri loud         |                                                                                                    |                    |
| • Сукокрабны Давифарковы          | DAV                | Υποστήριξη λικτουργίας και εβάιματος αρχιάων μέσω WebDav.                                              | $\mathbb{R}$ =     |
|                                   | <b>WebDAV</b>      |                                                                                                    |                    |
|                                   |                    | Σώνδειτη με υπηρεπίε ΕΕΡ                                                                               | <b>DO</b>          |
|                                   | ftp                |                                                                                                    |                    |
|                                   |                    | Το OpenDekis είναι η πλατφόρμα ανουκτού λογισμικού που σχεδιάζει το GUNET για τη Διαχείριση, Καταγραφή |                    |
|                                   |                    | και Μετάδοση Βιντεοδιαλέξεων.                                                                          | A.                 |

Εικόνα 35 – Αποτύπωση των Εξωτερικών εργαλείων του e-classόπως μπορεί να τα δει ο διαχειριστής της πλατφόρμας.

Ίσως, πολύ σύντομα, δούμε κάποια νέα εργαλεία, τα οποία θα επιτρέπουν τη διασύνδεση της πλατφόρμας με διάφορες δημοφιλείς ιστοσελίδες κοινωνικής δικτύωσης (Facebook, Twitter, LinkedInκτλ.).

Προς το παρόν, το κενό αυτό, μπορεί να καλυφθεί με τη διαδικασία αυτοματοποίησης που έχει περιγραφεί στο προηγούμενο κεφάλαιο, με την πολύτιμη συνδρομή του ifttt.Αν και χρησιμοποιείται στην πιο απλή του μορφή "**If***RSS***Then***WordPress"*το ifttt είναι ένα πανίσχυρο εργαλείο που προσφέρει δωρεάν τις υπηρεσίες του. Υπάρχουν πολλές εναλλακτικές υπηρεσίες, οι οποίες προσφέρονται δωρεάν ή επί πληρωμή. Μια αναλυτική λίστα με αυτές τις εναλλακτικές μπορεί κανείς να βρει στο <http://alternativeto.net/software/ifttt/> το οποίο απαριθμεί 27 εναλλακτικές υπηρεσίες τόσο δωρεάν όσο και εμπορικές.

Με τη χρήση του ifttt καταφέραμε να αυτοματοποιήσουμε μια διαδικασία, εύκολα, γρήγορα και αποτελεσματικά. Πρακτικά, μετά την κατάλληλη ρύθμιση των απαραίτητων παραμέτρων, ο δημιουργός του blog, forum, ιστοσελίδας κτλ. δεν χρειάζεται να προβεί σε καμία απολύτως ενέργεια.

Βέβαια, όπως όλα τα εργαλεία που χρησιμοποιούμε δεν είναι πάντα τέλεια σε αυτό που θέλουμε, έτσι και το e-class όσο και το ifttt επιδέχονται μελλοντικών αναβαθμίσεων, όπως αυτές που θα προταθούν στη συνέχεια.

## **Συζήτηση**

Στο κεφάλαιο αυτό, επίσης, θα γίνει αναφορά σε μελλοντικές αναβαθμίσεις που θα μπορούσαν να γίνουν ώστε να βελτιωθεί η όλη εμπειρία της διαδικασίας που περιγράφηκε. Αυτές αναφέρονται στα σημεία που μας αφορούν και περιγράφονται σε αυτή την εργασία. Τόσο το eclass, αλλά και το ifttt μπορούν να δεχτούν κάποιες βελτιώσεις, ώστε η διαδικασία να γίνει πιο αναλυτική και να μπορεί να εμφανίζει τα ζητούμενα με περισσότερες λεπτομέρειες, κάποιες από τις οποίες, αν και αναζητήθηκαν (πχ. το όνομα του συγγραφέα) δεν ήταν δυνατόν να αναδημοσιευθούν.

Θα πρέπει να τονιστεί πως τα εργαλεία που χρησιμοποιήθηκαν, δηλαδή το e-class, το WordPress αλλά και το ifttt, είναι εργαλεία αναγνωρισμένα και πολύ δημοφιλή, έχουν εξαιρετικά καλογραμμένο κώδικα, και το πιο σημαντικό είναι ότι προσφέρονται δωρεάν. Στο κεφάλαιο, δεν θα σχολιαστεί ο τρόπος με τον οποίο ήδη λειτουργούν αυτές οι πλατφόρμες.Λόγω του ότι είναι δημοφιλείς και έχουν πολύ μεγάλη και σημαντική αναγνώριση, οι προγραμματιστές που τις αναπτύσσουν φροντίζουν να είναι πάντα up-to-date και βγάζουν σε τακτά διαστήματα ενημερώσεις. Χαρακτηριστικά, να αναφερθεί πως τόσο το e-class, όσο και η WordPress, ενημερώθηκαν τουλάχιστον μία φορά κατά τη διάρκεια της συγγραφής αυτής της εργασίας.

Στο σημείο αυτό λοιπόν, θα προταθούν κάποιες προσθήκες στα εργαλεία που χρησιμοποιήσαμε. Οι προσθήκες αυτές τόσο στο e-class όσο και στο WordPress, είναι πραγματοποιήσιμες και από τον χρήστη με γνώσεις προγραμματισμού, καθώς είναι open-source εργαλεία, με την έννοια, ότι όποιος επιθυμεί, μπορεί να επέμβει στον κώδικα και να προσθέσει ότι επιθυμεί.

#### **e-class**

Ξεκινώντας με το e-class, το οποίο είναι και το κυρίως θέμα μελέτης, θα γίνουν κάποιες πολύ ειδικές προτάσεις για αλλαγές. Όπως έχει ήδη αναφερθεί, η συγκεκριμένη πλατφόρμα είναι μια από τις πιο άρτιες πλατφόρμες τηλε-εκπαίδευσης και ήδη χρησιμοποιείται από Εκπαιδευτικά Ιδρύματα τόσο της Ελλάδας όσο και του εξωτερικού.

Οι αλλαγές αυτές αφορούν το RSSfeed, καθώς είναι το κύριο συστατικό του οποίου γίνεται προσπάθεια για εξαγωγή πληροφοριών.

- Προσθήκη στο RSSfeed η πληροφορία του συντάκτη της ανακοίνωσης: Στα πλαίσια της δοκιμαστικής λειτουργίας του e-class, έγιναν ένας αριθμός δοκιμαστικών ανακοινώσεων. Παρατηρήθηκε πως το RSS δεν αποθήκευε το όνομα του Εκπαιδευτή που αναρτούσε την εκάστοτε ανακοίνωση. Στην προσπάθεια να βρεθεί κάποια λύση με διάφορες μεθόδους, έγινε η διαπίστωση, πως σε περίπτωση που δεν υπέγραφε ονομαστικά ο εκπαιδευτής στο κυρίως σώμα της ανακοίνωσης, δεν υπήρχε τρόπος να εμφανιστεί γενικότερα το όνομα του εκπαιδευτή στην πλατφόρμα.
- Προσθήκη στο RSS των πληροφοριών των πεδίων «Ετικέτες»: Το e-class δίνει τη δυνατότητα κατηγοριοποίησης των ανακοινώσεων με ετικέτες αλλά μόνο τοπικά στην πλατφόρμα. Όπως όμως φαίνεται στο προηγούμενο κεφάλαιο, τόσο το ifttt όσο και το Wordpress έχουν την δυνατότητα να εκμεταλλευτούν την δυνατότητα αυτή.
- Αφαίρεση του RSS από τα κλειστά μαθήματα: αν και κατά τη δημιουργία ενός κλειστού μαθήματος το ίδιο το e-class απαγορεύει την ενεργοποίηση των εξωτερικών εργαλείων, δεν απενεργοποιεί το RSS, οπότε οποιοδήποτε εκπαιδευόμενος με πρόσβαση στο μάθημα μπορεί με μια απλή αντιγραφή του RSSlink να αναδημοσιεύει τις ανακοινώσεις αυτόματα.

#### **ifttt**

Το ifttt είναι ένα εξαιρετικό εργαλείο για τους χρήστες του διαδικτύου οι οποίοι μπορούν να αντιληφθούν τις πραγματικές δυνατότητες που προσφέρει, και φυσικά, μπορούν να τις αξιοποιήσουνε. Τα κανάλια που διαθέτει είναι πάρα πολλά, και οι ενέργειες οι οποίες μπορεί να εκτελέσει είναι ακόμα περισσότερες. Για το συγκεκριμένο εργαλείο δεν έχουμε να κάνουμε

| Specious 10 - ananchéapana                               |                           | Austings        |                               | $\mathbb{Q}_k$ : |           |                                                                                             |  |                |
|----------------------------------------------------------|---------------------------|-----------------|-------------------------------|------------------|-----------|---------------------------------------------------------------------------------------------|--|----------------|
| Avansiwoon                                               | Ημερομηνία                | Kenissung       |                               | $\alpha$         |           |                                                                                             |  | ΠΡΟΣΦΑΤΑ ΑΡΘΡΑ |
| Autuminum requiring the year of tracking                 | Tairo, 31 Maiou 2016      | @ Opath         |                               | $\frac{1}{2}$    | $-0 +$    | Α Ανακόλεωση στην αποία θα γίνει αλλαγή, Ανακοινώσεις                                       |  |                |
| Донеразитной Антикольмату 7                              | Tairq, 31 Moley 2015      | Count           |                               |                  | $4 + 0$   | τις Δοτιμποτικό Νί/θημα ή<br>· Ανακοίνωση που θα διαγραφεί, Ανακοινώσεις μαθήματος          |  |                |
| Augustication Ticin.                                     | Filteron, 19 Moleo 2016   | <b>M</b> -Openn |                               |                  | $9 + 9 +$ | Δοκεμαστικό Μάθεμα η                                                                        |  |                |
| Ascendoving Bilgerm                                      | Elizabet, 12 Moley 2016.  | an Opony        |                               |                  | $+ 4 0 -$ | - Klench pittinga: Armodesony L. Kanones Made<br>Ανακοινώσεις μάθηματος Δουμαυτικό Μάθημα τ |  |                |
| <b>Available Trages</b>                                  | Τετάρτη, 11 Μαΐου 2016    | @ Open?         |                               |                  |           | - Δοκιμαστική Ακακοΐνωση γ, Ανακοινώσεις μαθήματος<br>Δεκαμεντικό Μάθεμα η                  |  |                |
| Avenutivum Terre                                         | Trodyrry, 11 Malou 2016   | * Gomm          |                               |                  | $4 + 8 -$ | • Анекоїным, Ект, Анекончасте райбратог Докумитно                                           |  |                |
| <b>Jonamourity Amkright</b>                              | Titolptry, 11 Mellow 2016 | de Openin       |                               |                  | $4 + 0 -$ | MoFripol 91                                                                                 |  |                |
| Aubert Super Tipumn                                      | Titobyto, 11 Moleu 2016   | @ Opath         |                               |                  | $B -$     |                                                                                             |  |                |
|                                                          |                           |                 |                               |                  |           | ΠΡΟΣΦΑΤΑ ΣΧΟΛΙΑ                                                                             |  |                |
| Supervictores. I that it may it entered a more Adoptores |                           |                 | $-1$ $-1$ $-1$ $-1$ $-1$ $-1$ |                  |           | · Engine WordPress one Kalepine shout?                                                      |  |                |

*Εικόνα 36 – Παράδειγμα διαγραμμένης ανακοίνωσης που υπάρχει ακόμα στο blog.*

κάποιες παρατηρήσεις, εκτός από μία πρόταση για βελτίωση του ίδιου του εργαλείου γενικά και όχι αποκλειστικά στο ρόλο που χρησιμοποιείται στην εργασία αυτή.

Είναι λογικό ότι κάποια ανακοίνωση μπορεί να περιέχει λάθη, ή πληροφορίες οι οποίες όταν πάψουν να ισχύουν, ο εκπαιδευτής θα αναγκαστεί να τροποποιήσει ή να διαγράψει κάποια καταχώρηση. Στην περίπτωση αυτή το RSS αν και ανανεώνεται, το ifttt δεν προβαίνει σε αλλαγή ή διαγραφή της αντίστοιχης ανακοίνωσης, σε περίπτωση που η συνταγή έχει ήδη «τρέξει» και έχει πραγματοποιηθεί η αναδημοσίευση.

Επίσης, ο εκπαιδευτής μπορεί να επιλέξει το διάστημα για το οποίο θα υπάρχει στο e-class η ανακοίνωση. Μετά το πέρας της περιόδου αυτής, οι ανακοινώσεις γίνονται μη ορατές στους χρήστες.

Συνεπώς, στο blog συνεχίζουν να υπάρχουν λανθασμένες, ανύπαρκτες ή παρωχημένες ανακοινώσεις.

Η πρόταση που γίνεται σε αυτό το σημείο είναι καθαρά προγραμματιστική και εξαρτάται από τους δημιουργούς το ifttt να βρούνε μια αυτοματοποιημένη διαδικασία διαγραφής ή επεξεργασίας των αναρτήσεων στο blog. Εξάλλου, το ifttt έχει ζητήσει administrative δικαιώματα στο blog, κατά την ενεργοποίηση του καναλιού.

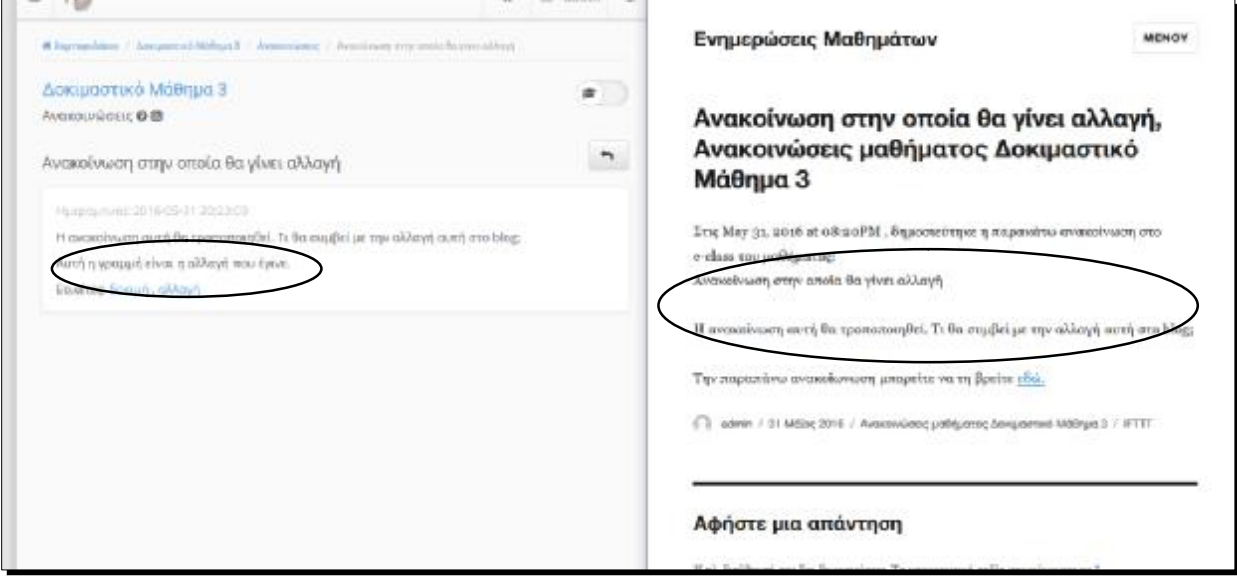

*Εικόνα 37 – Παράδειγμα ανακοίνωσης στην οποία έχει γίνει αλλαγή.*

#### **WordPress**

Το WordPress είναι η δημοφιλέστερη πλατφόρμα για τη δημιουργία ιστοσελίδων. Σκοπός της χρήσης σε αυτή την εργασία ήταν ο χώρος στην οποία έγιναν οι αναδημοσιεύσεις του e-class. Η μελέτη του συγκεκριμένου εργαλείου δεν έχει πραγματοποιηθεί, καθώς είναι απλά μια από τις πολλές πλατφόρμες που μπορεί να χρησιμοποιήσει κάποιος χρήστης (όπως Blogger, Typo3,

Drupal, Joomlaκτλ). Η παραμετροποίηση των εργαλείων αυτού του τύπου είναι πρακτικά απεριόριστη. Στην εργασία αυτή χρησιμοποιήθηκε η πιο απλή μορφή, αυτή του blog. Μπορεί με τη χρήση των κατάλληλων θεμάτων να πάρει τη μορφή ιστοσελίδας, forum, e-classκ.λπ.

Συνεπώς, μιας και δεν έγινε κάποια τροποποίηση ή αλλαγή στο WordPress, δεν κρίνεται σκόπιμο να γίνει κάποια πρόταση για βελτίωση.

## **ΒΙΒΛΙΟΓΡΑΦΙΑ**

- [1] "GUnetOpenCourses | Οδηγίες ανάπτυξης εκπαιδευτικού..." [Online]. Available: [http://opencourses.gunet.gr/courses/OCGU103/.](http://opencourses.gunet.gr/courses/OCGU103/) [Accessed: 04-Mar-2016].
- [2] "GUnet Προφίλ Ιστορικό." [Online]. Available: <http://www.gunet.gr/01.php>. [Accessed: 04- Mar-2016].
- [3] "Open eClass Βικιπαίδεια." [Online]. Available: [https://el.wikipedia.org/wiki/Open\\_eClass](https://el.wikipedia.org/wiki/Open_eClass). [Accessed: 04-Mar-2016].
- [4] "el:changes [OpenEclass.Org Documentation]." [Online]. Available: <http://docs.openeclass.org/3.0/el:changes>. [Accessed: 04-Mar-2016].
- [5] Wikipedia, "HTML." [Online]. Available: [https://en.wikipedia.org/wiki/HTML#/media/File:HTML5\\_logo\\_and\\_wordmark.svg.](https://en.wikipedia.org/wiki/HTML#/media/File:HTML5_logo_and_wordmark.svg)
- [6] Nigel Shadbolt, Wendy Hall and Tim Berners-Lee and W. H. and T. B.-L. Nigel Shadbolt, *The Semantic Web Revisited*. IEEE Intelligent Systems, 2006.
- [7] "PHP." [Online]. Available:<https://el.wikipedia.org/wiki/PHP>. [Accessed: 05-Mar-2016].
- [8] "MySQL." [Online]. Available: [https://el.wikipedia.org/wiki/MySQL.](https://el.wikipedia.org/wiki/MySQL) [Accessed: 05-Mar-2016].
- [9] Βικιπαίδεια, "XML." [Online]. Available: <https://el.wikipedia.org/wiki/XML>.
- [10] "CSS Βικιπαίδεια." [Online]. Available: [https://el.wikipedia.org/wiki/CSS.](https://el.wikipedia.org/wiki/CSS) [Accessed: 05-Mar-2016].
- [11] "Συνεργασίες / Ενεργές Εγκαταστάσεις | Open eClass." [Online]. Available: <http://www.openeclass.org/>συνεργασίες-ενεργές-εγκαταστάσεις/. [Accessed: 05-Mar-2016].
- [12] "Open eClass." [Online]. Available: [http://eclass.teipat.gr/.](http://eclass.teipat.gr/) [Accessed: 05-Mar-2016].
- [13] "IFTTT Connect The Apps You Love." [Online]. Available: <https://ifttt.com/>. [Accessed: 06- Mar-2016].
- [14] Fallis, A. . (2013). No Title No Title. Journal of Chemical Information and Modeling, 53 (9), 1689–1699.<http://doi.org/10.1017/CBO9781107415324.004>.
- [15] Wikipedia, "Javascript." [Online]. Available:<https://el.wikipedia.org/wiki/JavaScript>.
- [16] "Wordpress." [Online]. Available: [https://wordpress.org/.](https://wordpress.org/)
- [17] "Open eClass." [Online]. Available: [http://pdimakopou.gr/myeclass/main/portfolio.php.](http://pdimakopou.gr/myeclass/main/portfolio.php) [Accessed: 20-Mar-2016].
- [18] "Create Recipe IFTTT." [Online]. Available: <https://ifttt.com/myrecipes/personal/new#>. [Accessed: 05-Apr-2016].
- [19] "Discover new Recipes IFTTT." [Online]. Available: [https://ifttt.com/recipes.](https://ifttt.com/recipes) [Accessed: 03- Apr-2016].
- [20] "Create Recipe IFTTT." [Online]. Available: <https://ifttt.com/myrecipes/personal/new>. [Accessed: 04-Apr-2016].
- [21] "Open eClass | Δοκιμαστικό Μάθημα 3 | Ανακοινώσεις." [Online]. Available:

<http://pdimakopou.gr/myeclass/modules/announcements/?course=TMA1101>. [Accessed: 05-Apr-2016].

## **ΠΑΡΑΡΤΗΜΑΤΑ**

## **Α. ΠΙΝΑΚΑΣ ΕΙΚΟΝΩΝ**

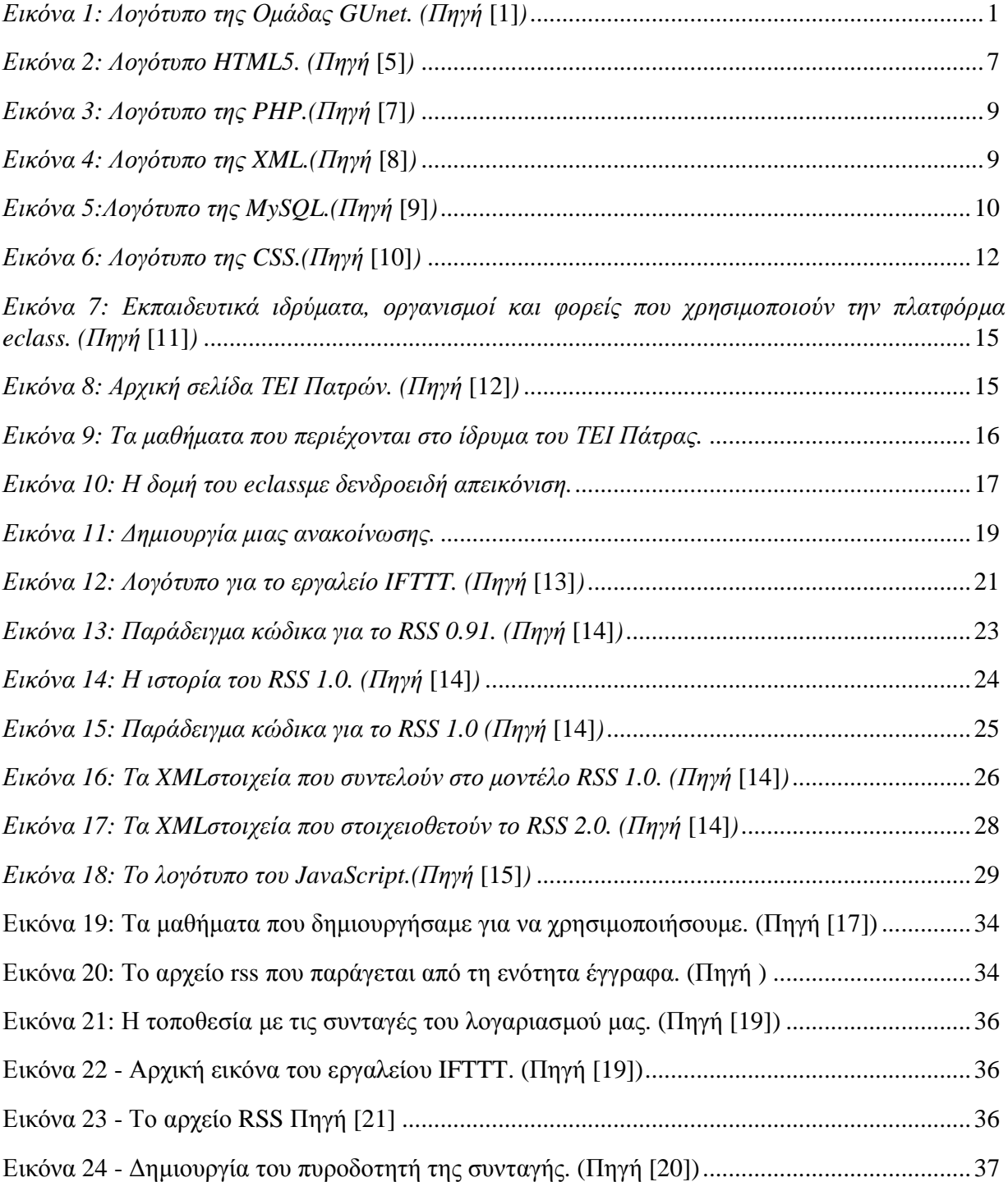

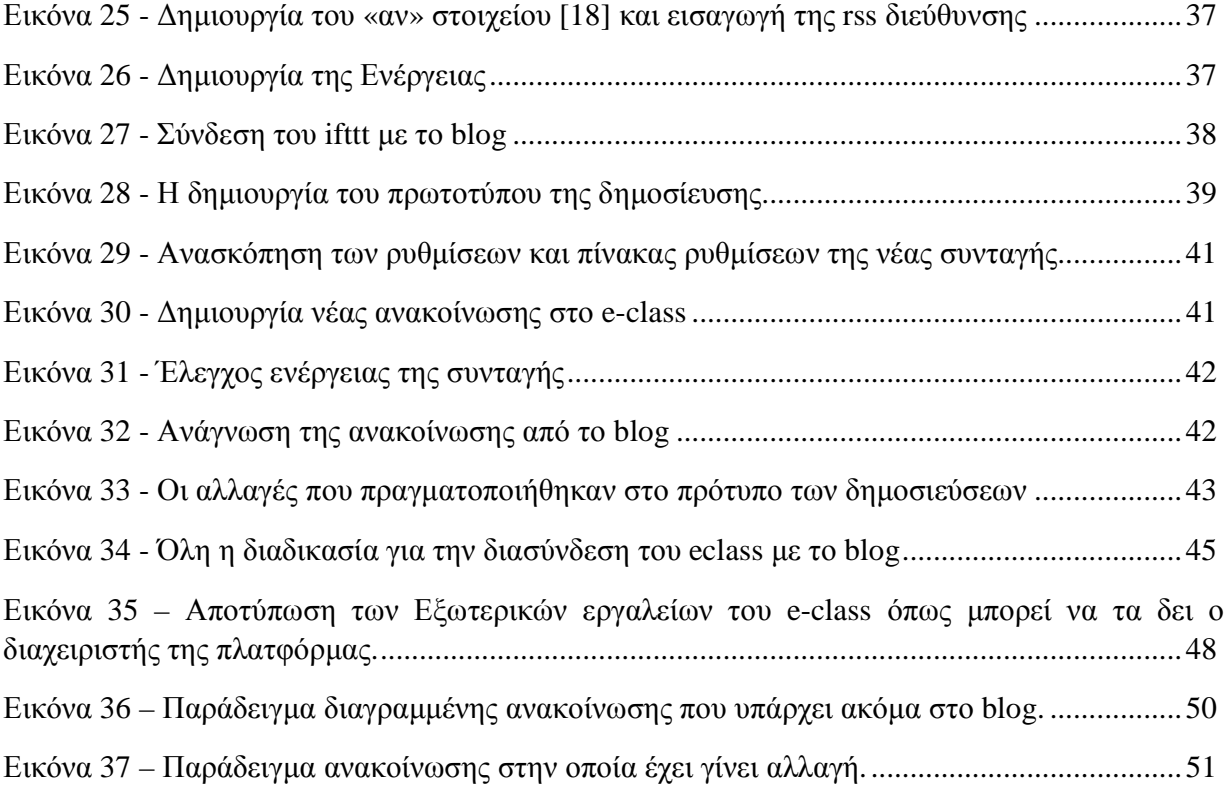